## **Senate Finance and Public Administration Legislation Committee** ANSWERS TO QUESTIONS ON NOTICE BUDGET ESTIMATES 2014-15

## Finance Portfolio

**Department/Agency:** Finance **Outcome/Program:** 2/2.1 **Topic:** AusGovBoards

**Senator:** Ludwig **Question reference number:** F221 **Type of question:** Written **Date set by the committee for the return of answer:** Friday, 11 July 2014

**Number of pages:** 126

### **Question:**

1. What is the role of AusGovBoards?

2. Why when contacted for information would you refer inquiries to seek Senate Order 13 tabled documents?

3. Why would a request for comprehensive information on board appointments be refused given that on your website you state "AusGovBoards is designed to provide comprehensive information about Australian Government boards"?

4. Please provide the schema describing the AusGovBoards internal and web facing databases.

5. Please detail whether any discussions/meetings/briefing have occurred with Minister Cormann or his office and the details of the meetings and the dates when they occurred?

6. What is AusGovBoards annual budget?

7. Why if documents tabled under Senate Order 13 provide the all information regarding the appointments does AusGovBoards exist?

8. Who has responsibility for AusGovBoards?

9. Where does the information for AusGovBoards come from?

10. Please provide all documents referenced on the http://www.ausgovboards.gov.au/help webpage including but not exclusive of Conditions for use of the AusGovBoards system (Word), Help Manuals Frequently Asked Questions (PDF) as well as the contents of the http://www.ausgovboards.gov.au/help webpage.

11. Provide us with all Board Appointments Since September 7th 2013 held on your system including all data held on these appointments.

12. What changes to staffing and resources have occurred at AusGovBoards?

13. The commission of audit suggests "Mandating listing of all boards and committees on a central register of Commonwealth bodies will improve transparency and reduce coordination and search costs for stakeholders" have these suggestions been implemented? Has the minister been briefed on expanding AusGovBoards, if so when?

14. How many boards have been removed or have no members from your database since September 7th, 2013?

15. Please list the boards that been removed or have no members from your database since september 7th, 2013.

16. Please detail the length of time it takes from listing a board vacancy to it being filled for all vacancies since September 7th, 2013.

## **Answer:**

- 1. [AusGovBoards.gov.au](http://ausgovboards.gov.au/) lists all Australian Federal Government boards, functions of boards, the names of board members and details of their appointments.
- 2. This would be appropriate where information sought was publically available in Senate Order 13 tabled documents.
- 3. Where the information exists in the public domain, the appropriate response would be to refer inquiries to the relevant source including ausgovboards.gov.au or Senate Order 13.
- 4.

## **AusGovBoards Public Facing**

## Main Menu

- Home
- About
	- o What is AusGovBoards?
	- o What is a Board?
	- o Appointment Process
	- o Why it's great to be on a board
- Boards
- Vacancies
- Diversity
	- o Importance of diversity
	- o Importance of gender diversity
	- o Importance of geographic diversity

### Header

- Contact Us
- FAQ

### Footer

- Copyright
- Disclaimer
- Site Map
- Privacy and Security

## **Non-Public Facing**

Main Menu

- Dashboard Home
	- o Find BoardLinks Candidates
	- o Find Endorsers
	- o Boards
	- o Your Tasks
	- o Advertised Vacancies
- Create Board
- Create Vacancy
- Find Candidates
- Manage non-board single appointments
	- o Bodies for single appointments
	- o Single appointment positions and appointees
- Reports
- 5. AusGovBoards related meetings briefs and discussions have occurred on the following dates:
	- 17 October 2013
	- 15 November 2013
	- $\bullet$  9 January 2014
	- 26 February 2014
	- 30 April 2014
	- 2 May 2014
- 6. AusGovBoards and BoardLinks budgets are combined, with funding of (\$'000):

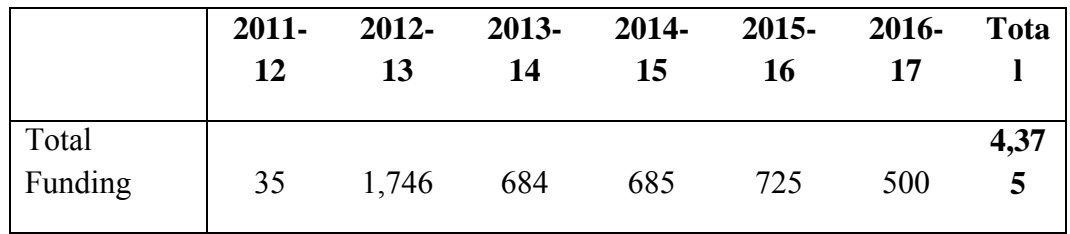

- 7. AusGovBoards provides Portfolios with a central point of storage for administering information required for whole-of-government board reporting (for example Office for Women Gender Balance Report, Senate Order 13). It replaces the need for each Portfolio to keep separate system of information regarding their boards.
- 8. The Department of Finance maintains the AusGovBoards IT infrastructure. Each Portfolio is responsible for maintaining the accuracy and completeness of the data for their Portfolio in the AusGovBoards system.
- 9. Each Portfolio is responsible for maintaining the accuracy and completeness of the data for their Portfolio in the AusGovBoards system.
- 10. Please See Attachment A.
- 11. Please refer to table one: "Board Appointments 7 September 2013 20 June 2014 which is at Attachment B. The table shows publically available data for all Board Appointments held on AusGovBoards from 7 September 2013 to 20 June 2014.
- 12. The profile of the average staffing level for which Finance has been resourced for this initiative is:

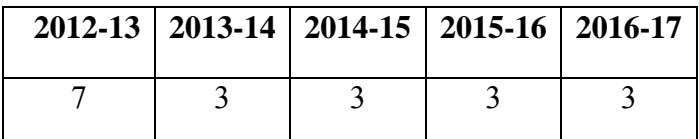

The higher figures initially reflect the design and building of the IT system and websites.

## 13. No

- 14. Since 7 September 2013, 36 boards have been marked as inactive and 17 have no members.
- 15. Boards that have been made **inactive** in AusGovBoards between 7 September 2013 and 20 June 2014:
	- 2015 Employment Services Reference Group
	- Climate Commission
	- Sugar Research and Development Corporation Selection Committee
	- International Education Advisory Council
	- Schools Disability Advisory Council
	- Early Years Quality Fund Advisory Board
	- Independent Review of the Port of Gladstone
	- Australian Animal Welfare Advisory Committee
	- Commonwealth Firearms Advisory Council
	- International Legal Services Advisory Council
	- International Pro Bono Advisory Group
	- National Alternative Dispute Resolution Advisory Council
	- National Intercountry Adoption Advisory Group
	- National Sustainability Council
	- Pulp and Paper Advisory Group
	- Prime Minister's Council on Homelessness
	- Innovation Australia Innovation Grants Committee
	- Clean Technology Food and Foundries Investment Committee
	- Innovation Australia Clean Technology Food and Foundries Investment Committee
	- Innovation Australia Clean Technology Innovation Committee
- Innovation Australia Clean Technology Investment Committee
- Antarctic Animal Ethics Committee
- First Peoples Education Advisory Group
- Australian Youth Forum Steering Committee
- Aged Care Standards and Accreditation Agency Ltd
- Aged Care Standards and Accreditation Agency Ltd Board of **Directors**
- Aged Care Reform Implementation Council
- Iconic Sites Taskforce
- Committee on Taxation Incentives for the Arts
- Anzac Centenary Advisory Board
- Prime Ministerial Advisory Council on Ex-Service Matters
- Innovation Australia R&D Tax Incentive Advisory Committee
- National VET Equity Advisory Council
- Manufacturing Leaders Group
- Education Investment Fund Advisory Board (EIF)
- Services Leaders Group

Boards with **no members** on AusGovBoards since 7 September 2013 are:

- Aged Care Commissioner
- Aged Care Quality Advisory Council
- Australia International Cultural Council
- Australia-India Strategic Research Fund Advisory Panel
- Closing the Gap Clearinghouse Board
- Cotton Research and Development Corporation Selection Committee
- Emissions Intensive and Trade Exposed (EITE) Expert Advisory Committee
- Food Policy Working Group
- General Practice Recognition Appeal Committee
- General Practice Recognition Eligibility Committee
- Grains Research and Development Corporation Selection Committee
- Grape and Wine Research and Development Corporation Selection Committee
- Indigenous Business Policy Advisory Group
- Minister's Dementia Advisory Group
- Rural Industries Research and Development Corporation Selection Committee
- Small Business Advisory Committee
- Wine Australia Corporation Selection Committee
- 16. This information is not captured by AusGovBoards. Each portfolio is responsible for the posting of their own vacancy notices and recruitment processes.

## **AusGovBoards Terms and Conditions**

#### **1. Introduction**

- 1.1. The Department of Finance (Finance) manages the AusGovBoards system (AusGovBoards).
- 1.2. These Terms and Conditions apply to all AusGovBoards users with privileged access to AusGovBoards, including System Administrators, Portfolio Administrators, Content Administrators and Report Administrators.

#### **2. Account Management**

- 2.1. Portfolios are to request access to AusGovBoards.
- 2.2. Portfolios are responsible for users within their Portfolio.
- 2.3. Finance:
	- 2.3.1. processes Portfolio requests for access to AusGovBoards; and
	- 2.3.2. performs account administration.

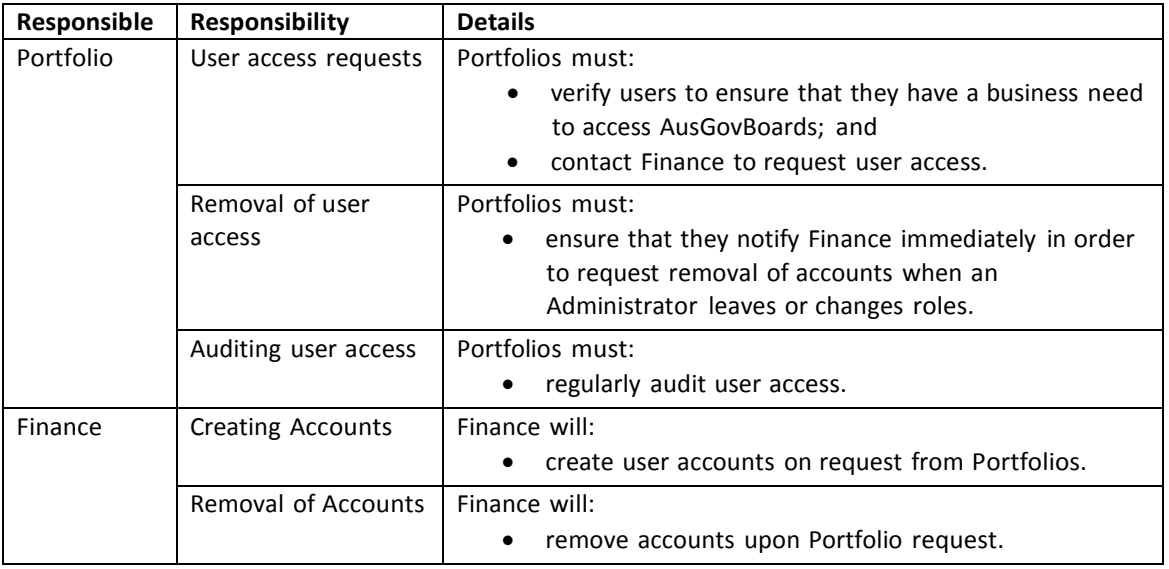

#### **3. Security**

- 3.1. In using AusGovBoards, Administrators acknowledge and agree:
	- 3.1.1. user activity is monitored and audited for malicious or unauthorised use;
	- 3.1.2. not to share AusGovBoards accounts with another person;
	- 3.1.3. not to attempt to modify, adapt, translate, sell, reverse engineer, decompile or disassemble any portion of AusGovBoards;
	- 3.1.4. not to tamper with other persons' access to AusGovBoards or commit unauthorised intrusion into any part of AusGovBoards, including computers, files, accounts, networks and equipment;
	- 3.1.5. not to attempt to bypass the network firewall;
	- 3.1.6. not to use any part of AusGovBoards for which they are not authorised or devise ways to circumvent security in order to access part of AusGovBoards for which they are not authorised, including but is not limited to, scanning networks with the intent to breach and/or evaluate security, whether or not the intrusion results in access or not;
	- 3.1.7. not to attempt to misuse AusGovBoards, including but not limited to password cracking, social engineering (defrauding others into releasing their passwords),

denial‐of‐service attacks, harmful and malicious destruction of data, injection of computer viruses, and intentional invasion of privacy; and

- 3.1.8. to be held accountable for actions on AusGovBoards originating from their account.
- 3.2. Portfolios need to have in place appropriate security policies and controls for protecting against files with malicious content.

#### **4. Passwords**

- 4.1. Administrators are required to change their password at first logon and thereafter every 90 days.
- 4.2. Administrators are to choose a password that conforms to the following:
	- 4.2.1. a minimum password length of 9 characters, consisting of at least 3 of the following character sets:
		- 4.2.1.1. lowercase characters (a‐z)
		- 4.2.1.2. uppercase characters (A‐Z)
		- 4.2.1.3. digits (0‐9)
		- 4.2.1.4. punctuation and special characters Examples:  $\theta \neq \theta$  # \$ % ^ &;
	- 4.2.2. not be sequential from the previous password;
	- 4.2.3. not be the same as any of the eight previously used passwords;
	- 4.2.4. not include personal details such as date of birth, family member's name, driver's license number, car registration or telephone number; and
	- 4.2.5. not based on a single dictionary word.
- 4.3. Password rules are enforced by AusGovBoards.
- 4.4. Administrators are to ensure they protect their password from unauthorised access, including but not limited to:
	- 4.4.1. passwords are not to be written down; or
	- 4.4.2. passwords are not to be provided to another individual at any time.

#### **5. Administrator Responsibilities**

- 5.1. Administrators acknowledge and agree:
	- 5.1.1. to comply with account administration and access management (refer to Account Management);
	- 5.1.2. only one account per person is permitted;
	- 5.1.3. to maintain the confidentiality of account and password details and for restricting access to their computer;
	- 5.1.4. to accept responsibility for all activities that occur under their account or password;
	- 5.1.5. to apply the need-to-know principle to ensure access to AusGovBoards is restricted to users with a business need;to comply with the relevant requirements of the *Australian Government Protective Security Policy Framework* (www.protectivesecurity.gov.au) and its Protective Security Protocols as amended or replaced from time to time, including in particular, guidelines for handling sensitive personal information (SENSITIVE:PERSONAL) relating to Candidate Information and AusGovBoards reports;
	- 5.1.6. to abide by the provisions of the *Privacy Act 1988* (Cth), as an employee of an 'Agency' defined under that Act, including the Information Privacy Principles set out in that Act, in respect of Personal Information in that Act , as if the definition included Candidate Information, including:
		- 5.1.6.1. to do (or refrain from doing) anything required to ensure that the Commonwealth is able to comply with its obligations under the Act, including to use or disclose Candidate Information obtained only for the purposes of AusGovBoards;
- 5.1.6.2. they have no authority to do any act or engage in any practice that would breach an Information Privacy Principle, as that term is used in the Act;
- 5.1.6.3. if the they become aware of a possible breach or breach of any of obligations in relation to the Act, they will immediately notify info@ausgovboards.gov.au;
- 5.1.6.4. to comply with any directions, guidelines, determinations or recommendations of the Privacy Commissioner; and
- 5.1.7. in relation to downloaded documents, in particular, Candidate CV's:
	- 5.1.7.1. they are from external sources;
	- 5.1.7.2. AusGovBoards scans and detects known viruses, however, they may still contain executable or other malicious content;
	- 5.1.7.3. Administrators should check with their IT Security Manager that Macro Security has been enabled and to NOT run Macro's if prompted when opening a document from an external source that may be 'untrusted'.

## **When do we have to show a position as 'vacant'?**

One of the key objectives agreed by the government in establishing the AusGovBoards website was to facilitate transparency.

In this light, all board position vacancies (regardless of whether they are expected to be filled or not) should show on AusGovBoards website.

That is, the number of board positions showing on AusGovBoards for the certain entity should be identical to the number in that board's governing constitution.

Only changes to the governing constitution of a particular board should therefore lead to the removal or addition of board positions in AusGovBoards. Most changes in the AusGovBoards back-end to keep the data up to date will occur through changing appointments (i.e. the people appointed to each position rather than the positions themselves).

We understand that portfolios may hold concerns about this approach in relation to the upcoming Vacancies Report coordinated by Prime Minister and Cabinet (PM&C). Queries concerning this report should be discussed with PM&C directly. Their contact details are provided on the 'Help' tab on the back-end of AusGovBoards.

# **How do I show a position as 'vacant'?**

Board positions will show as 'vacant' when there is no current appointment attached to a board position. A vacant board position will appear as 'vacant' both in reports and on the front-end website.

There is no relationship in the database between vacant board positions and advertised vacancies on AusGovBoards. Consequently, a portfolio wanting to advertise a vacancy for an upcoming or current vacant board position will need to create and publish an advertisement under the 'Vacancy' section of the Dashboard – an advertisement will not be automatically generated when a position is showing as 'vacant'. Vacant board positions are used for reporting in Senate Order 13 reports. Advertised vacancies are not included in reporting.

## **How do I hide a vacant position or appointment from the public -facing website?**

The Government has agreed that information regarding all Australian Government boards be included on The AusGovBoards website.

If this information should be removed from the public facing website due to sensitivity issues, you have the option to 'hide' the board position. The "hide" option allows for an appointment or vacancy attached to the position to appear in reports but will not be visible to the public on the front end of the AusGovBoards website.

Frequently Asked Questions (FAQ)

## **What is the difference between the initial start date and term start date?**

Appointments have two start dates:

- Initial start date is the start date of the first appointment for the position.
- Term start date is the start date of the term of the appointment.

Initial start date and term start date will be the same date for the first appointment for any given appointee.

# **Is an initial term classified in AusGovBoards as term "one" or term "zero"?**

The initial term on a board should show as term zero in AusGovBoards, under the appointments information. This is consistent with the "Information for Portfolios: Gender Balance on Australian Government Boards" published by the Office for Women.

# **Do I need to de-activate an expiring record to stop it showing on the public AusGovBoards site?**

No. The record will automatically be removed from the site after its end-date expires/passes.

## **How do I update a record which is published?**

When a board, appointment or vacancy record is published on the front-end website, it can be removed by selecting 'Unpublish' the record. You will unpublish a record when you do not wish for that record to be displayed on the front-end website, or appear in reports.

If a record is published, and the record is subsequently updated, two versions of the record will exist, the 'published' version (displayed on the front-end website) and the more recent version (visible at the backend of the website).

Only published records will be included in reports.

## **How do I record a future appointment?**

When published, the appointment for a position with the latest end date will be displayed on the frontend website. Thus, if you have a future appointment, you can draft the record for the appointment into the system, however, you should not publish the record until that record is the current appointment/or the appointment has been announced.

During a Caretaker period, it is recommended that all portfolios publish all appointment decisions that have been made in order to maintain the integrity and transparency of the Australian Public Service and the AusGovBoards system. This is a similar approach to making transparent all of the items in the Contingency Reserve under the *Decisions Taken But Not Yet Announced* in the Pre-election Economic and Fiscal Outlook (PEFO).

**AUSGOVBOARDS**

Frequently Asked Questions (FAQ)

## **How do I enter a new term for an existing appointee?**

You will not be able to alter the end date of an existing appointment. Therefore, you will need to create a new appointment for that position, with the Initial Start Date to be transposed from the old record.

- Edit the board page.
- Under the list of board positions, create new appointment for the position in the board list.
- Be sure to increase the "term" value by one increment.

## **How do I record a short extension to a term – e.g. by 1 month?**

When an appointment term is extended, the appointment record will need to be updated. To prevent the loss of historical data, you can no longer amend the end date of an existing appointment. Please contact the help desk – [info@ausgovboards.gov.au](mailto:info@ausgovboards.gov.au) who will do this change for you.

- Initial Start Date Do not change
- Terms **do not** increase the value by 1 increment.

**NB:** The Initial start date should remain unchanged, this must reflect the start date of the very first term of the appointment.

The table below includes details of the fields in the appointment record.

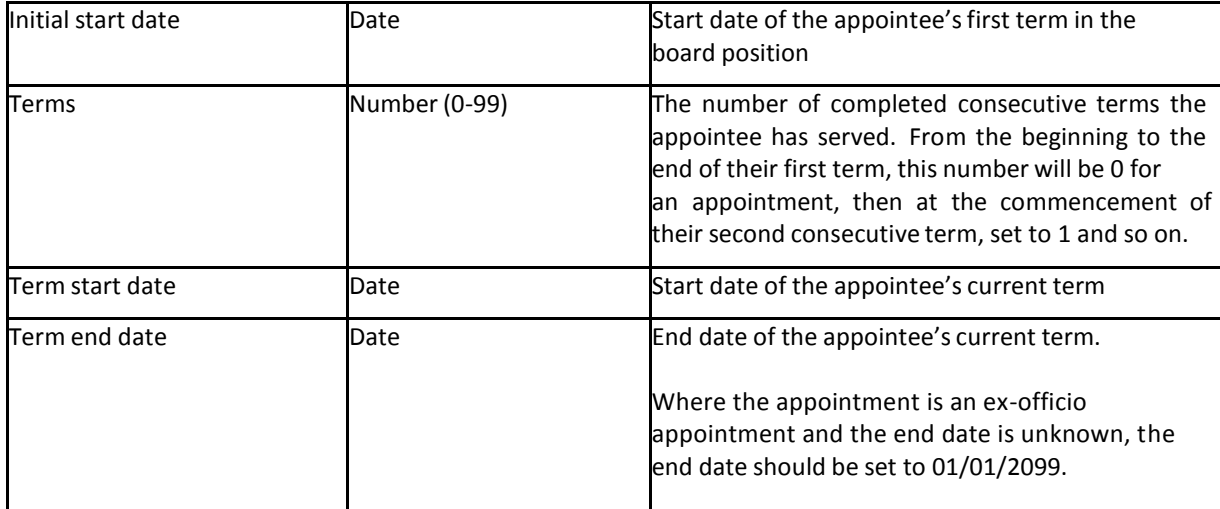

Frequently Asked Questions (FAQ)

# **How do I change an appointee from one position to another position on the same board?**

Eg: What do I do if an existing member of a board has just been made Deputy Chair of the same board?

Appointments are tied to board positions. If an appointee changes positions on a board, you must enddate the appointment for the position eg "non-executive director" which the appointee will vacate and create a new appointment against the new position eg "Deputy-Chair".

Generally no changes to positions are required in this situation unless there is a change to the governing Constitution of that board. If there was a constitutional change and say a second Deputy Chair role was created and the total number of board positions remained the same then it would be necessary to deactivate an existing Non-Executive Director Position and instead create a second new Deputy Chair Position.

## **How do I record remuneration?**

You can either enter the value of the remuneration, or use free text to reference to the ruling for the remuneration, for example "as per the Remuneration Tribunal".

## **Can I print?**

Yes, you can print the page you are viewing using the browser print function. Alternatively, you can access the Reports tab from the Dashboard, and use the extract data function for either boards or appointments. This will export your records in a CSV format to allow you to manipulate and extract the data in an Excel format.

## **What are the timeframes for reporting?**

**Gender Balance Report:** data is extracted as at 30 June. The report (compiled by the Office for Women) is at their discretion as to when it is released).

**Senate Order 13**: Reporting occurs for a set period from the day after the previously reported data to 2 weeks (or 10 working days) prior to the next Senate hearing); data is only reported once. Senate Estimates occurs three times per year. Reporting and tabling dates can be found at the following location[: http://www.dpmc.gov.au/accountability/senate\\_order\\_apps/index.cfm.](http://www.dpmc.gov.au/accountability/senate_order_apps/index.cfm)

# **Why are some fields enforced as mandatory, but not indicated as such with a red asterix?**

There are a number of fields in the system which are conditionally mandatory; they are only mandatory under certain conditions. The fields are as follows:

- Appointment postcode**:** the Postcode for an appointment is a mandatory field when the appointment state is not equal to 'N/A'.
- Remuneration: when remuneration is applicable, the remuneration field must be completed.

Frequently Asked Questions (FAQ)

## **Can there be more than one version of a record?**

For board, appointment and vacancy records there can be up to two versions of each record.

Two versions will exist when there is a published version of the record (displayed on the front-end) and a version of the record, updated since the record was last published, which is yet to be published (i.e. in a state of 'Draft' or 'Needs Review').

When there are two versions of the record; the published version will be displayed on the front-end website and included in reports; and the more recent version (Draft or Needs Review version) will be visible at the back-end of the website.

## **Will published records always display on the front-end website?**

No. In order to appear on the front-end website, records must first be published and in some cases, there are additional conditions which must be met, which are as follows:

1. When an appointment end date has passed, the appointment will not be displayed on the front- end website, even if it is published.

2. When multiple appointments are published for a single board position, the appointment with the latest end date is the appointment which is displayed on the front-end website. Note: If an appointment has no end date, that appointment will be considered the appointment with the latest end date.

3. Records for boards, appointments and vacancies must be published to display on the website.

4. If a board is published, all board positions for that board will be displayed (board positions are published as part of a board).

## **When will records be included in reports?**

Board / Board Position / Appointment records will be included in reports when the following is true:

- 1. Records will be reported if they are 'published' and the associated board or body record is also 'published'
- 2. For the "Gender Balance Report", "Biannual Gender and Geographic Diversity" report and "Senate Order 13" report, the records must also be indicated as reportable for the relevant report in order to appear on that report.

Please note, unpublished boards and hidden positions will still be captured in current and historical reports. Inactive boards will be captured in historical reports only.

## **When should I delete data?**

Data should ONLY be deleted if it has been incorrectly entered. For example, if you accidently created onetoo many Positions for a board. All other changes to data should simply be removed from the front end. Further guidance is provided below:

**Boards**: Boards will be displayed on the website provided the record is both 'active' and published. Should a board no longer be required, the board record can be retained in the system by undertaking the following steps:

- 1. The board can be made inactive. Inactive boards are not displayed on the front-end website.
- 2. When a board is made inactive, it can still appear in reports which report on data prior to the inactive date, however the board must continue to be 'published' to appear in reports.

# **AUSGOVBOARDS**

Frequently Asked Questions (FAQ)

- 3. If you no longer wish to report board data, you may unpublish the board record.
- 4. Important: Unpublishing the board will result in board positions and appointments for those positions no longer being included in any reports (regardless of the report date range).

**Board Positions**: Board positions will be displayed on the front-end website, and included in reports, provided that the board record is 'published'.

For example, a change in the constitution to reduce the number of board members from 12 to 9 can simply be actioned by removing these positions from the front-end site, with the back-end record reflecting why this has occurred.

This is because when deleting board positions, all appointments associated with the board position are also deleted. If an appointment should be retained in the system for historic purposes, that appointment should be associated with a position which is to remain in the system.

**Appointments**: when an appointment end date is reached the appointment will no longer be displayed on the front-end website. If an appointment is to be excluded from reports and removed from the front- end website when it is still current, the appointment must be unpublished.

**Vacancies**: Advertised vacancies are created when a vacancy is to be advertised. When published, vacancies will be displayed on the website until the vacancy closing date. If a vacancy record is no longer required, it can be unpublished from the website. If a vacancy is unlikely to be filled, it can also be "hidden" from the public facing website, however will still be recorded in reports and available on the back end website.

# **If an appointee for one board position automatically gets appointed to a position in a different board, how should this be reflected in the system?**

If both positions would normally be reportable, they should both be reflected in the AusGovBoards website. Regardless of the appointment process, both positions may still count for reporting purposes and this would not be considered double counting.

# **What if a board's governing constitution/governing legislation requires that a Chairperson also occupy a member position how should this be reflected in the system?**

In this instance only the Chairperson position would be reportable and reflected in the board's composition. This is to ensure that this accurately reflects the true gender balance of a board and that individuals have not been double counted.

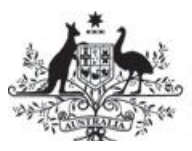

**Australian Government** 

Department of Finance

# **AusGovBoards User Guide for Portfolio Users**

# Document Version and Authorisation

**Document Version**

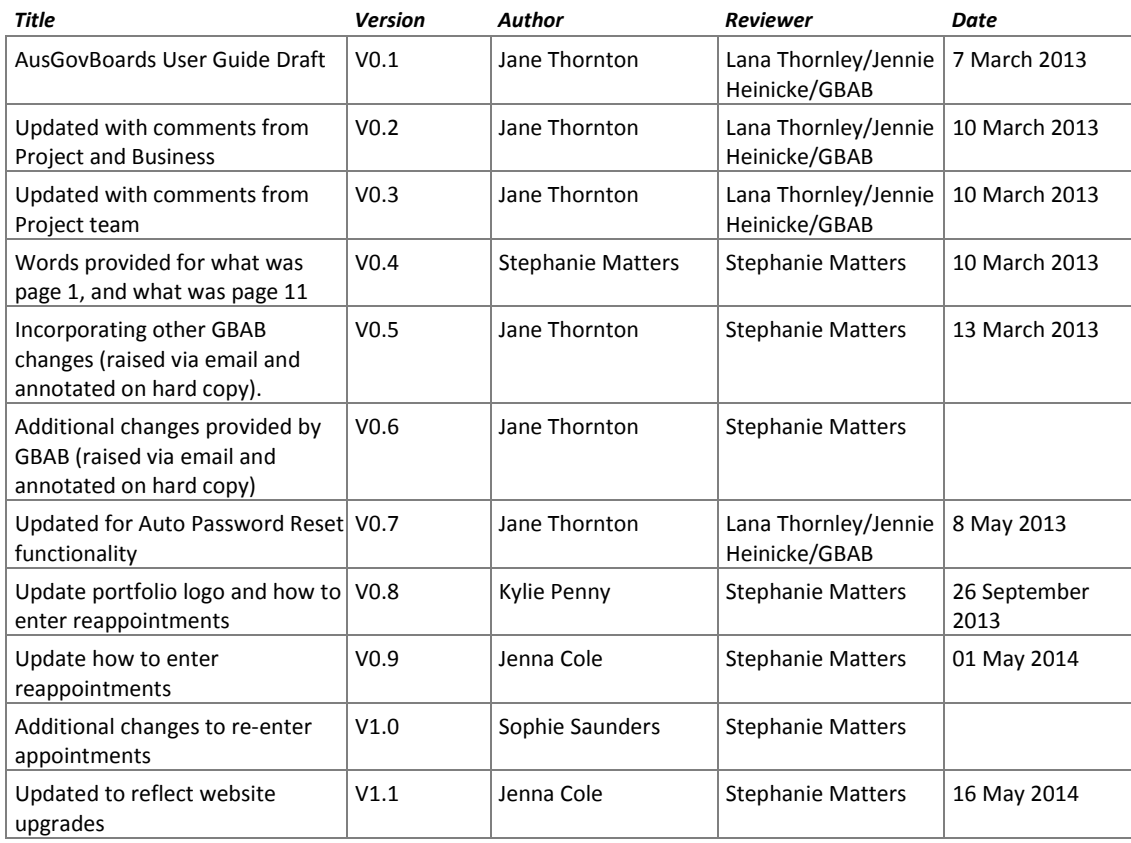

i

# Contents

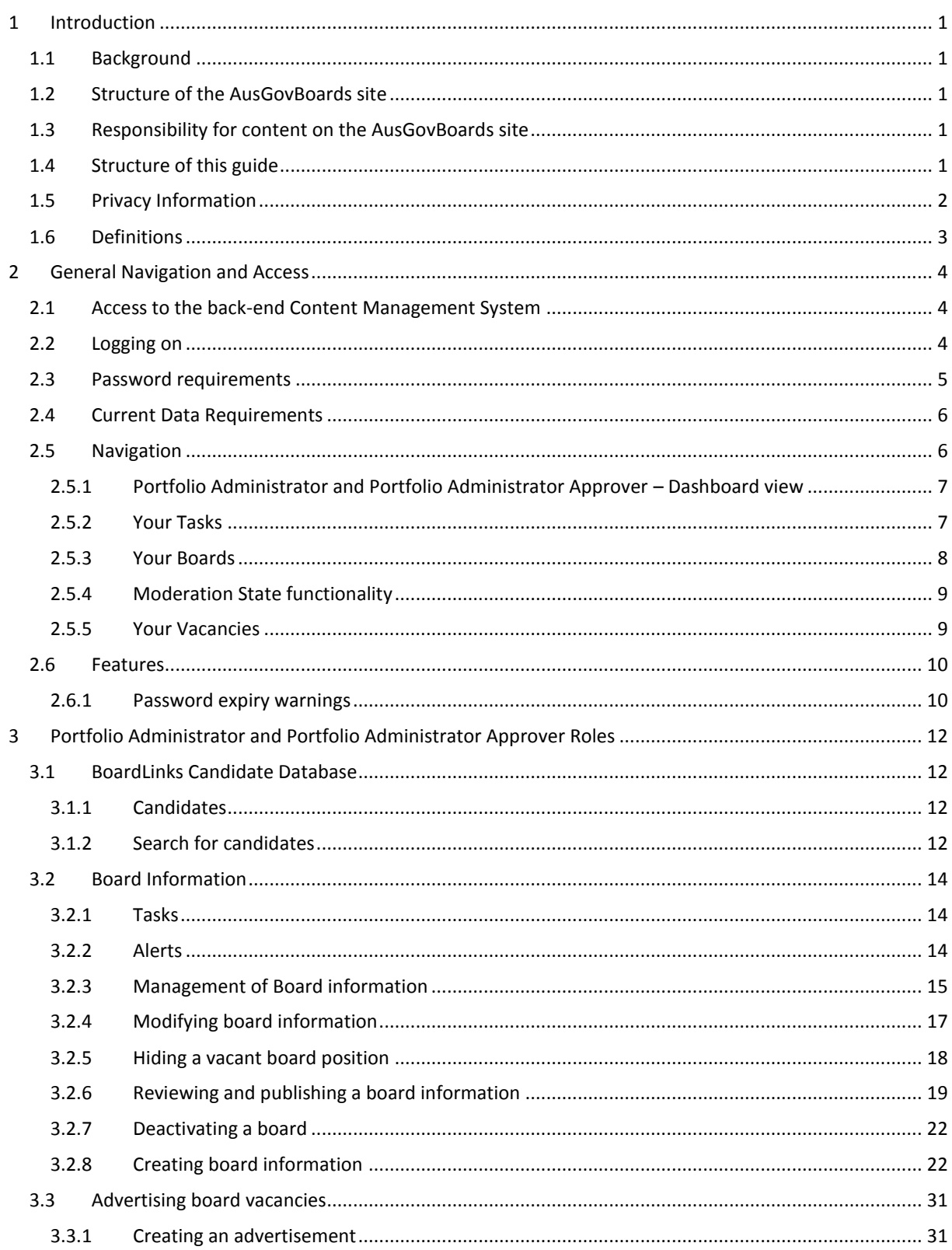

 $\frac{1}{2}$  . The  $\frac{1}{2}$ 

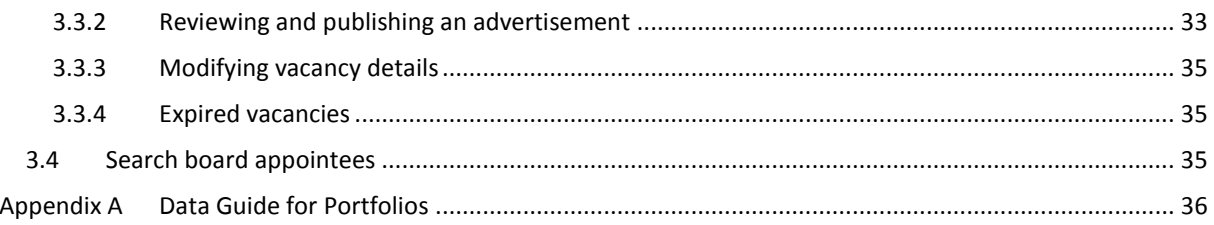

# <span id="page-20-0"></span>1 Introduction

#### <span id="page-20-1"></span>**1.1 Background**

The *Gender Balance on Australian Government Boards Report 2011-12* published by the Office for Women reports that as at 30 June 2012, there were 457 Australian Government boards and 4,129 appointments to Australian Government boards. The percentage of women on Australian Government boards at the same time was at 38.4 per cent.

The Government has made a commitment to achieve 40 per cent women on Australian Government boards by 2015 (measured at the portfolio level).

The Government has also commissioned a single entry point website to provide:

- a description of all Australian Government Boards (including the names and expiry dates of position holders); and
- upcoming board vacancies, including links to advertisements.

This functionality has been built on a website named AusGovBoards (AGB).

#### <span id="page-20-2"></span>**1.2 Structure of the AusGovBoards site**

The AusGovBoards site has both public (front-end) and restricted (back-end) elements:

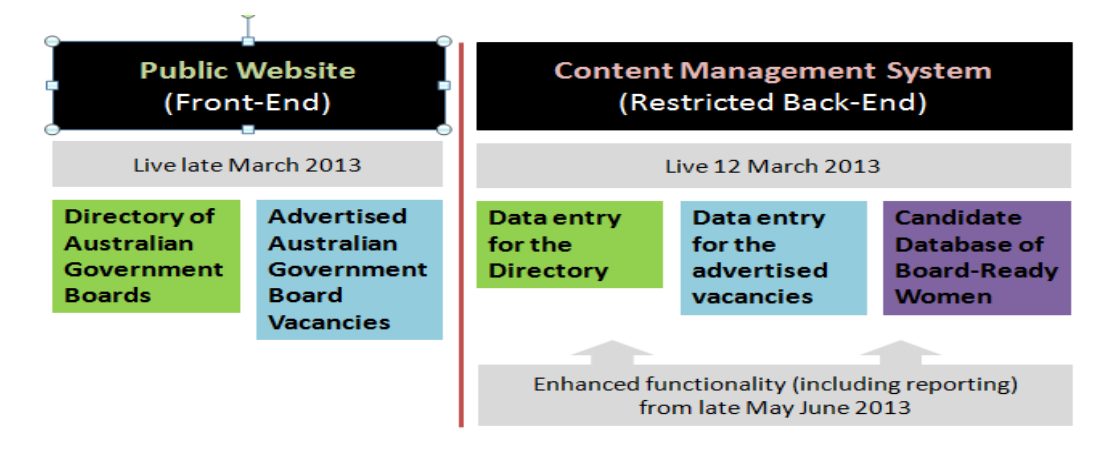

The front-end provides the general public with a single consolidated source of information regarding Australian Government boards, including a description, location and a list of board members and the dates of their current terms. It also provides a single location to access all advertised vacancies, enabling people to subscribe to receive notification of advertised vacancies.

The back-end enables authorised officials that are involved in Australian Government board appointments, access to:

- the underlying board data, in order to keep it current; and
- the Candidate Database a pool of board-ready women who can be considered for appointment to board vacancies, as a tool to assist portfolios meet the 40 per cent gender balance target by 2015 .

#### <span id="page-20-3"></span>**1.3 Responsibility for content on the AusGovBoards site**

Responsibility for the general content on the Public Website (front-end) is with the Government Businesses Advice Branch in the Department of Finance.

However, each portfolio is responsible for the accuracy of information relating to the boards, positions and appointments within its portfolio.

#### **1.4 Structure of this guide**

<span id="page-20-4"></span>This document is a user guide for authorised persons accessing the back-end Content Management System of the AusGovBoards system.

The AusGovBoards User Guide will cover:

- Navigation and accessing the back-end Content Management System
- Portfolio Administrator and Portfolio Administrator Approver functions

Each of the above will be covered in separate sections and will include screenshots, business rules and processes to provide the user with an understanding of each of the roles and the functionality of the system.

#### <span id="page-21-0"></span>**1.5 Privacy Information**

Candidate information is subject to the Privacy Act 1998 (Cth) and therefore cannot be used or disclosed without the consent of the candidate, other than as required by law.

The information provided by candidates to the Department of Finance for inclusion in the Candidate Database has been provided only for use by Commonwealth officers, Ministers and ministerial staff that are directly involved in the consideration of appointments to Australian Government boards, and for the sole purpose of considering their suitability for current or forthcoming vacancies. Consequently this information cannot be accessed by staff who are not involved in board appointment processes and cannot be utilised for any purpose other than filling Australian Government board appointments (unless the prior explicit written agreement from the candidate is sought and received).

As the back-end of the AusGovBoards website contains personal information, it is classified at the in-confidence/sensitive:personal level. As such, portfolios are required to:

- to appropriately classify material containing personal information extracted from the back-end of the site (including in both paper and electronic form);
- to only allow persons involved in board appointments access personal information extracted from the site;
- to ensure that persons accessing the information do so only in relation to Australian Government board appointment processes; and that
- this personal information is held in appropriately classified electronic or paper filing systems, in appropriately classified storage and destruction receptacles.

CVs and personal details are not to be disclosed beyond the candidate's reasonable expectations without consent. It must be noted that informed consent by a candidate is required in advance if a candidate's race, ethnicity or disability is to be disclosed. It is unacceptable for information of such a sensitive nature to be disclosed with notice given after the fact. Portfolio Administrators are encouraged to take a precautionary approach to double check that a candidate is happy for their details to be disclosed if there is any uncertainty about this.

In addition, portfolios are responsible for undertaking additional checks to ensure that the information provided by each candidate (contained in the candidate database) is accurate, Responsibility for ensuring the appropriateness of the candidate for any specific position is the responsibility of each portfolio.

#### **1.6 Definitions**

<span id="page-22-0"></span>The following table provides definitions for terms used in the AusGovBoards system:

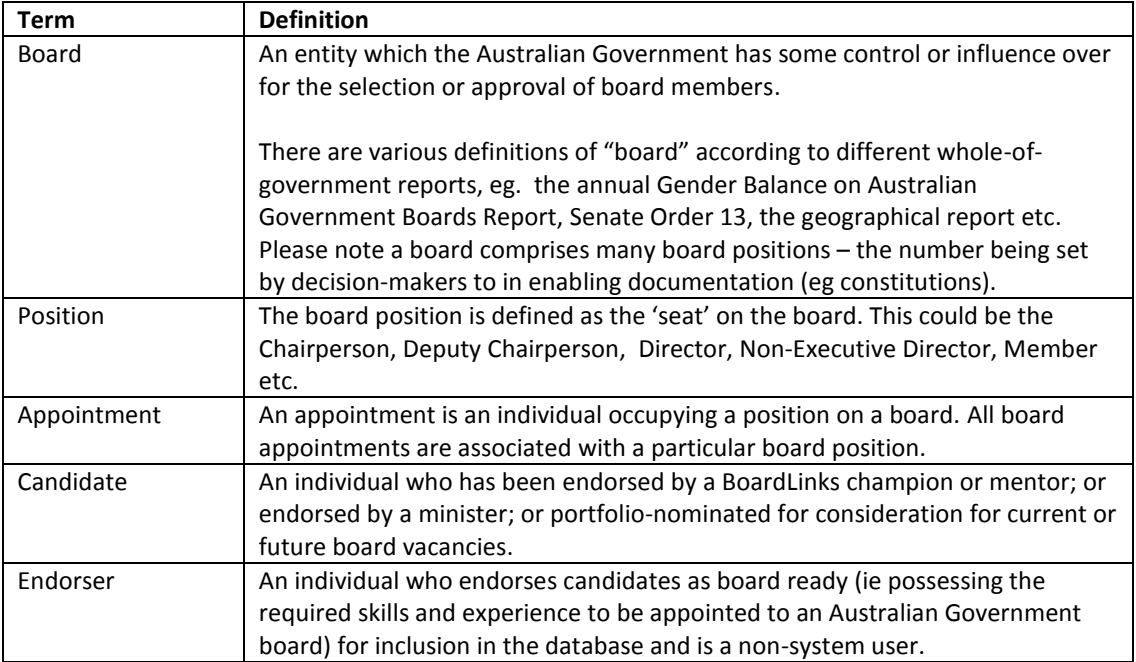

# <span id="page-23-0"></span>2 General Navigation and Access

This section of the user guide will provide information for Portfolio Administrators and Portfolio Administrator Approvers on how to:

- obtain access to the AusGovBoards back-end Content Management System;
- log on to the back-end Content Management System and password requirements; and
- the dashboard view and how to navigate through it.

#### <span id="page-23-1"></span>**2.1 Access to the back-end Content Management System**

Portfolios are required to complete a user registration form which can be obtained from the Government Business Advice Branch in the Department of Finance. The email address is:

Email: [info@ausgovboards.gov.au](mailto:info@ausgovboards.gov.au)

On submission of the completed form, the relevant user logon and access will be created.

Under the security arrangements for this site, Portfolios are required to provide the public internet IP address so it can be included in the whitelist for the system. Each time a user logs on the system will check the IP address against that on the list. If it matches, the user will successfully logon. If there is no match, the logon attempt will be unsuccessful and the user denied access to the system.

Users will be advised of logon and password details once they have been created.

A user can only have one role within the back-end Content Management System.

There are two roles available for Portfolio users:

- Portfolio Administrator:
	- o Create and maintain board information (boards, positions and appointments); and
	- o Create and maintain advertised vacancies.
- Portfolio Administrator Approver:
	- o Create, maintain and publish board information; and
	- o Create, maintain and publish advertised vacancies.

#### <span id="page-23-2"></span>**2.2 Logging on**

The URL to logon to the AusGovBodies back-end Content Management System is <http://ausgovboards.gov.au/user>

A logon screen will display as follows:

# **LOG IN TO AUSGOVBOARDS**

Note: fields marked with \* are required.

Username\*

Enter your AusGovBoards username.

Password \*

Enter the password that accompanies your username.

Log in

Forgot your password? Email me a password reset link

#### <span id="page-24-0"></span>**2.3 Password requirements**

Users will be prompted to change their password when logging onto the back-end Content Management System for the first time.

Other useful tips to be aware of regarding passwords are:

- Passwords should be at least **9 characters long** and contain three or more of the following:
	- o Lower case **a to z**
	- o Upper case **A to Z**
	- o Numbers **0 to 9**
	- o Special characters
- Passwords will expire every 90 days,
- A password should not be re-used within 8 password changes
- Sequential passwords should not be used, ie changing P@ssW0rD23 to P@ssW0rD24 is not acceptable
- Users cannot change their passwords more than once a day.

An email alert will be sent to users advising that their password is due to expire and the password change screen will display when you logon if your password is due to expire within 7 days. Entering your Username or email address will allow you to change your password.

User access will be suspended for 30 minutes after 3 unsuccessful attempts to logon.

Functionality exists for users to request an auto password reset when:

- Password has been forgotten;
- Entered password is incorrect; or
- Password has been entered incorrectly three times.

On the **Log in to AUSGOVBOARDS** dialog box a hyperlink displays which when selected will automatically generate an email request for a password reset link:

# **LOG IN TO AUSGOVBOARDS**

Note: fields marked with \* are required.

Username\*

Enter your AusGovBoards username.

Password \*

Enter the password that accompanies your username.

Log in

Forgot your password? Email me a password reset link

The email received by the user will include a link and when selected the **Password reset** screen will display. To complete the process, the user will enter a new password and then confirm the new password. The system will perform a validation to confirm the password meets the password requirements configured in the system. If the password passes the validation the Content Administrator Dashboard will display.

If you require assistance with your logon or password you can contact the Government Business Advice Branch on:

• Email: [info@ausgovboards.gov.au](mailto:info@ausgovboards.gov.au)

#### <span id="page-25-0"></span>**2.4 Current Data Requirements**

The AusGovBoards back-end Content Management System will be available for Portfolios users to access from 12 March 2013. As part of the release of the system to Portfolios, data migration has been conducted to populate the database with data based on the Office for Women 2011/12 report. The data migrated has been:

- All boards
- All appointments

Portfolios are required to access the AusGoveBoards back-end Content Management System, review the data that has been migrated and confirm it is correct. To do this, Portfolios will need to:

- Open each record for the Portfolio and confirm the data is correct for the Portfolio's boards and appointments.
- Update data for existing boards, positions and appointments.
- Add new board that have been set up in the last 12 months and are reportable.
- Add new positions that have been set up in the last 12 months.
- Add new appointments that have been made or changed in the last 12 months.
- Deactivate any boards that been deactivated in the last 12 months.

With the development of the AusGovBoards system, there are some mandatory fields that have not been populated as part of the data migration. These fields will need to be updated by Portfolios.

A data guide has been developed by the Department of Finance to assist Portfolios in this task. The guide includes information on the:

- Fields for each screen in the AusGovBoards back-end Content Management System;
- Which fields are mandatory;
- Which fields are published; and
- Business work-around for entering or updating mandatory information.

The data guide can be found at **Appendix A** to this document**.** 

The initial review and updating of the migrated data to enable AusGovBoards to go live at the end of March 2013 was completed by Agencies.

#### **2.5 Navigation**

<span id="page-25-1"></span>When users access the back-end Content Management System, the dashboard is the first screen displayed. The dashboard will provide Portfolio users with easy access to manage the board-related information they are responsible for.

The back-end Content Management System allows users to create, modify and publish content to the public website. Content covers:

- Boards
- Board appointments
- Vacancies

Content created or modified cannot be viewed in the public website until it is published. The Portfolio Administrator Approver role has access to publish.

To view published content on the public website, users will need to log out of the back-end Content Management System, and go to [www.ausgovboards.gov.au.](http://www.ausgovboards.gov.au/)

# <span id="page-26-0"></span>**2.5.1 Portfolio Administrator and Portfolio Administrator Approver – Dashboard view** The following dashboard will display for Portfolio users:<br>Deathboard home | Create Board | Create Vacancy | Find candidates

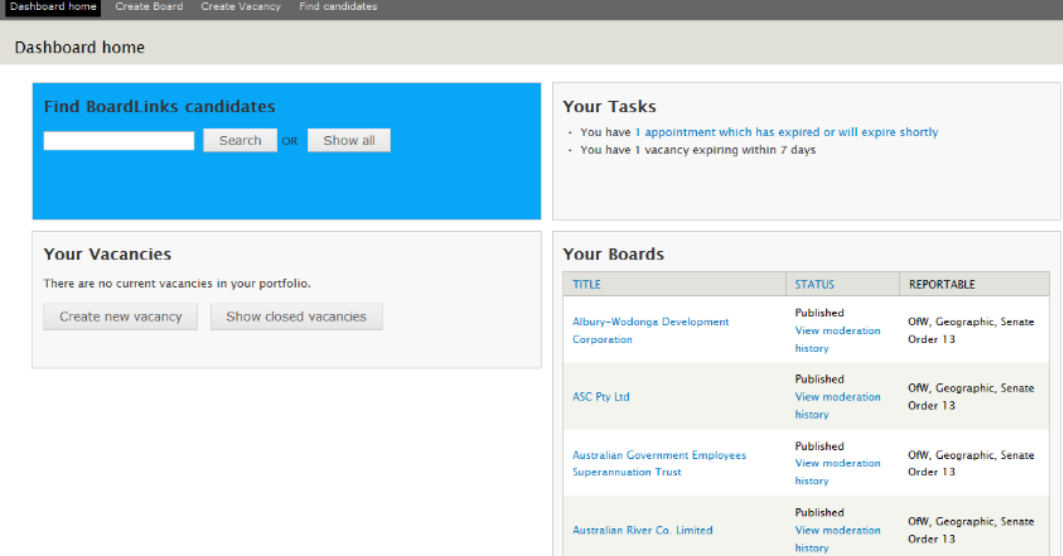

From this screen users can:

- Search for a candidate to fill an existing or upcoming board vacancy;
- View and access tasks awaiting action;
- View and create advertisements for board vacancies in their Portfolio; and
- View, update and create the following board information for their Portfolio:
	- o Boards
	- o Board positions
	- o Board appointments.

The detailed description of the functionality available for the Portfolio Administrator and Portfolio Administrator Approver roles at in Section 3 of this document.

#### <span id="page-26-1"></span>**2.5.2 Your Tasks**

The AusGovBoard back-end Content Management System has been designed to send system-generated alert messages advising users there is a task in the system that requirements their action.

Portfolios will be sent alert messages:

- To review board information that has been modified or created for:
	- o Boards
	- o Board appointments;
- When Board appointments are:
	- o 90-83 days prior to the expiry date
	- o 50-43 days prior to the expiry date
	- o 20-13 days prior to the expiry date
	- o 0-7 days post the expiry date; and
- On the date vacancies are due to expire and will continue to show until 7 days post the expiry date.

Users will be able to monitor and manage tasks assigned to their Portfolio in the system by using the **Your Tasks** section on the Dashboard:

**Your Tasks** • There are 2 items awaiting your review

Tasks that are assigned to a user for review of board information or advising expiry of board appointments, will display as a hyperlink. To view simply click on the hyperlink and the record will display in View mode.

For vacancies that are due to expire, the user can filter on the Vacancies list on the Dashboard by date and click on the link to view the details.

Portfolios will need to monitor the **Your Tasks** area on the Dashboard for new alerts advising of content for review or expiry of appointments and vacancies as email notifications will not be sent to users.

To see the format of the alerts generated by the system, see Section 2.6.2 of this user guide.

#### <span id="page-27-0"></span>**2.5.3 Your Boards**

The Dashboard view provides users with a summary list of boards for their Portfolio:

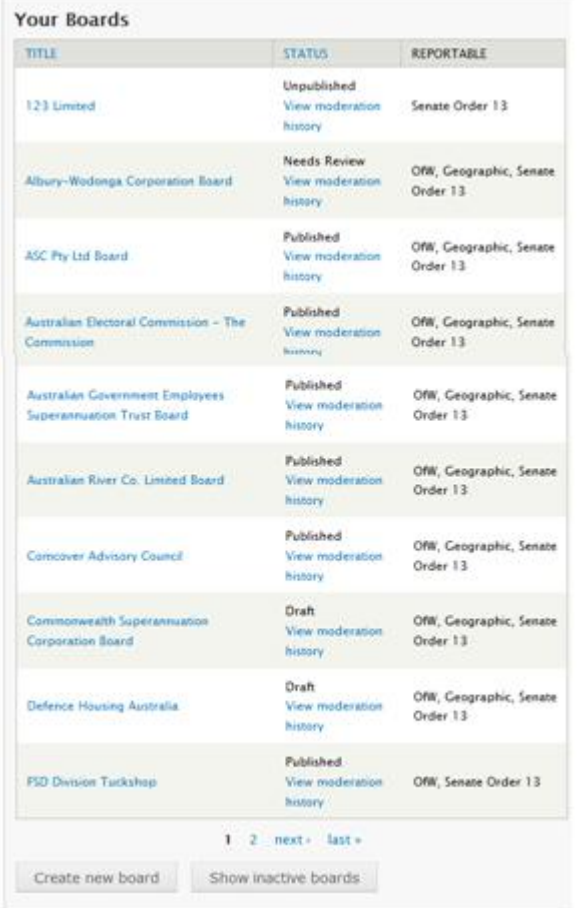

Portfolio Administrators and Portfolio Administrator Approvers only view the boards associated with their Portfolio and this section will be titled **Your Board**.

Portfolio Administrators have access to create and edit boards and Portfolio Administrator Approvers have the access to publish a board. Once published, the board will display on the public website.

This list is sorted alphabetically and users are able to move through the list by using the page links at the bottom of the list:

 $1 \t2$  next> last »

The board title displays as a hyperlink which users can click on to view the details of a specific board. From this view, users are able to:

- update existing board information;
- create new boards, positions and appointments; and
- filter on inactive boards.

Users are also able to view deactivated boards by selecting the **Show inactive boards** button and the list of deactivated boards will display. Once a board is deactivated it is removed from the public website view.

The full functionality for boards is covered in Section 3 of this document.

#### **2.5.4 Moderation State functionality**

<span id="page-28-0"></span>The content pages to be published to the public website will require the **Moderation State** field to be completed. This is a dropdown list with the following values:

- Draft (default value);
- Needs review (ready for clearance by a Portfolio Administrator Approver);
- Published (content will be uploaded to the public facing website and captured in reports); and
- Unpublished (removes from the public facing website but still captured in reports)

The Portfolio Administrator must change the value to **Needs review** when the content drafted is ready to be published. Setting the **Moderation State** field to **Needs review** will trigger an alert to the Portfolio Administrator Approver that content is ready for the review process.

The alert will display in the **Your tasks** section of the Dashboard view for the Portfolio Administrator Approver. The Portfolio Administrator Approver must open the content in Edit mode and change the value for the **Moderation State** field to **Published** for the content to be published to the public website.

To **unpublish** content, Portfolio Administrator and Portfolio Administrator Approver roles have access to unpublish the content for their Portfolio. The process for this is:

- open the content in Edit mode;
- change the value for the **Moderation State** field to **unpublish**; and
- save the changes.

Once the **Unpublish** value has been selected in the **Moderation State** field and save, the content will be removed from the public website.

#### <span id="page-28-1"></span>**2.5.5 Your Vacancies**

On the Dashboard a list of board vacancies for the Portfolio will display:

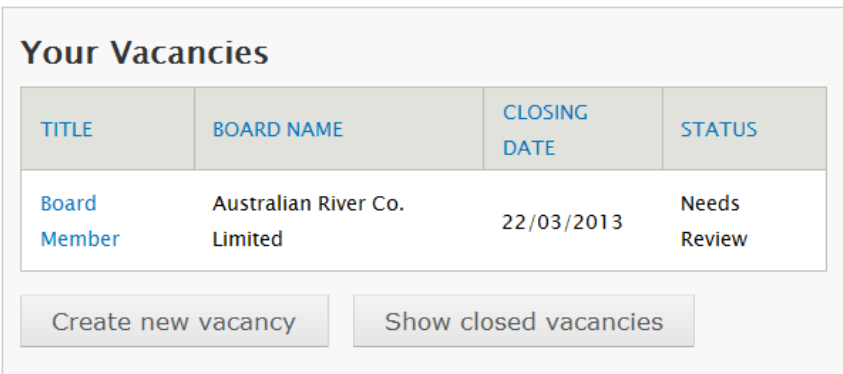

Portfolio Administrators and Portfolio Administrator Approvers only view the vacancies that your Portfolio has created and this section will be titled **Your Vacancies**.

From the Dashboard view, Portfolio users are able to create new vacancies and link them to a board and Portfolio. Portfolio Administrators have access to create and edit vacancies however the Portfolio Administrator Approver role has the access to publish a vacancy. Once published, the vacancy will display on the public website.

This view is sorted by the **Closing Date** column which allows users to monitor those vacancies that are approaching their closing date. If the list is extensive, users can move through the list by using the page links at the bottom of the list:

 $1 \quad 2 \quad next$  last »

The description of the advertised vacancy will display as a hyperlink which users can click on to view the details of the advertisement.

To view advertisesments that have expired, users can select the **Show closed vacancies** button and the list of expired vacancies will display.

The full functionality for advertising and managing board vacancies is covered in Section 3 of this document.

#### <span id="page-29-0"></span>**2.6 Features**

Other features available within the AusGovBoards back-end Content Management System are:

- Password expiry warnings; and
- Alerts.

#### <span id="page-29-1"></span>**2.6.1 Password expiry warnings**

Password expiry warnings will be issued in the form of an on-screen message and emails to the user. Emails will be sent 7 days and 1 day prior to password expiry; warnings will appear on-screen from 7 days to 0-days prior to password expiry.

The warnings will display as follows:

**Email wording:**

Subject: Password expiration warning for <Username> at [www.AusGovBoards.gov.au](http://www.ausgovboards.gov.au/) Content: <Username>

Your password a[t www.AusGovBoards.gov.au.au](http://www.ausgovboards.gov.au/) will expire on <Expiry Date>. Please go to <link to users password change page> to change your password.

**On-screen message** (for less than one day)**:**

"Your password will expire in less than one day. Please change it."

**•** On-screen behaviour (for less than seven days):

On logon, if password is within the period of expiry, that is, <7days prior to expiring, user will be presented with password change screen and the above on-screen message.

# <span id="page-31-0"></span>3 Portfolio Administrator and Portfolio Administrator Approver Roles

This section provides information on the functionality and the processes to be followed by the Portfolio Administrator and Portfolio Administrator Approver roles in the AusGovBoards back-end Content Management System (CMS).

These two roles are specifically for Portfolio users within the system and allow users to manage and maintain the board information associated with their Portfolio including:

- Updating and creating boards, board positions and appointments
- Advertising board vacancies.

The Portfolio Administrator role has access to:

- Create and modify boards, including board positions and appointments
- Create advertised vacancies for board positions
- Generate mandatory reports

The Portfolio Administrator Approver role has the same access to create and modify boards and vacancies, however this role also has access to publish this content to the public website (content cannot be viewed on the public website until published).

The Portfolio Administrator and Portfolio Administrator Approver roles can maintain this information within their Portfolio through the **Your Boards** list on the Dashboard.

<span id="page-31-1"></span>In addition to the creation and modification of boards and vacancies, these roles have access to search and view all candidate records within the system.

#### **3.1 BoardLinks Candidate Database**

#### **3.1.1 Candidates**

<span id="page-31-2"></span>A candidate in the AusGovBoards system is an individual who has been endorsed or Portfolio-nominated as a candidate for consideration to current or future board vacancies.

#### <span id="page-31-3"></span>**3.1.2 Search for candidates**

A candidate in the AusGovBoards system is an individual who has been:

- endorsed by a Boardlinks champion; or
- affiliate; or
- endorsed by the member of a top 50 ASX company; or
- endorsed by a minister; or
- Portfolio-nominated as a candidate for a board position.

Users are able to search for candidates by entering:

- A partial or full name; or
- Select the **Show all** button to view all candidates; or
- Executing an advanced search.

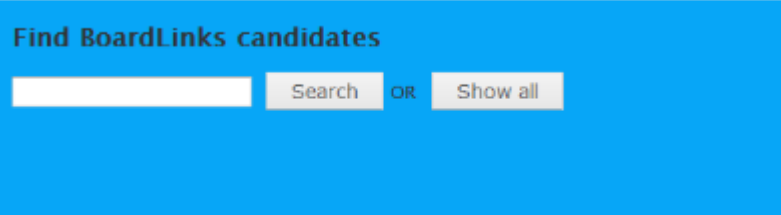

When the S**earch** or **Show all** buttons are selected users will be directed to the **Find a candidate** screen.

Users are able to refine the search criteria by entering up to three key words in the free text field (please do not insert commas) and also applying filters to the dropdown fields within the **Advanced Search** section of the screen:

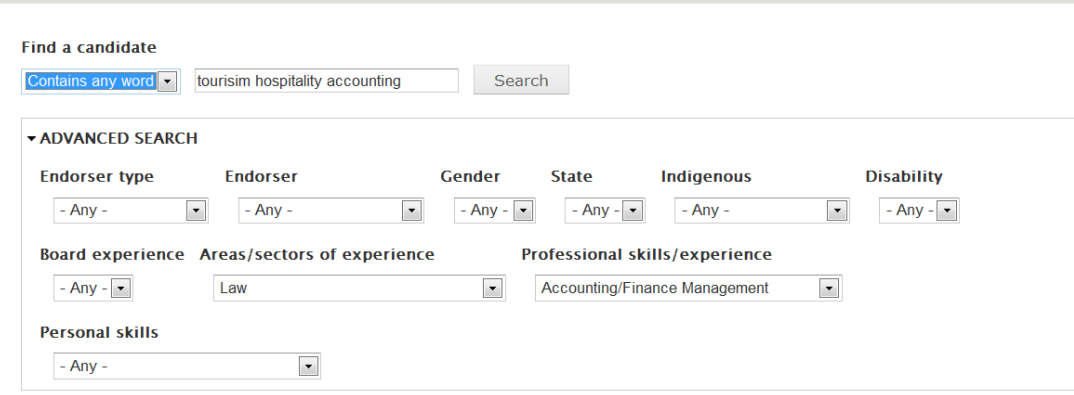

The key words entered in the free text field refine the search by matching the key words against candidate CVs. The drop down box next to the free text field also provides users with the following search options:

**Is equal to** - Matches content with exact search phrase/word

 **Contains** - Matches content which contains the phrase/word including sub phrases/words (i.e. search for the word 'bake' and will return results with 'bake', 'abaker', 'baker', etc)

 **Contains any word -** Matches content which contains the phrase/words including sub phrases/words

 **Contains all words** - Matches content which contains the phrase/words including sub phrases/words.

The **Advanced Search** dropdown lists work in conjunction with the free text field and refine the search criteria by searching the registration form only for matching skills and expertise.

The results returned will display the candidate name and candidate CV results as hyperlinks. Users can select the hyperlinks to view the candidate record or CV. The candidate record displays as:

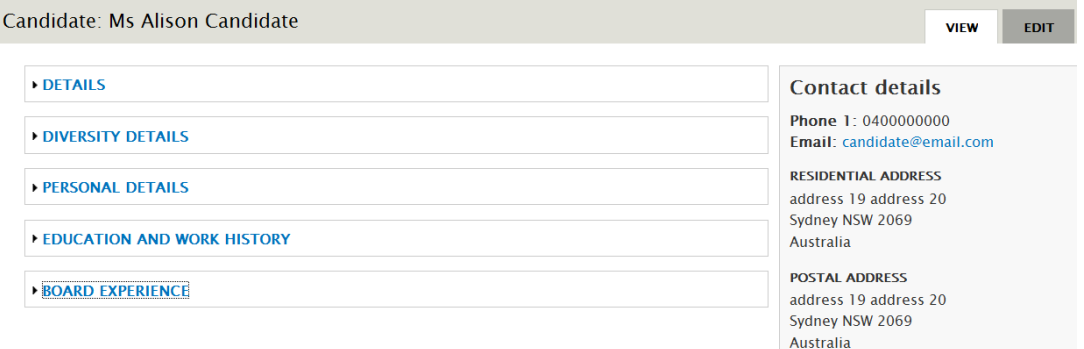

**Please note** that Portfolios are responsible for undertaking additional checks to ensure that the information provided by each candidate (contained in the candidate database) is accurate. Responsibility for ensuring the appropriateness and suitability of the candidate for any specific position, including with respect to conflict of interest remain the responsibility of each Portfolio.

#### **3.2 Board Information**

**3.2.1 Tasks** 

<span id="page-33-1"></span><span id="page-33-0"></span>The **Your Tasks** section on the Dashboard will allow users to monitor and manage tasks that have been assigned to them.

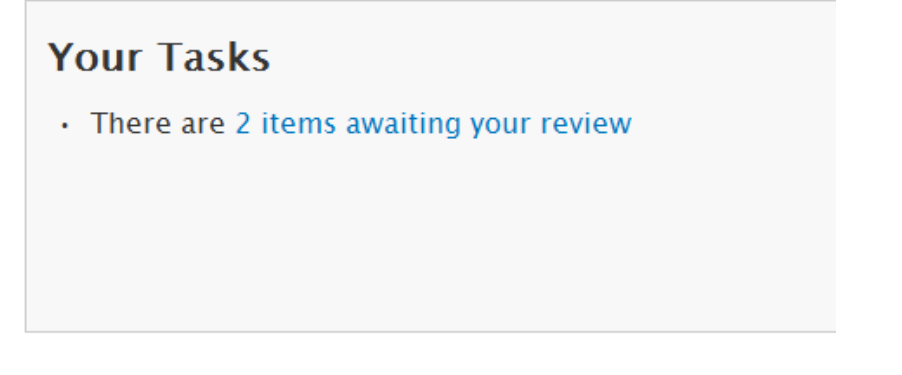

The task alerts for content that requires review will display as a hyperlink which the user can click on to access the content view or if more than one task has been assigned to the Portfolio, the **Items awaiting review** screen will display:

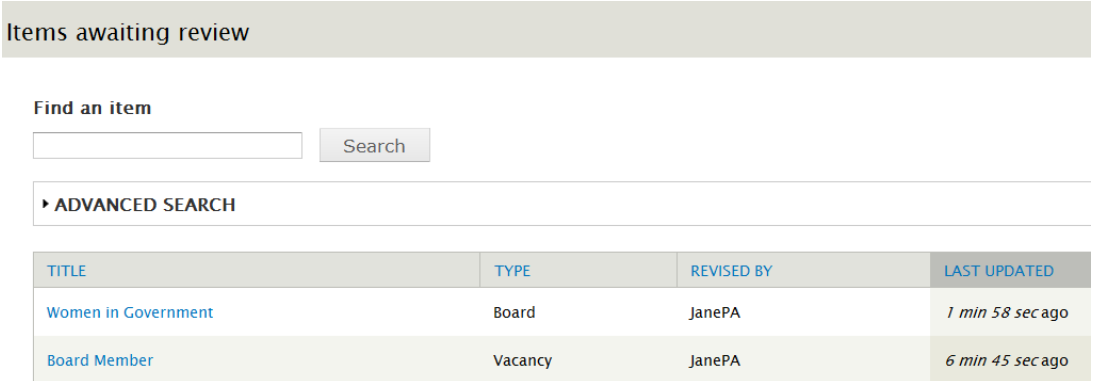

The list of items awaiting review is sorted by the **Last Updated** column which has the most recent record at the top. The title of the content is displayed as a hyperlink which users can click on to view the content in View mode.

To complete the review of any content the user will need to change the **Moderation State** field for the record. To do this, click on the **Edit** tab and the record will display in Edit mode.

#### **3.2.2 Alerts**

<span id="page-33-2"></span>Alerts will display in **Your Tasks** for:

- Content to be reviewed;
- Appointments due to expire; and
- Vacancies due to expire.

The alerts for content and appointment expiry will display as hyperlinks, which when selected will display the **Items awaiting review**.

Alerts are presented in the Dashboard view under the **Your Tasks** section. The **Your Tasks** section presents the following alerts:

- Appointment:
	- o ''You have <Number of appointments> Appointment(s) with upcoming end dates or which have already ended.'
- Vacancy:

- o 'You have <number of vacancies> Vacancy(s) with an expiry date of today or earlier.'
- Content Items:

'You have <number of items> awaiting your review.

The alerts for vacancy expiry will display as text and Portfolios can identify upcoming vacancies through the **Your Vacancies** list.

Appointment alert messages have been flagged to display from:

- 90-83 days prior to the expiry date;
- 50-43 days prior to the expiry date;
- 20-13 days prior to expiry date; and
- 0-7 days post the expiry date.

The alert messages for vacancies will display on the date of expiry and show in the **Your Tasks** area of the Dashboard for 7 days post the expiry date.

Portfolios will need to monitor the **Your Tasks** area on the Dashboard for new alerts advising of content for review or expiry of appointments and vacancies.

#### **3.2.3 Management of Board information**

<span id="page-34-0"></span>Portfolios are responsible for the management of board information within the back-end Content Management System.

The Portfolio Administrator and Portfolio Administrator Approver roles can maintain this information within their Portfolio through the **Your Boards** list on the Dashboard:

## **Your Boards**

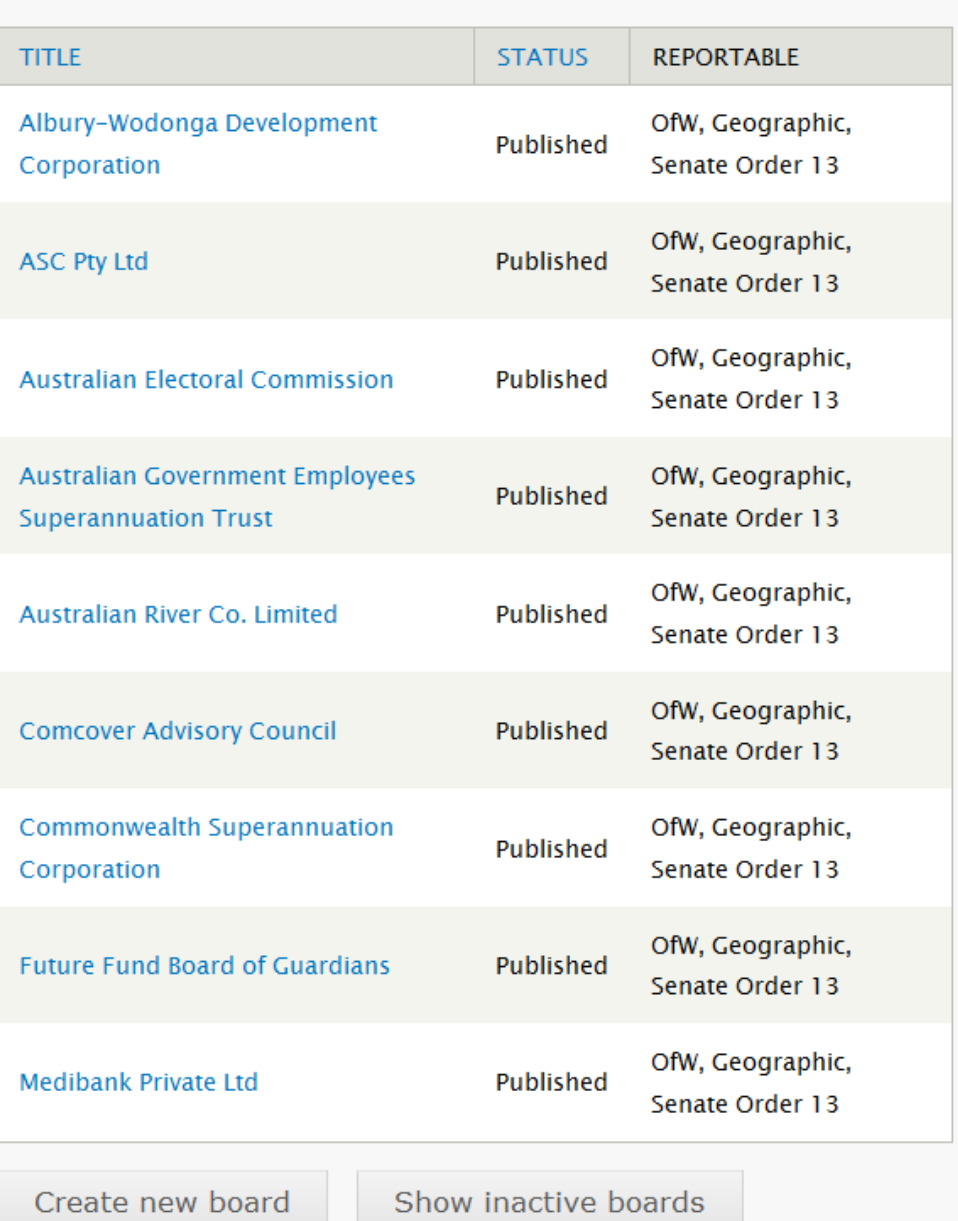
From this view, Portfolios are able to:

- Update existing board information for the Portfolio by clicking on a hyperlink for a board. This includes updating:
	- o Boards;
	- o Board positions; and
	- o Board appointments;
- Create new boards, board positions and appointments by selecting the **Create new board**  button; and
	- View board information for deactivated boards by selecting the **Show inactive boards** button.

# **3.2.4 Modifying board information**

**Boards** 

Modifying board records is the main activity that Portfolios will perform. The need to create a board position or appointment will only occur if a specific decision has been made to create a new board or to create an additional position (eg through a change to a board's constitution). It is the Portfolio's responsibility to ensure board information including positions and appointments are kept up-to-date.

A board can be updated at any point by either of the Portfolio roles.

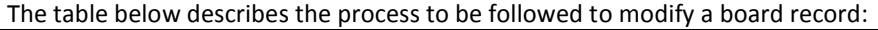

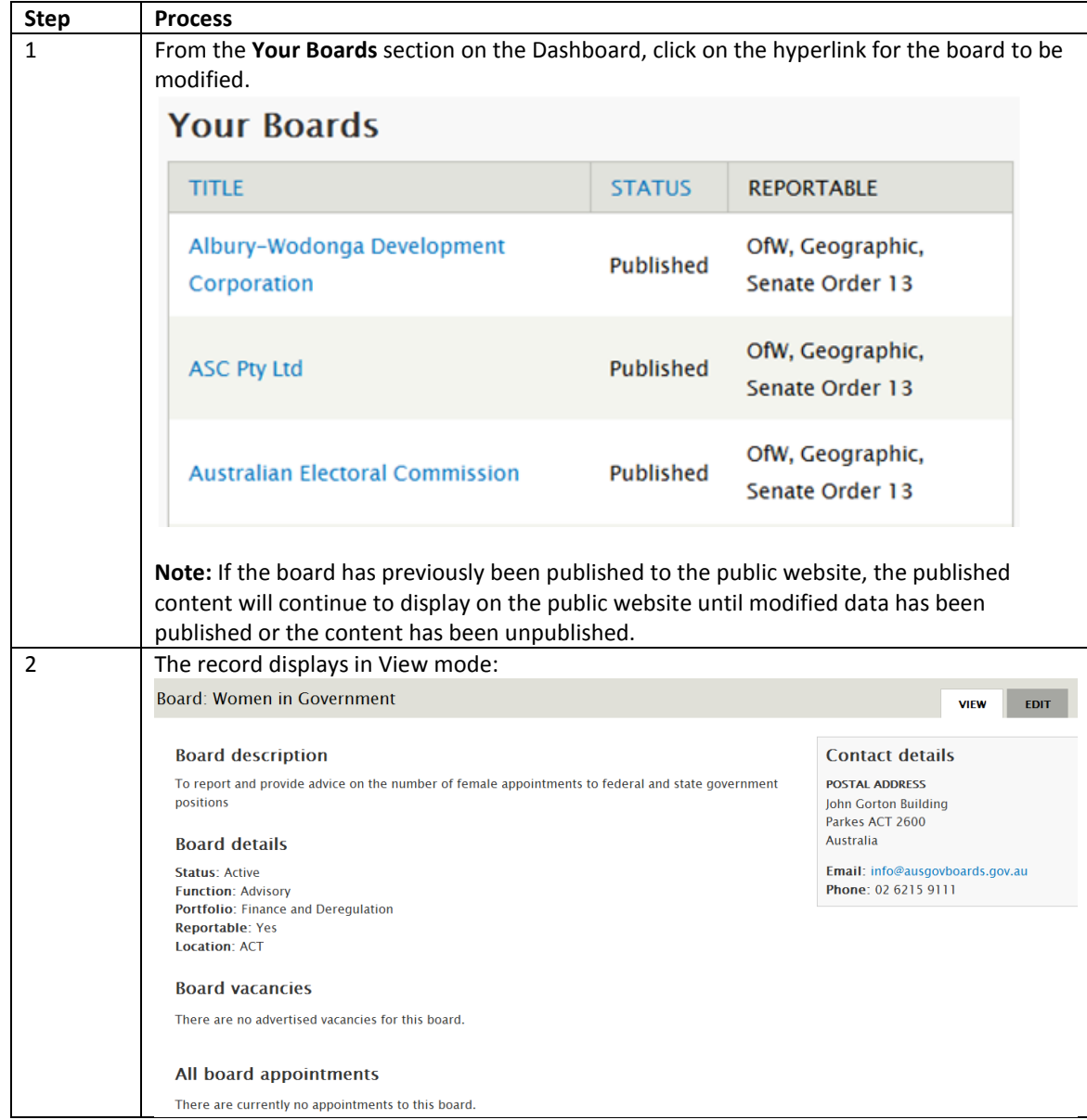

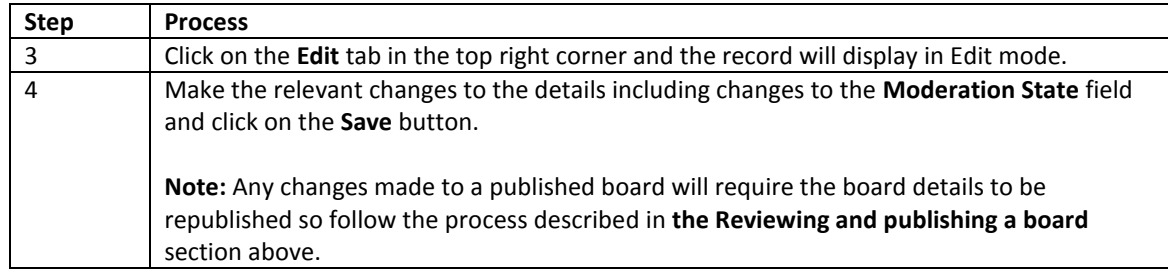

Portfolios access allows them to **unpublish** the board content from the public website by following the process in the above table and changing the **Moderation State** field to **Unpublish** and saving the changes. This will remove the content from the public website.

**Board positions** 

The Portfolio Administrator or the Portfolio Administrator Approver roles have access to modify or update a board position.

The following table describes the process to be followed:

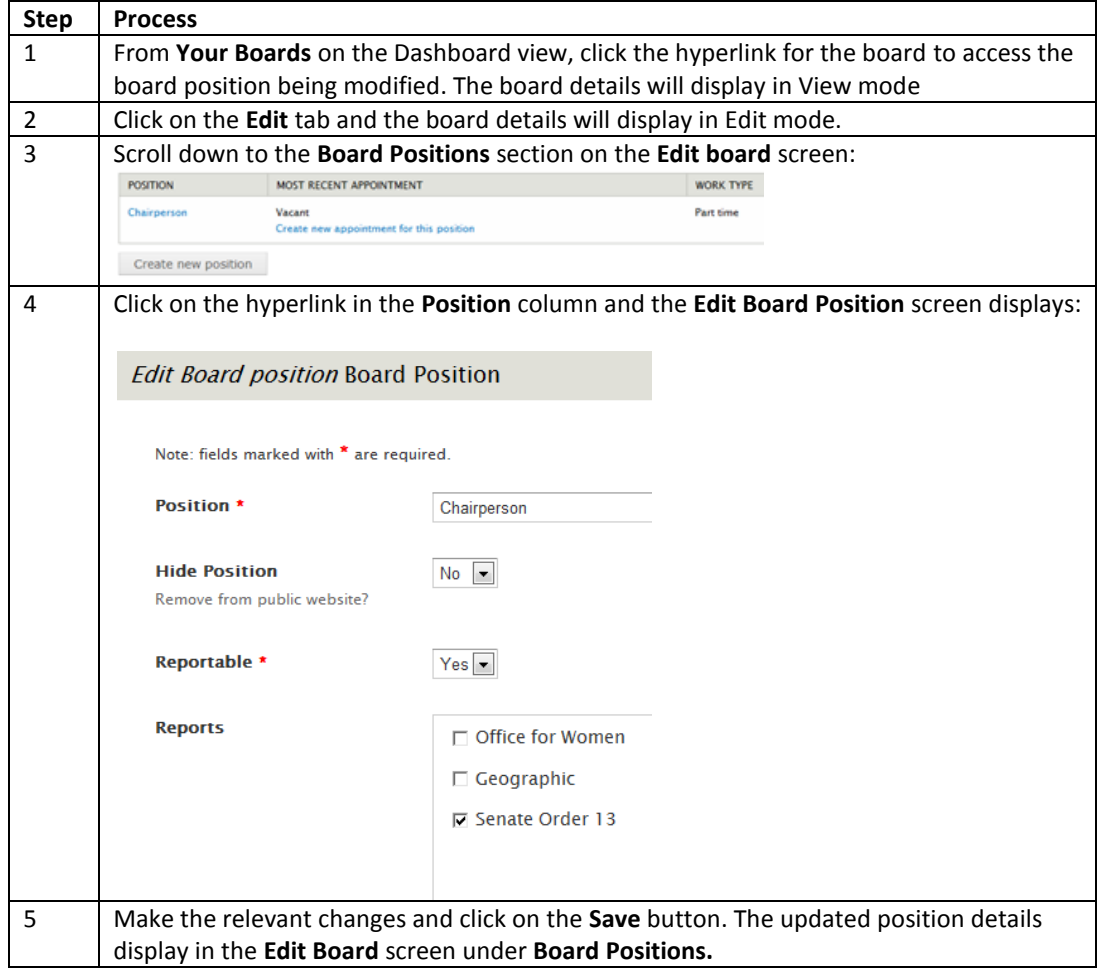

#### **3.2.5 Hiding a vacant board position**

The Government has agreed that information regarding all Australian Government boards be included on the AusGovBoards website.

If this information should be removed from the public facing website due to sensitivity issues, you have the option to 'hide' the board position. The "hide" option allows for an appointment or vacancy attached to the position to appear in reports but will not be visible to the public on the front end of the AusGovBoards website.

**Board appointments** 

The Portfolio Administrator or the Portfolio Administrator Approver roles have access to modify or update a board appointment.

# **3.2.6 Reviewing and publishing a board information**

**Boards** 

The Portfolio Administrator Approver is responsible for reviewing content and publishing it to the public website.

Data within the AusGovBoards back-end Content Management System will be ready to be reviewed by a Portfolio Administrator Approver when the **Moderation State** field value is set to **Needs review**. The selection of this value will trigger an alert message to display in the **Your Tasks** area on the Dashboard.

In addition, alert messages will be triggered when:

- Changes have been made to an existing board or board appointment record; or
- When a new board or board appointment has been created.

The table below describes the process to be followed to review and publish a board record:

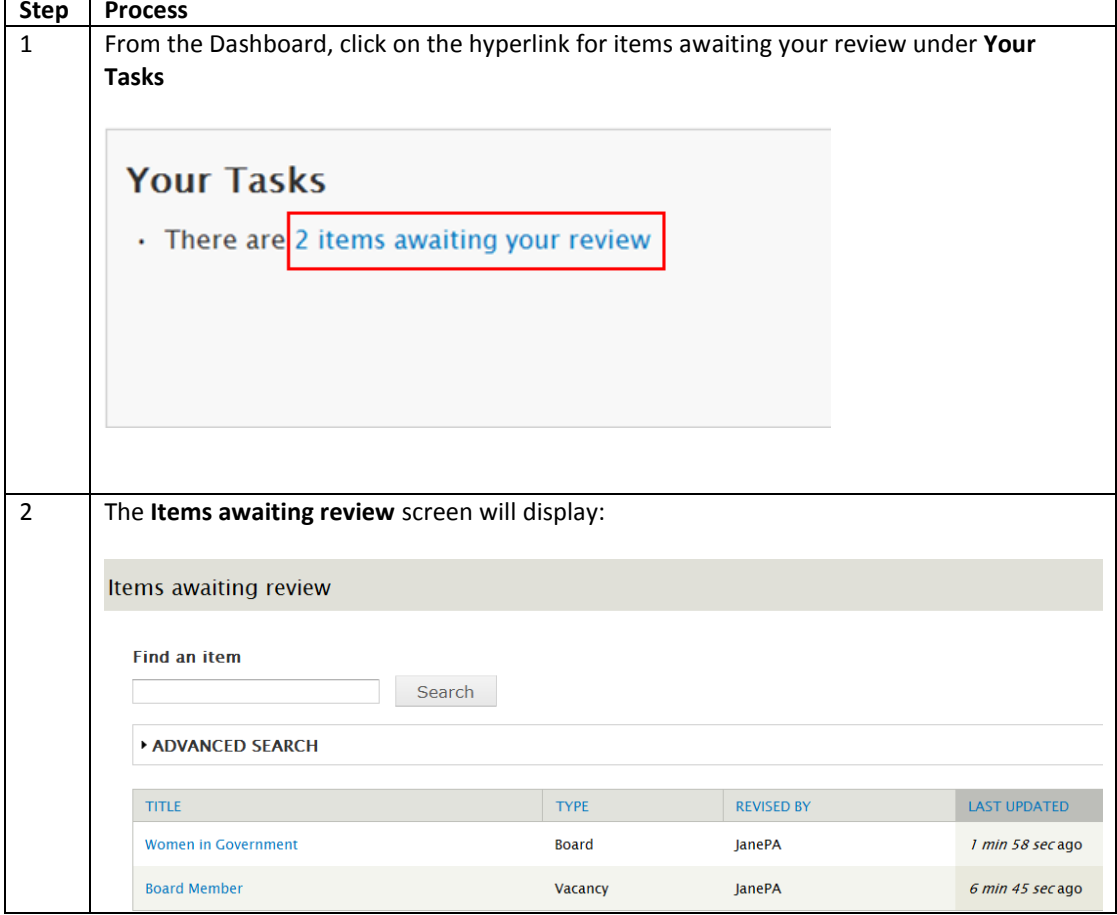

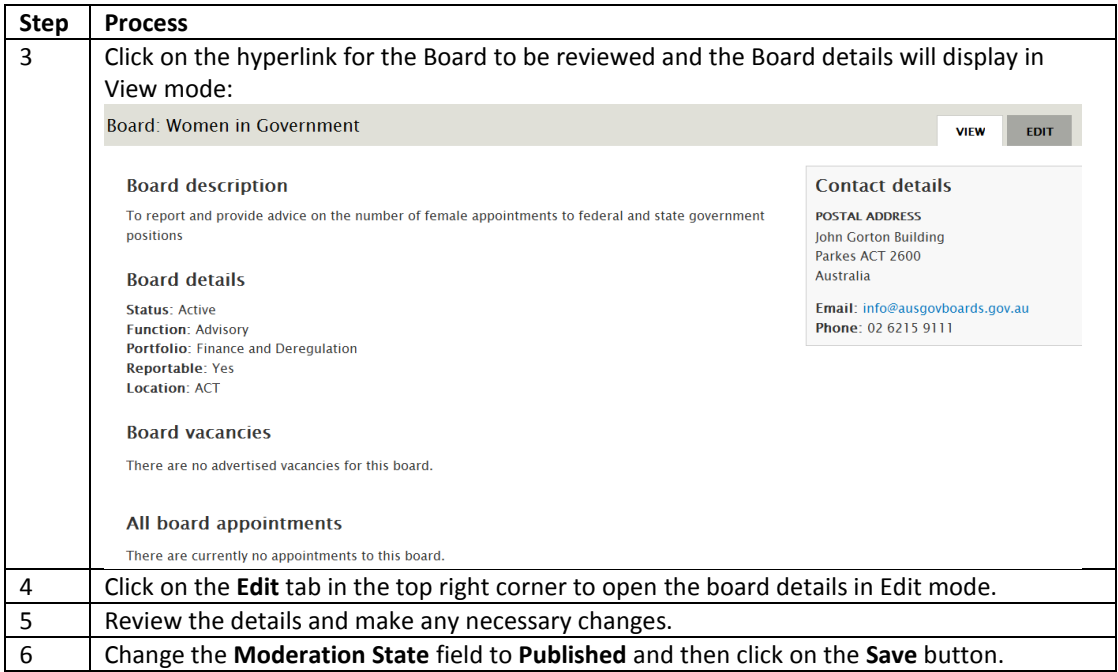

When the **Moderation State** field is set to **Published** the content will display in the public website.

#### **Board appointment**

When an appointment has been created by a Portfolio Administrator an alert will display in the **Your Tasks** for the Portfolio Administrator Approver to review and publish the content.

Follow the process described in the table below to review and publish an appointment to the public website:

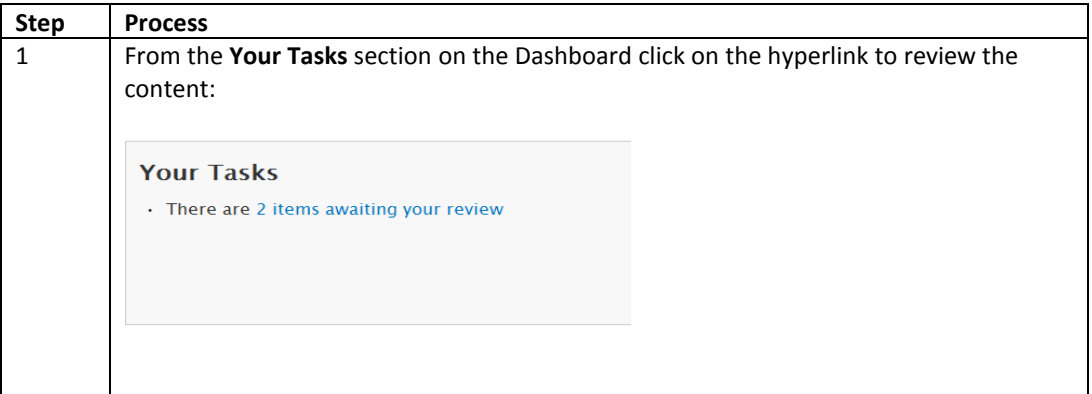

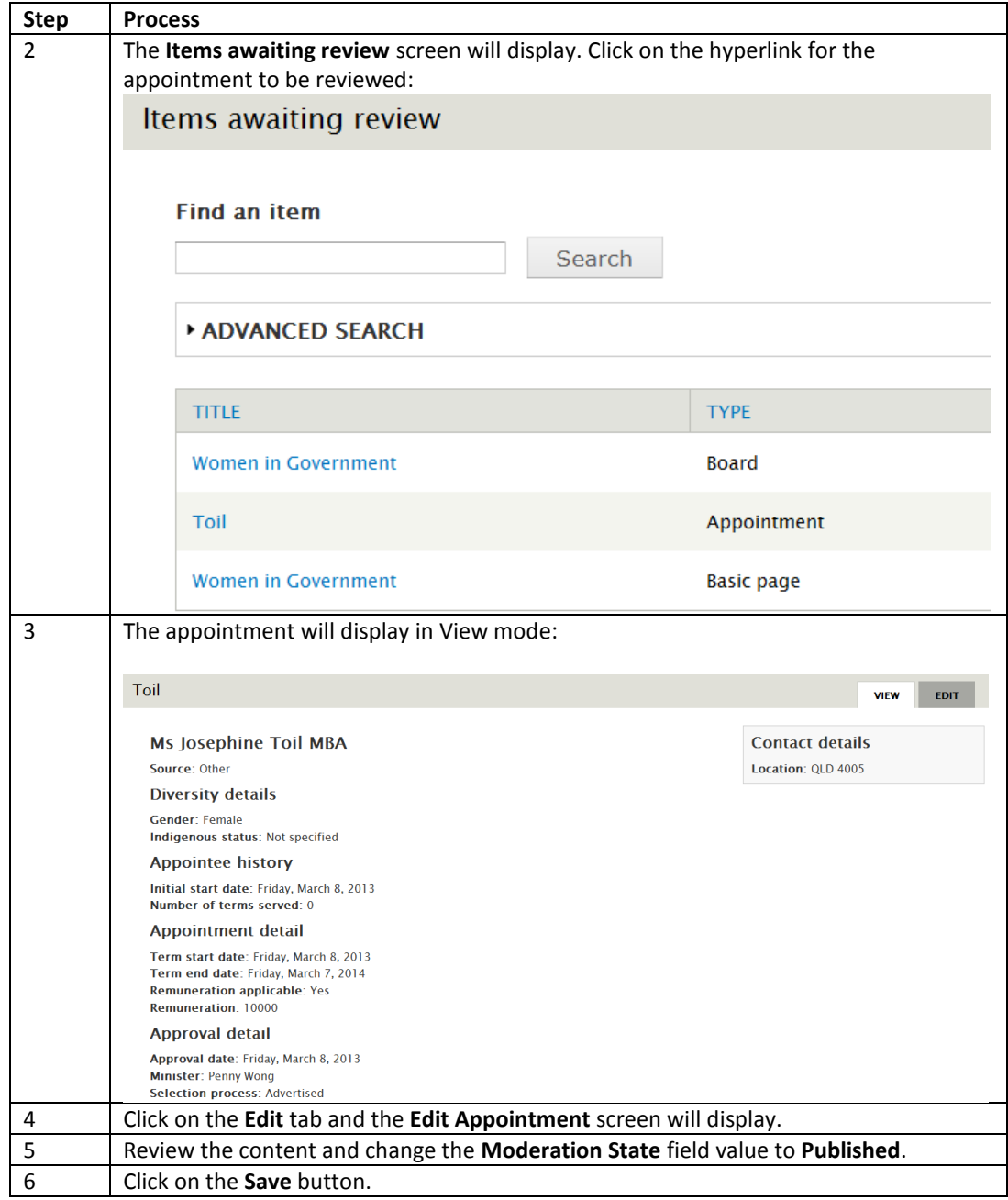

Portfolios access allows them to **unpublish** the board appointments from the public website by following the process in the above table and changing the **Moderation State** field to **Unpublish** and saving the changes. This will remove the board appointment from the public website.

Appointments have expiry dates and board content alerts for appointment records will display n **Your Tasks:** 

- 90-83 days prior to the expiry date
- 50-43 days prior to the expiry date
- 20-13 days prior to the expiry date
- 0-7 day post the expiry date

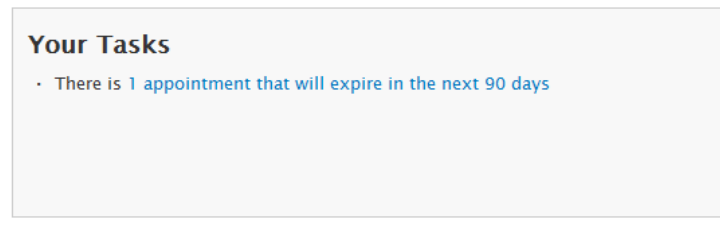

#### **3.2.7 Deactivating a board**

Records within the AusGovBoards system will not be deleted so functionality has been included to allow Portfolios to deactivate content if required.

An example of when a board will be deactivated is in the instance where a board has been abolished and should no longer be shown on the public facing website or be captured in future reporting. An inactive board will still be captured in historical reports. The board can be reactivated and updated if required.

To deactivate a board record within the system, follow this process:

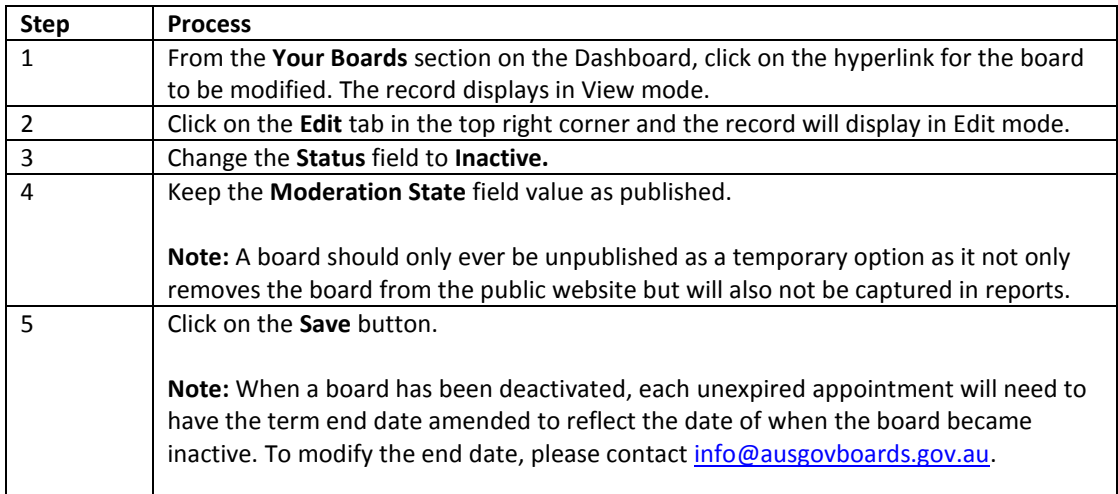

**Note:** Deactivated boards can be viewed from the Dashboard by selecting the **Show inactive boards** button at the bottom of the list of boards for your Portfolio:

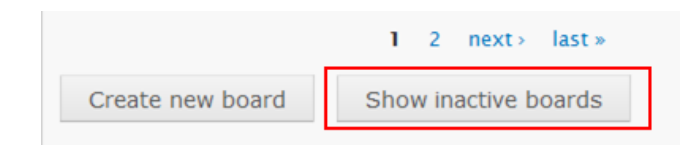

**3.2.8 Creating board information** 

**Creating a new Board**

The creation of a board record in the AusGovBoards system will occur rarely however Portfolios have the access to create a new board when necessary.

The table below provides the process to follow in creating a new board for your Portfolio:

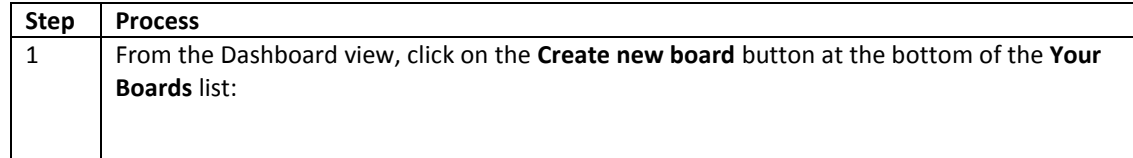

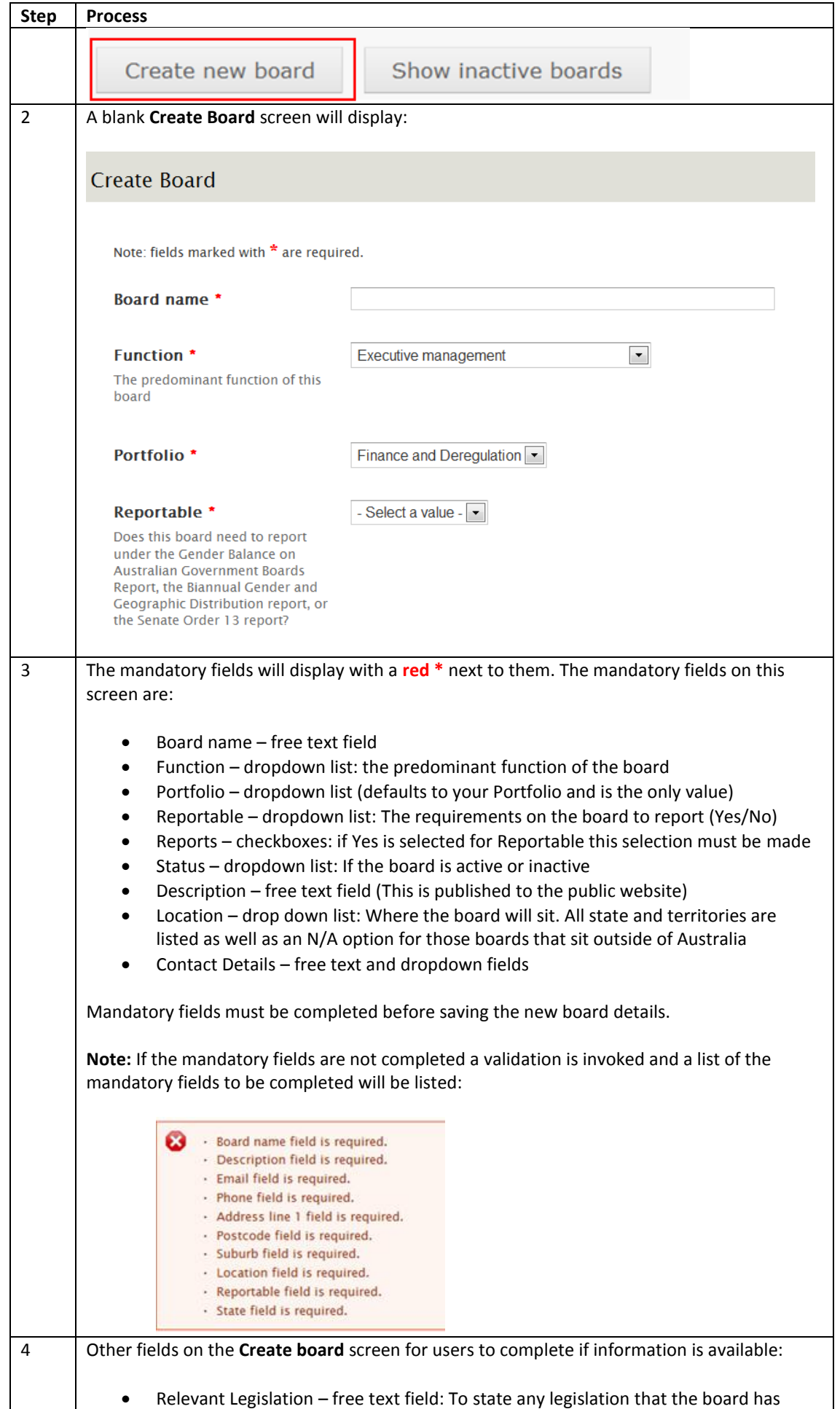

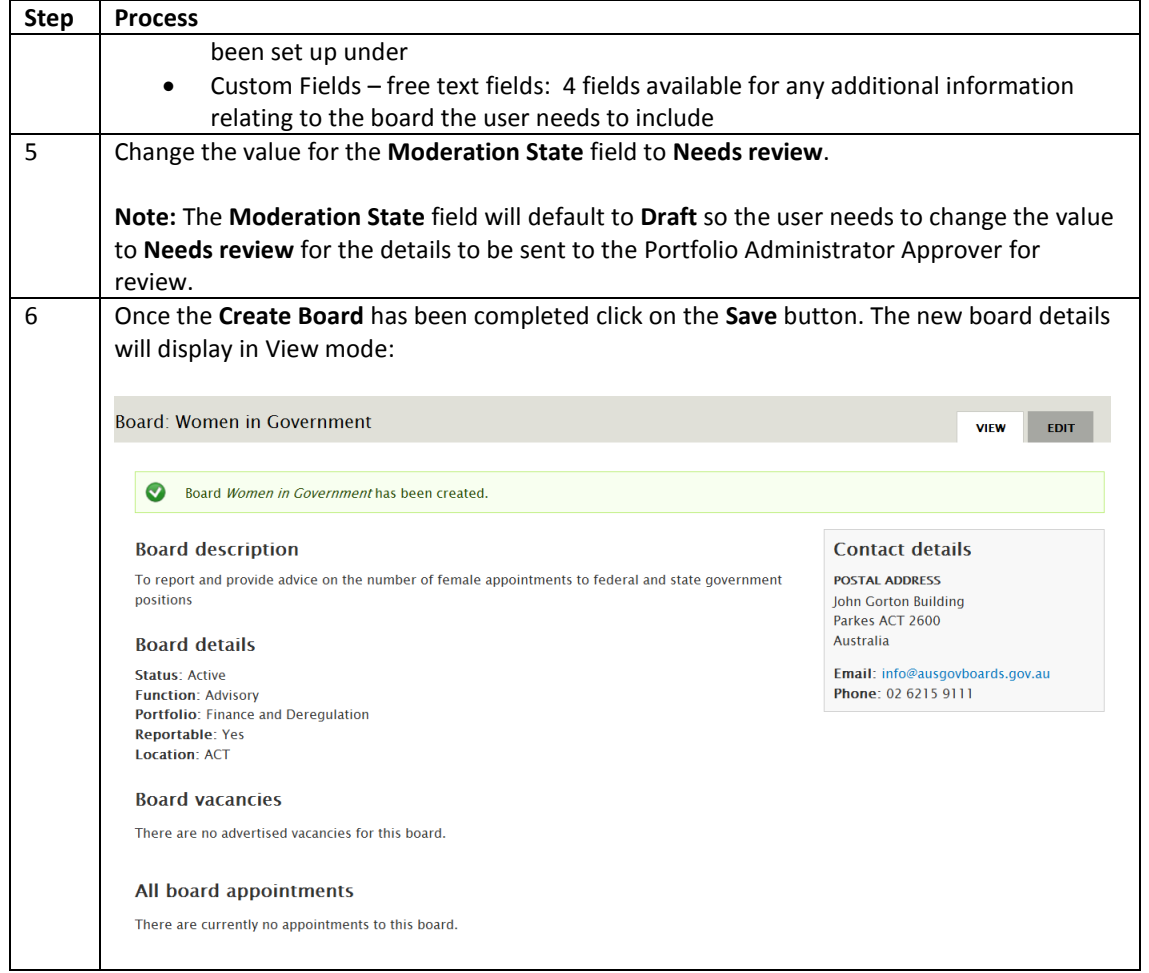

# **Creating a Board position**

Creating a board position should only be used if specific approval has been given for an additional board position to be created (this is usually associated with a change in the board's Charter or Constitution). The process to create a board position is described in the following table:

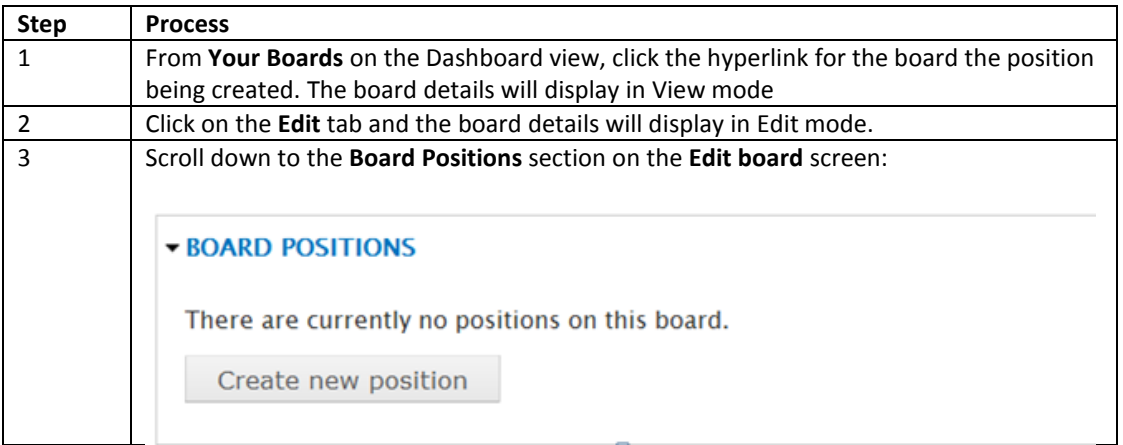

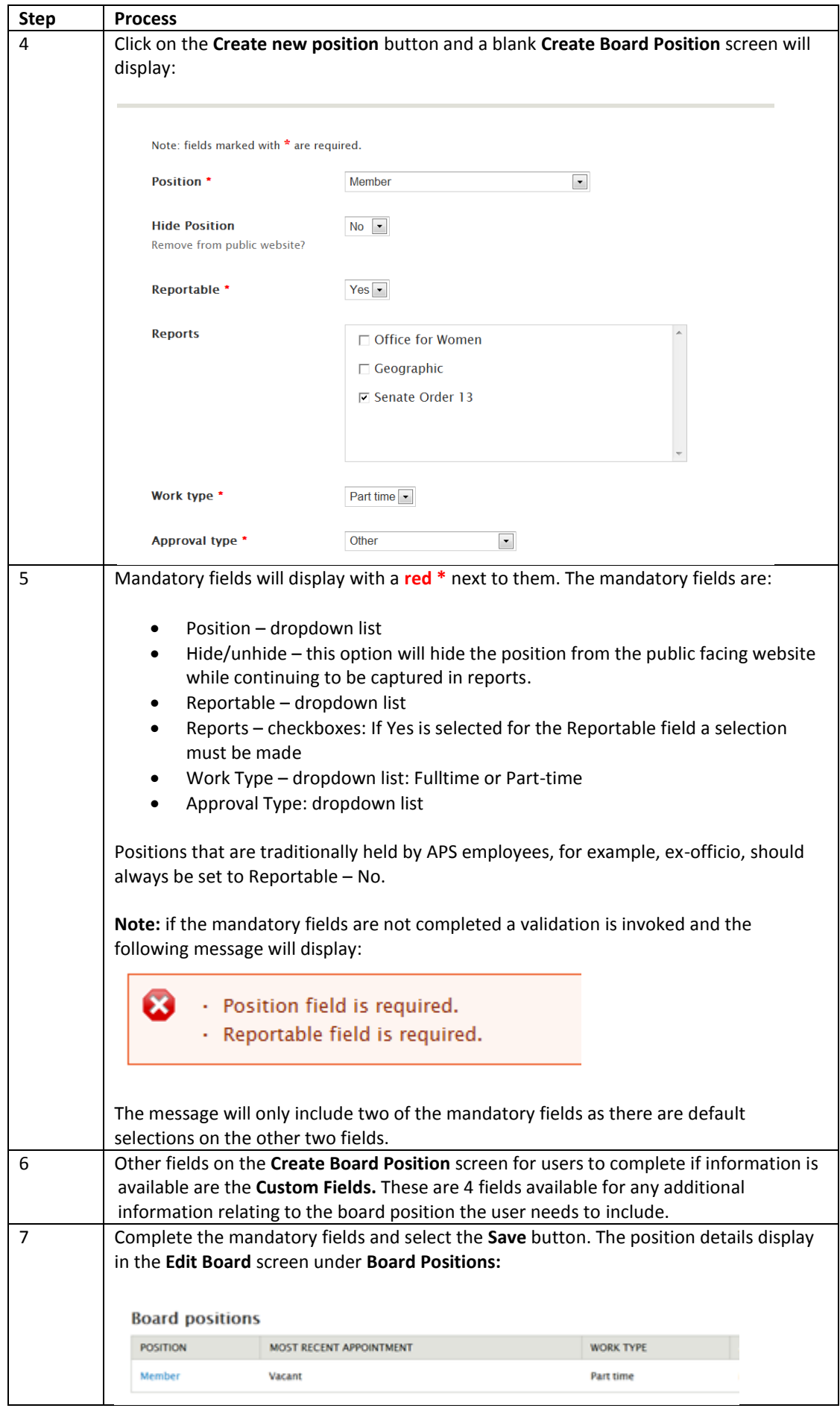

#### **Creating new Board appointments**

A new board appointment cannot be created unless a board and a position exists in the system. Although there is a logical connection between vacancies and appointments, there is no link within the system between the two.

The Portfolio Administrator and the Portfolio Administrator Approver roles have access to create and manage board appointments for the boards within their Portfolio.

The table below describes the process to be followed in creating a new appointment:

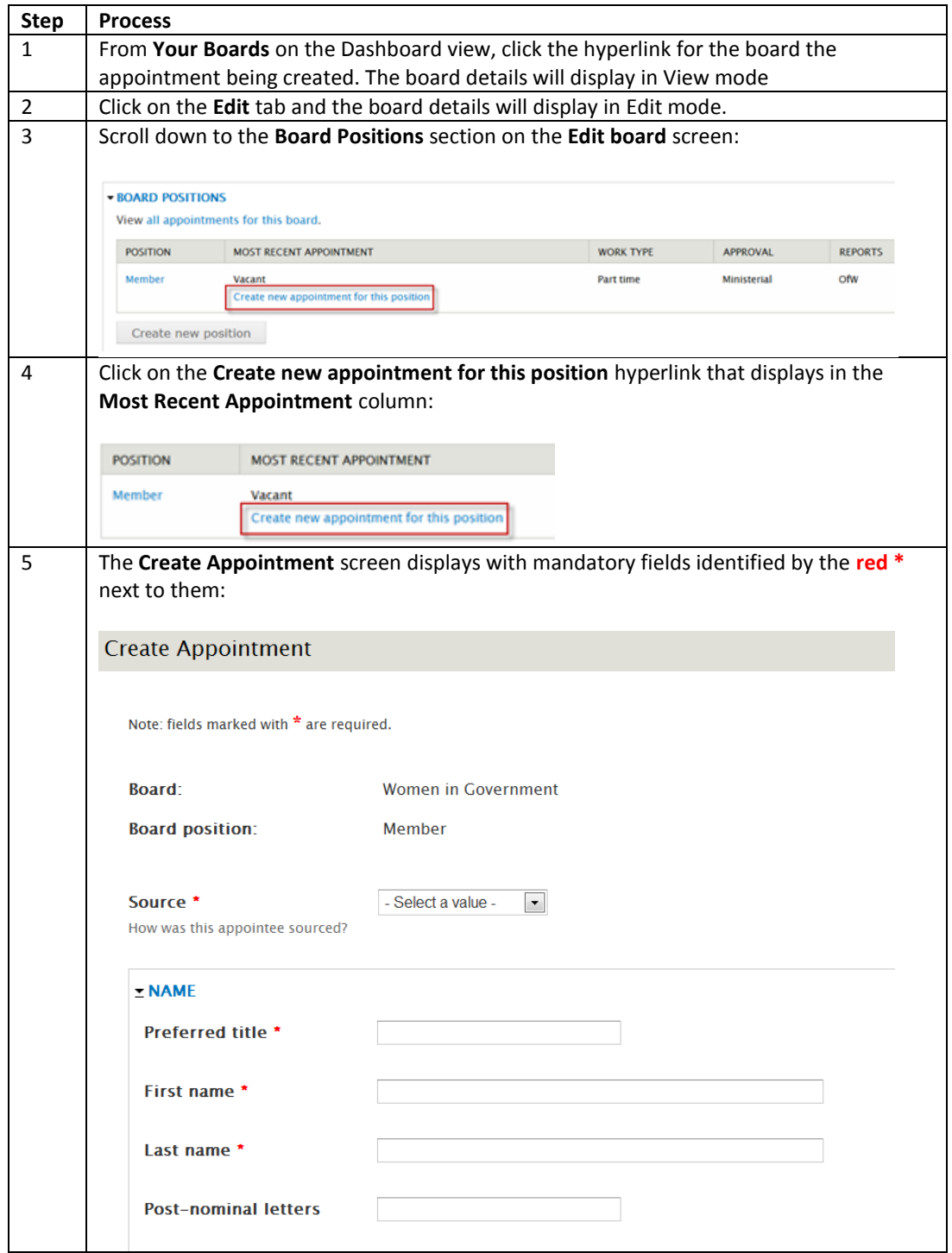

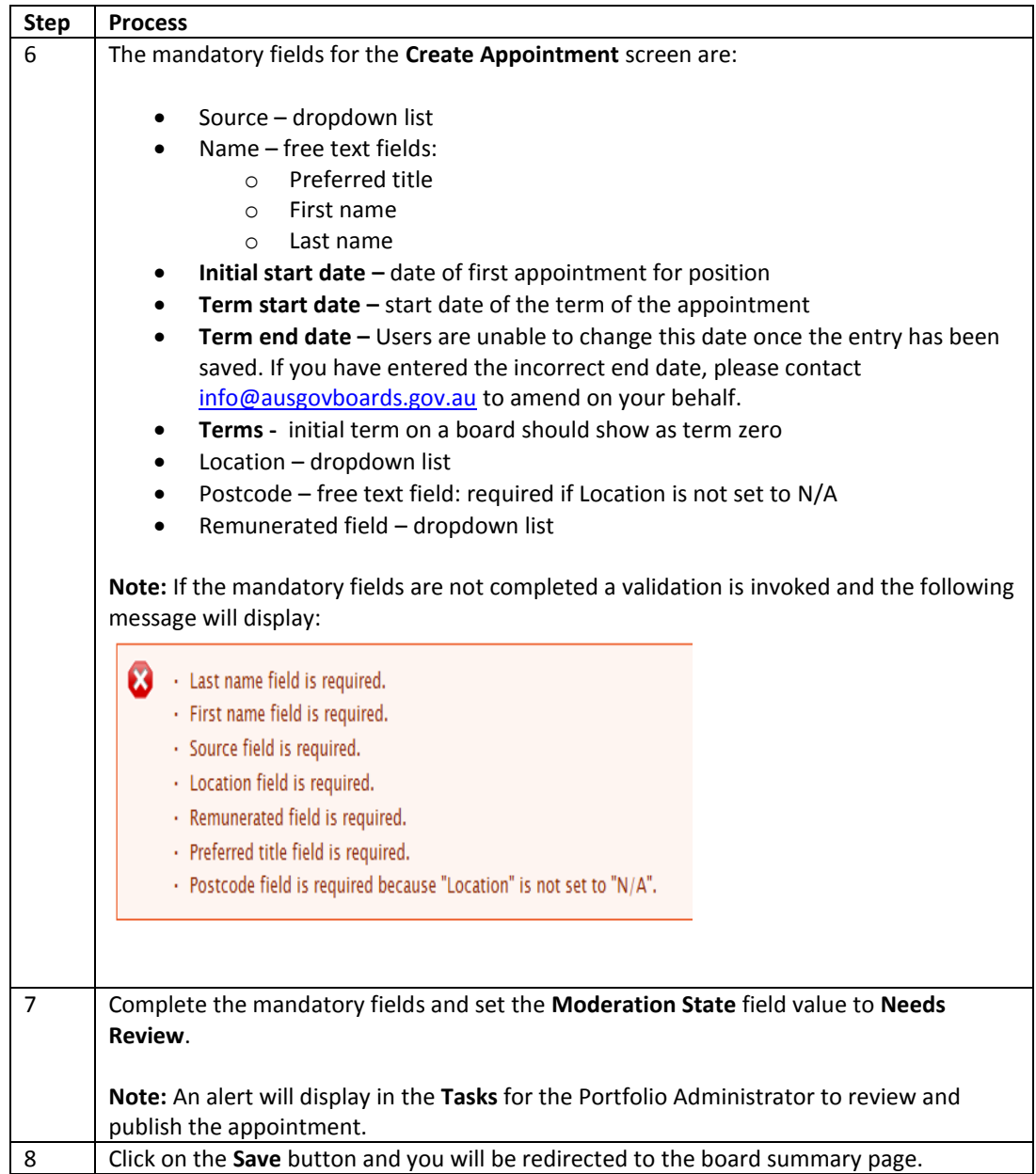

**Note:** There is no Cancel option available on the **Create Board, Create Positioin or Create Appointment**  screens. To navigate away from this screen without saving details, click on one of the options in the menu bar:

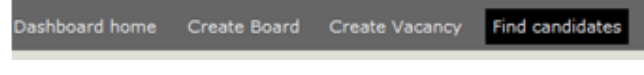

The following warning will display confirming you wish to exit the screen:

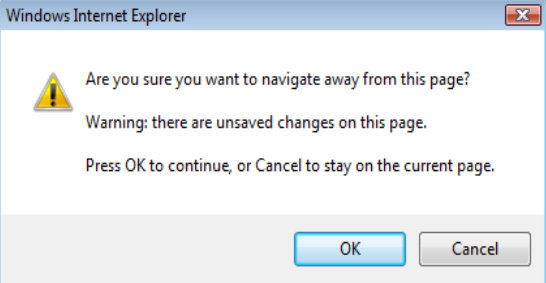

Click on **OK** to exit and **Cancel** to remain on the current screen.

**Creating reappointments against the same position** 

**A new appointment must be created for every reappointment.** 

The table below describes the process to be followed in creating a new record for a reappointment:

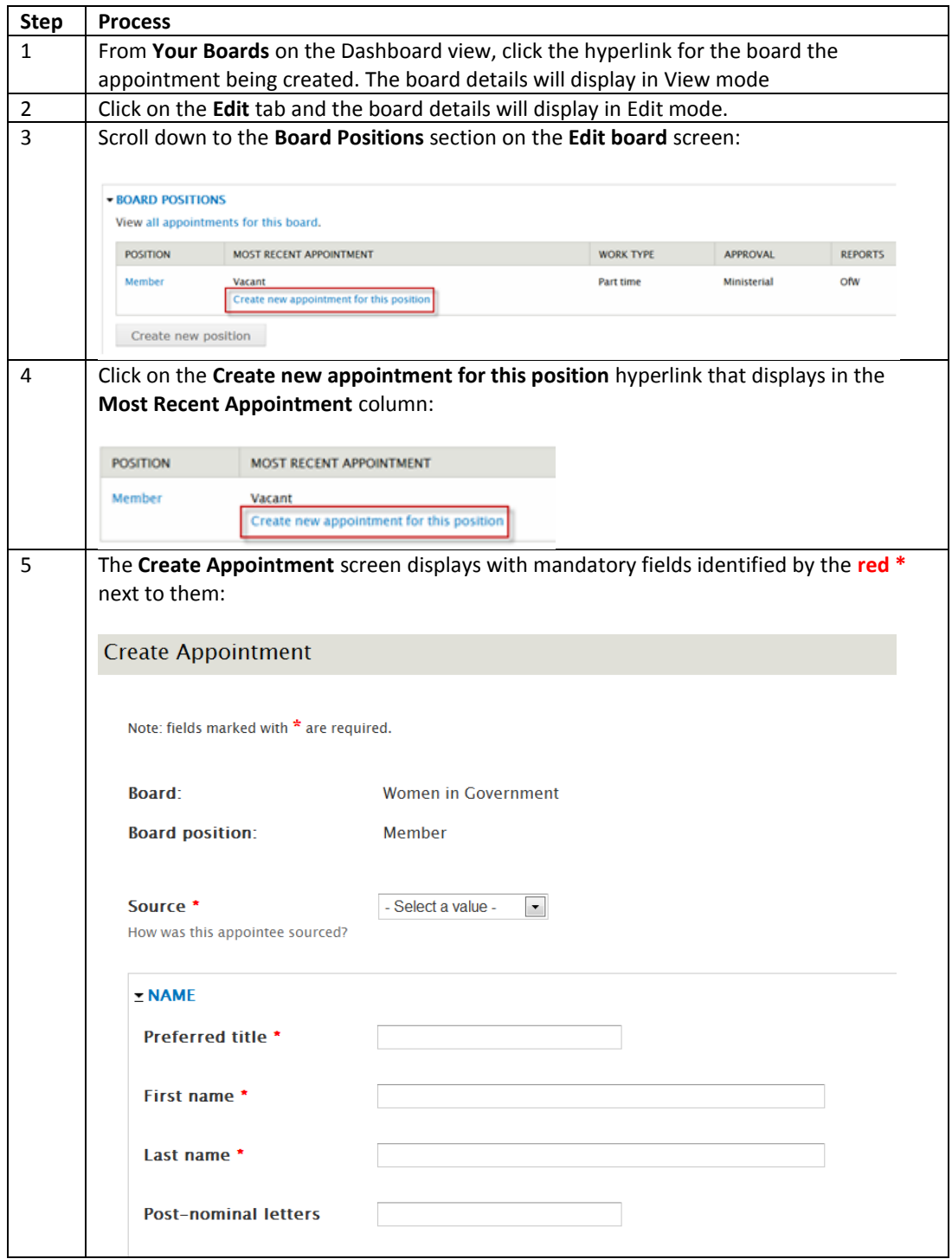

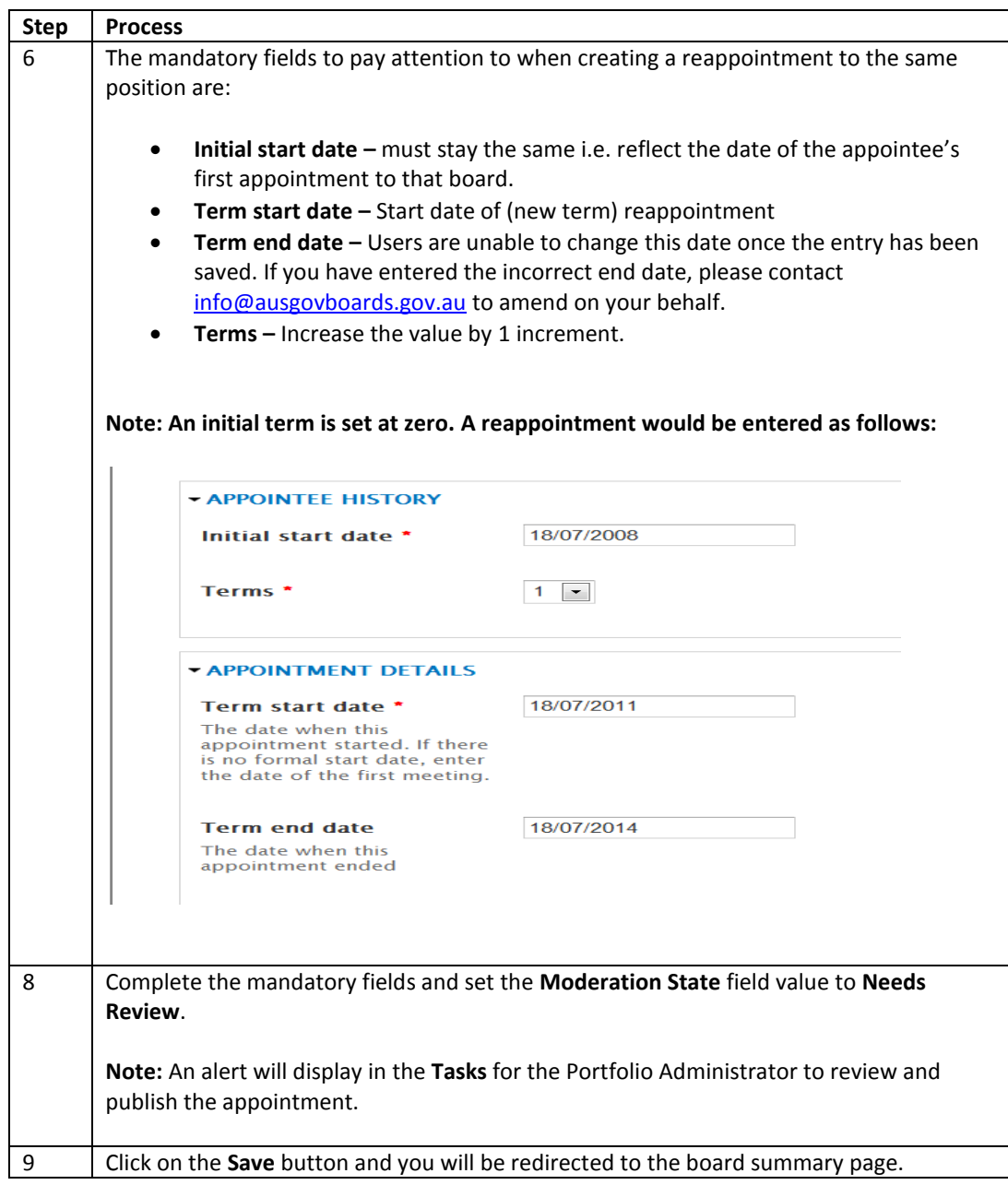

**Creating reappointments to another position on the same board** 

The table below describes the process to be followed in creating a new record for a reappointment against another position on the same board i.e. if a board member is appointed as deputy chair:

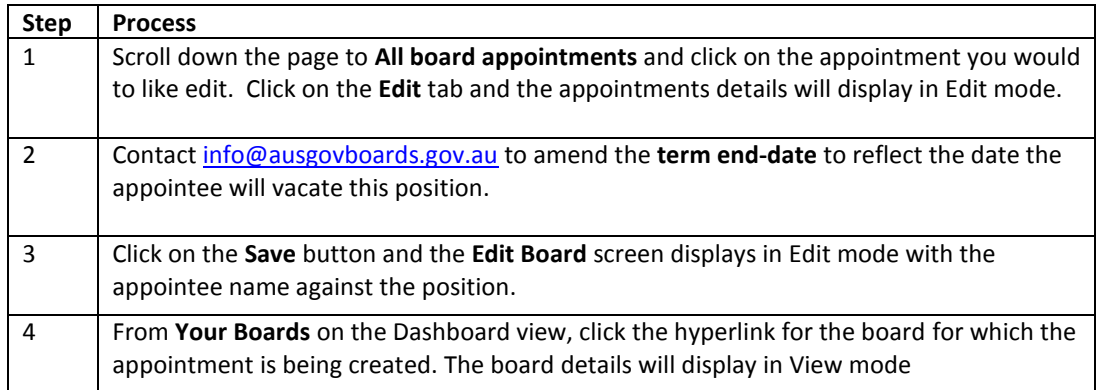

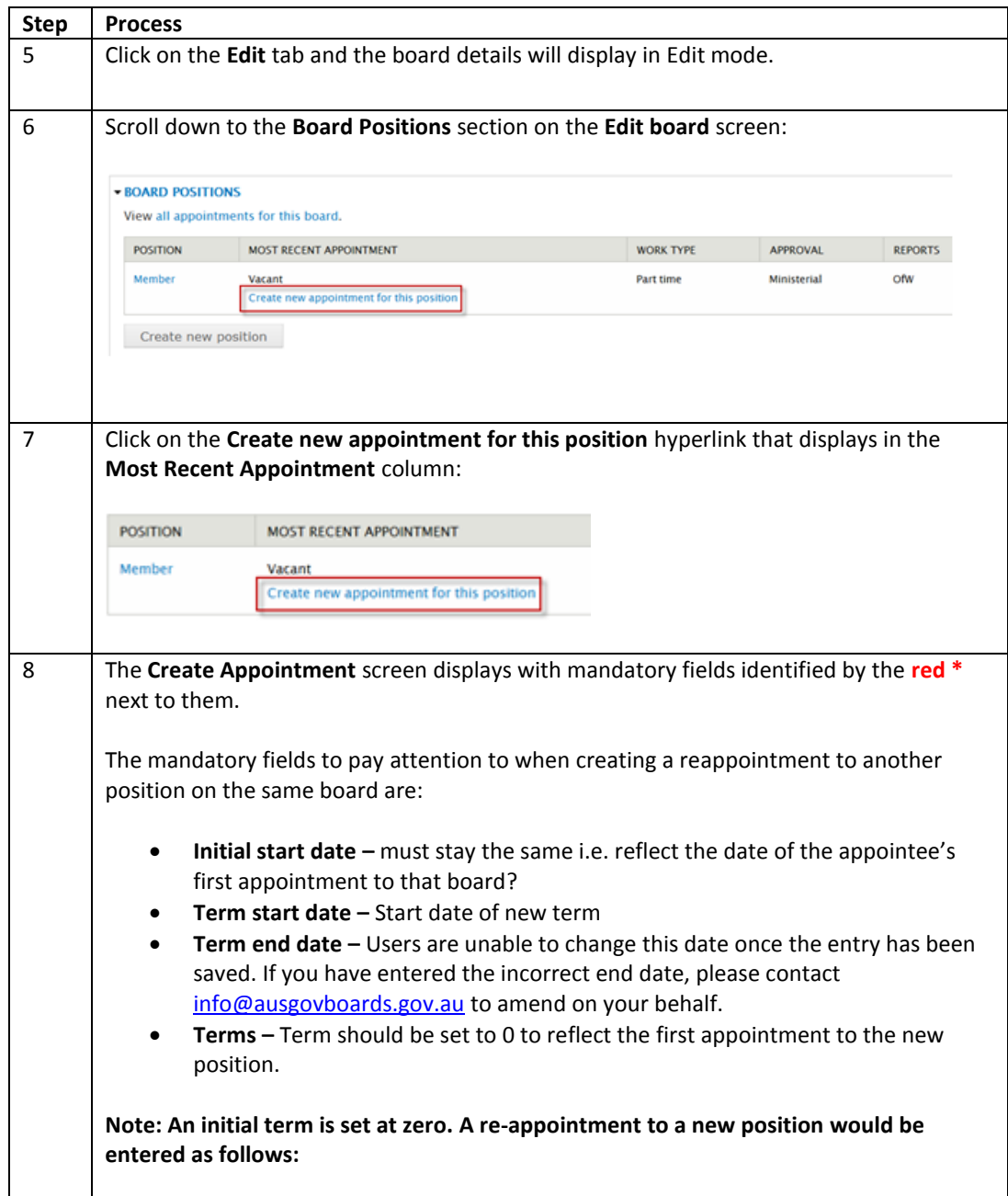

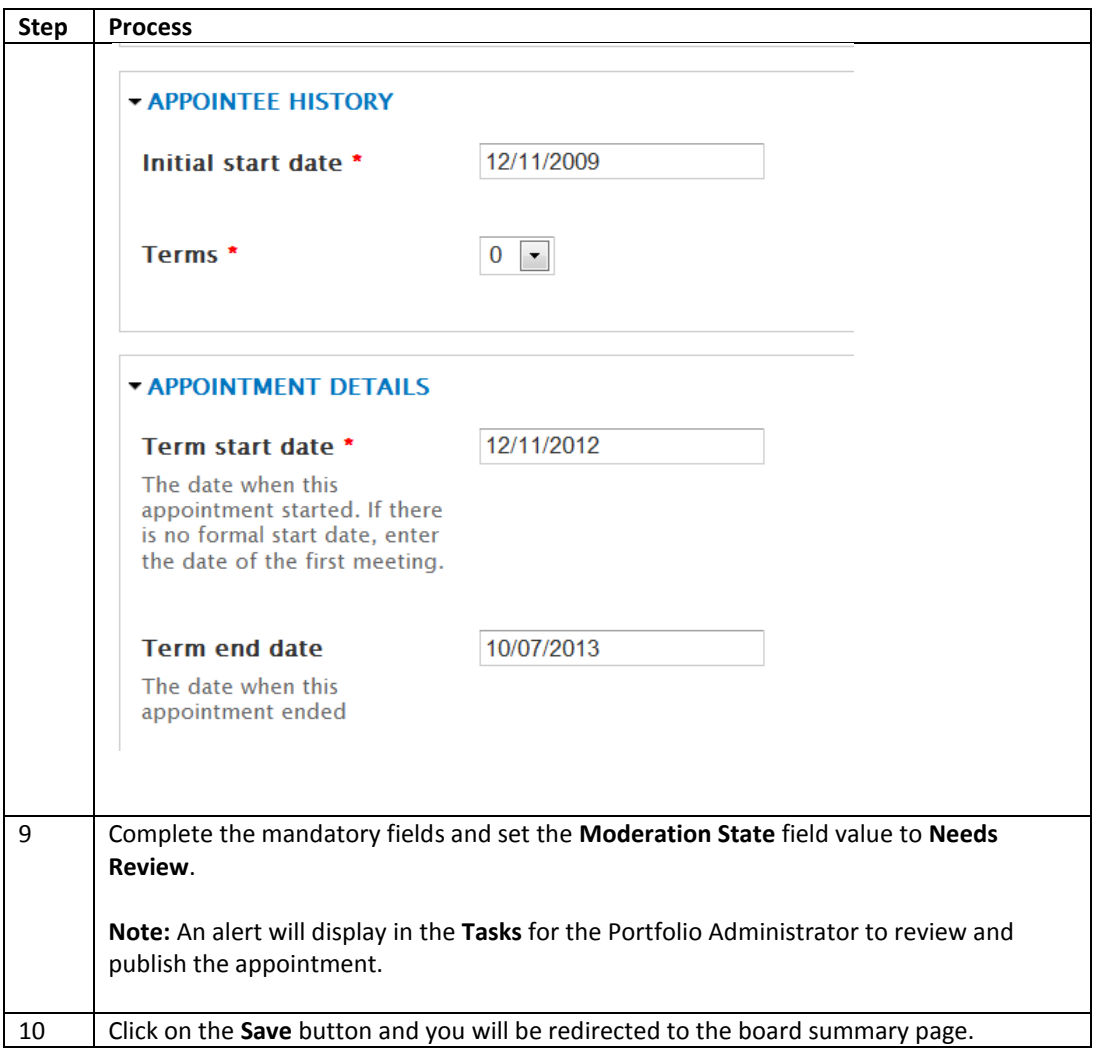

# **Recording a short extension to a term**

When an appointment term is extended as an interim measure while appointment decisions are being made, a new appointment record will be required. **Refer create new appointment, page 27.**

**Note: The initial start date, term start date and number of terms remain unchanged. Only the term end date should change.** 

#### **3.3 Advertising board vacancies**

Portfolios are responsible for advertising board positions as they are identified. The AusGovBoards system provides functionality for users to manage the vacancies for board positions.

Please note not all positions will be publicly advertised.

# **3.3.1 Creating an advertisement**

Portfolio Administrators and Portfolio Administrator Approvers have access to create advertisements in the system.

The table below describes the process to be followed:

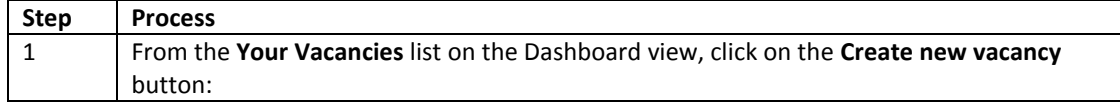

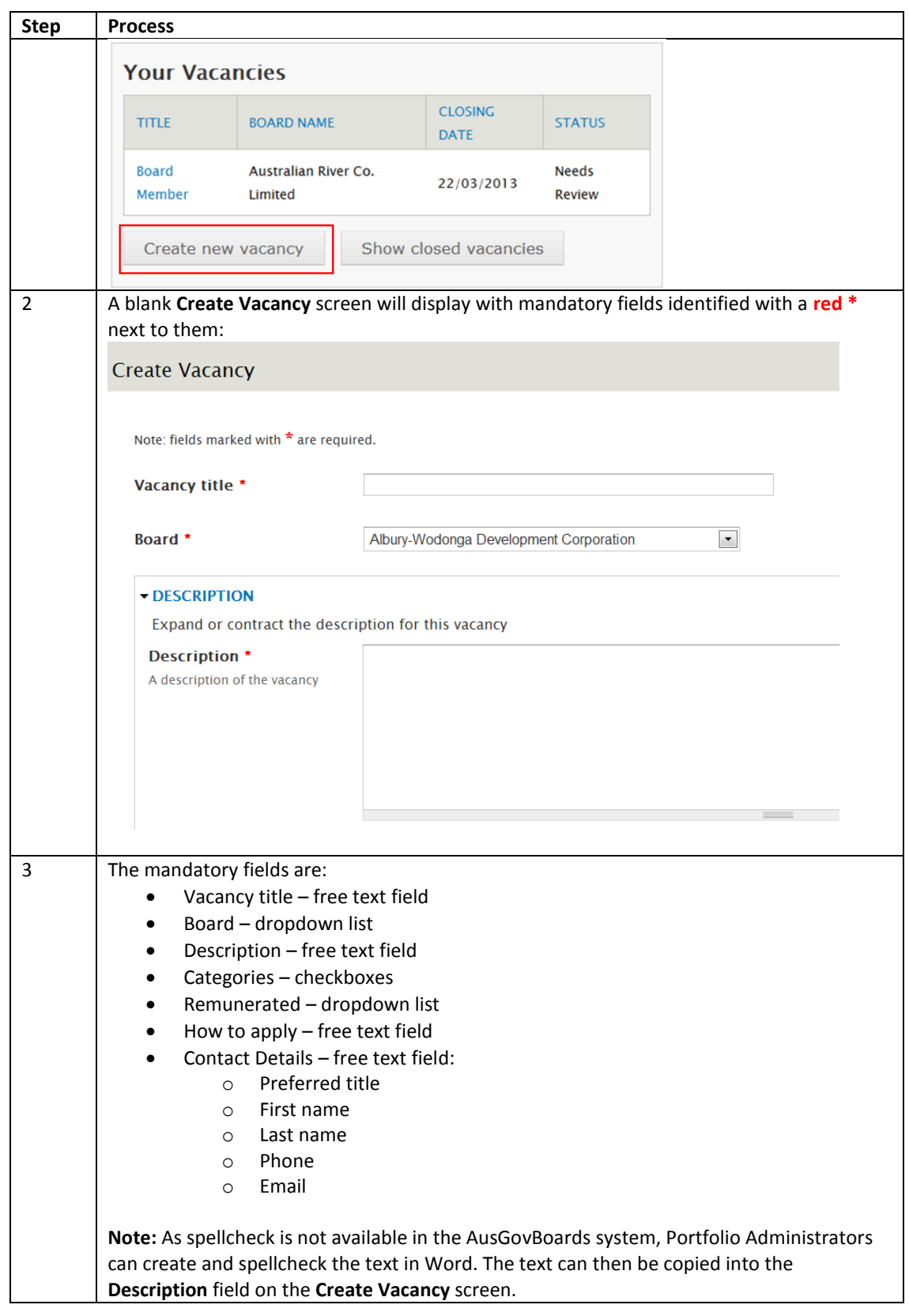

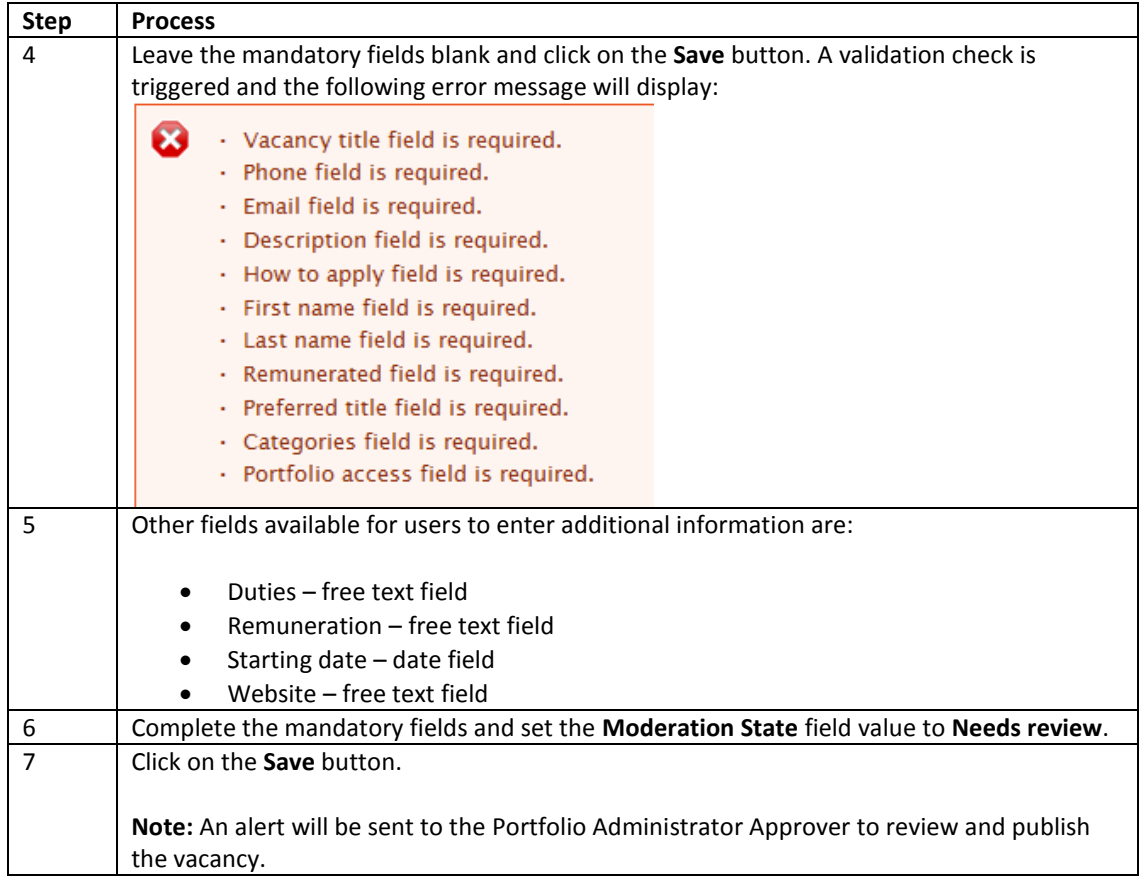

**Note:** There is no Cancel option available on the **Create Vacancy** screen. To navigate away from this screen without saving details, click on one of the options in the menu bar:

Find candidates Dashboard home Create Board Create Vacancy

The following warning will display confirming you wish to exit the screen:

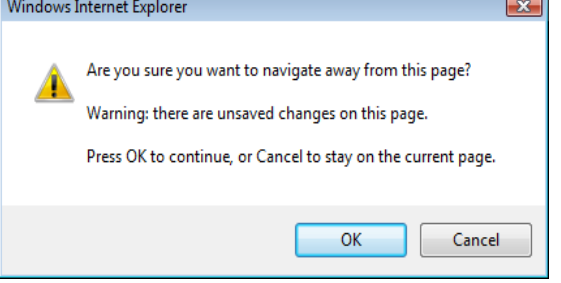

Click on **OK** to exit and **Cancel** to remain on the **Create Vacancy** screen.

# **3.3.2 Reviewing and publishing an advertisement**

The Portfolio Administrator Approver is responsible for reviewing and publishing the advertisement to the public website.

The table below describes the process to be followed:

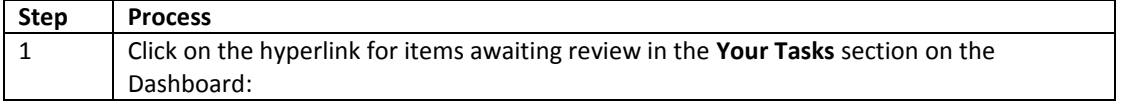

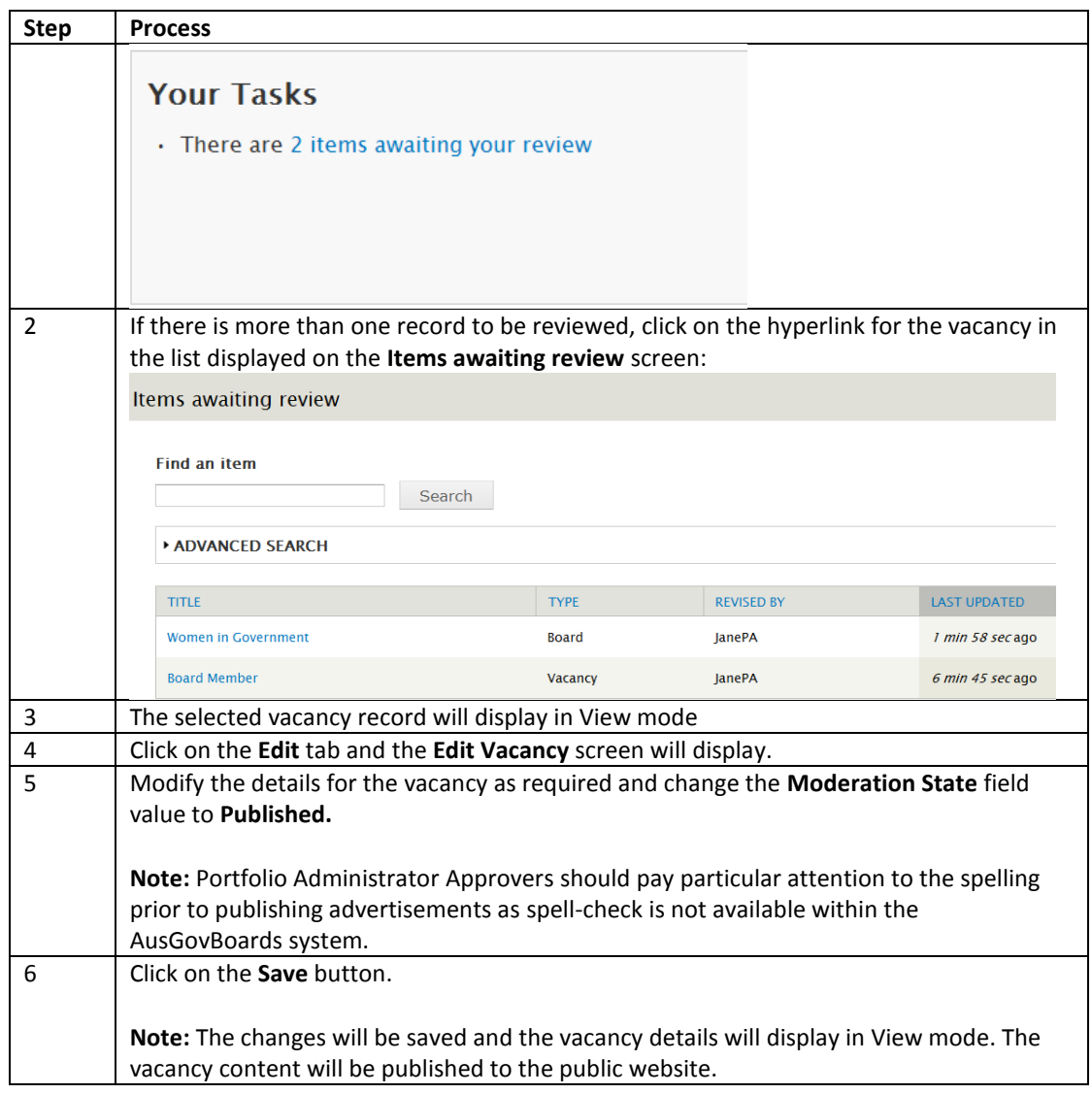

# **3.3.3 Modifying vacancy details**

Vacancy details can be updated by either of the Portfolio admin roles and the following table describes the process to follow:

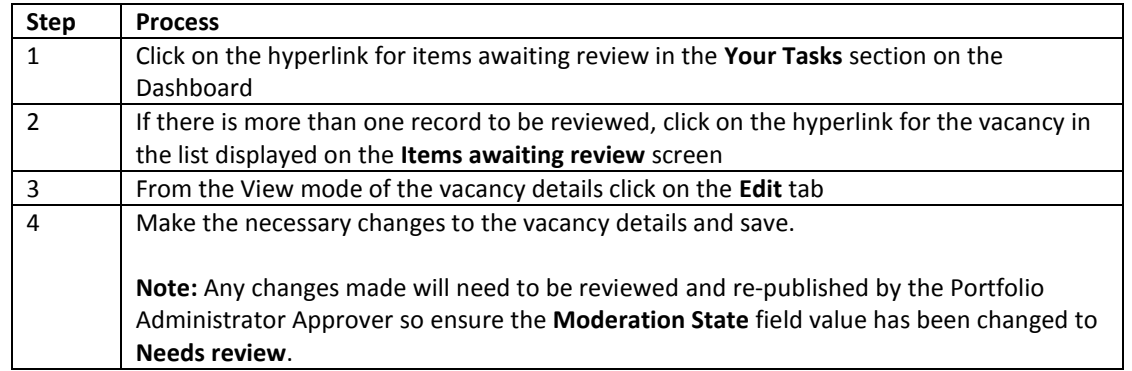

Portfolios access allows them to **unpublish** the board vacancies from the public website by following the process in the above table and changing the **Moderation State** field to **Unpublish** and saving the changes. This will remove the board vacancy from the public website.

#### **3.3.4 Expired vacancies**

Portfolios can continue to view vacancies that have expired by selecting the **Show closed vacancies** button at the bottom of the vancies list:

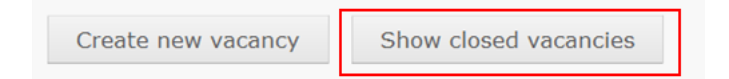

# **3.4 Search board appointees**

All board appointees can be searched through the public facing website of AusGovBoards by entering the name in to the free text search field at the top of each page.

# Appendix A Data Guide for Portfolios

The following tables specify, for each data type, the fields, descriptions, whether the field is mandatory and whether the information will be published (on the front-end website).

**Portfolio** 

Portfolio details are entered by the IT System Administrator from the Department of Finance. The following table describes the information that will be created and modified for each Portfolio.

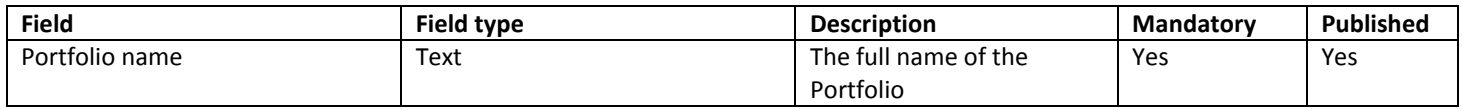

**Board** 

The following table includes all the information to be provided for a Board.

| <b>Field</b>          | <b>Field type</b>                                                                                          | <b>Description</b>                                                                                                    | Mandatory  | <b>Published</b> | Default position used in the transfer of<br>data into AusGovBoards; and<br><b>Business work-around for mandatory</b><br>data in the system                                |
|-----------------------|----------------------------------------------------------------------------------------------------|----------------------------------------------------------------------------------------------------|------------|------------------|----------------------------------------------------------------------------------------------------|
| <b>Board Name</b>     | Text                                                                                                    | The board name                                                                                                    | Yes        | Yes              | For imported data this field has been<br>set to the value provided to the OFW<br>data at 30 June 2012.<br>No business work around - please<br>enter the correct name.     |
| <b>Board function</b> | List options are:<br>Executive management<br>Advisory<br>Regulatory/Review/Inquiry<br>/Commission<br>Other | The primary function of the board                                                                                                    | <b>Yes</b> | Yes              | For imported data this field has been<br>set to the value provided to the OFW<br>data at 30 June 2012.<br>No business work around - please<br>enter the correct function. |
| Portfolio             | Automatically set to the<br>Portfolio administrators<br>Portfolio                                          | The Portfolio to which the board<br>belongs                                                                                                    | Yes        | Yes              | For imported data this field has been<br>set to the value provided to the OFW<br>data at 30 June 2012.<br>No business work around.                                        |
| Reportable            | List, options are:<br>Yes<br>No                                                                            | Indicates whether the board is<br>reportable for one or more of the<br>following reports:<br>Gender Balance on Australian<br>Government Boards Report | Yes        | <b>No</b>        | For imported data this field has been<br>set to yes as the boards imported are<br>part of the OFW report.<br>No business work around.<br>Set to 'Yes' even if only some   |

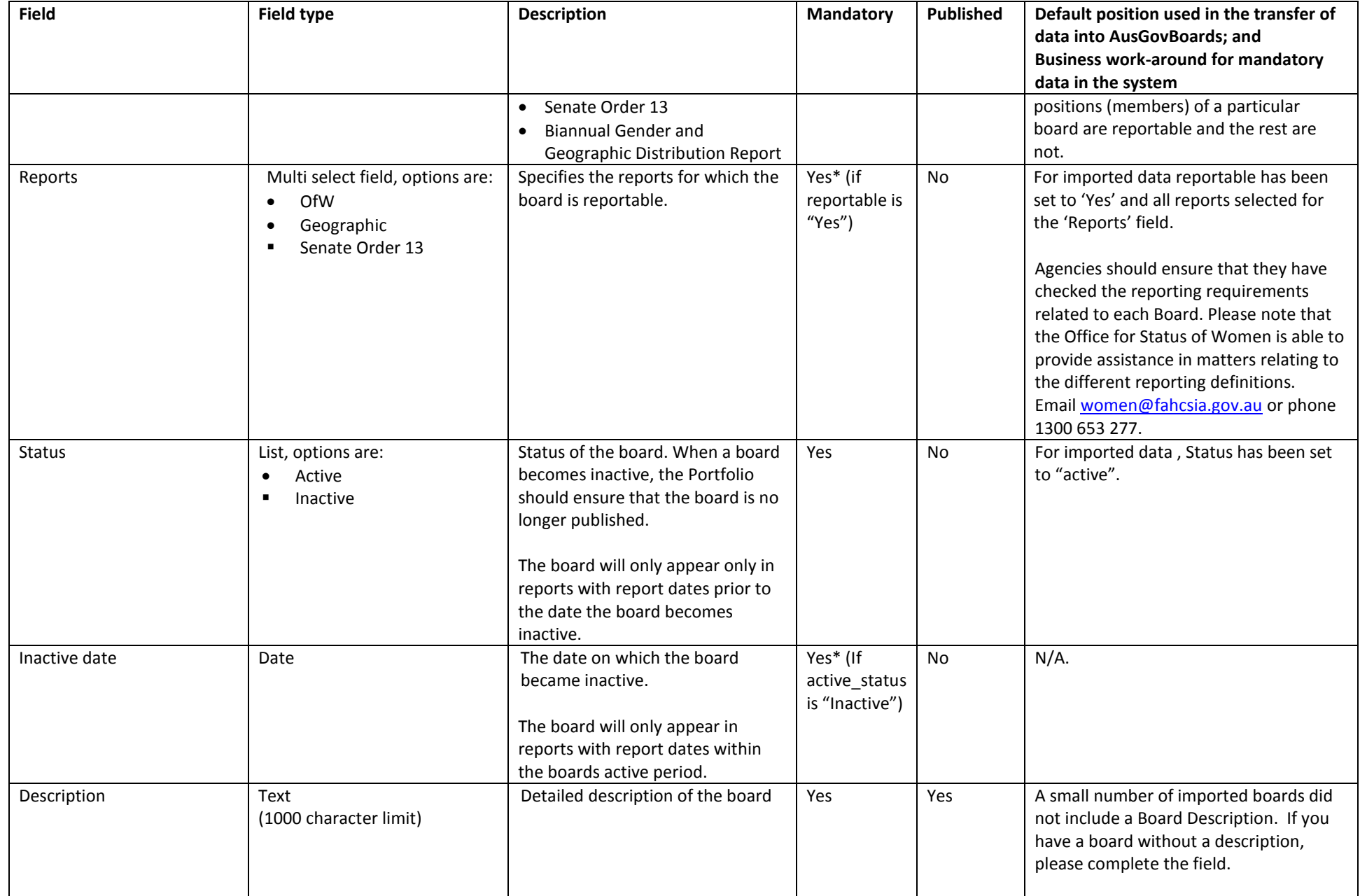

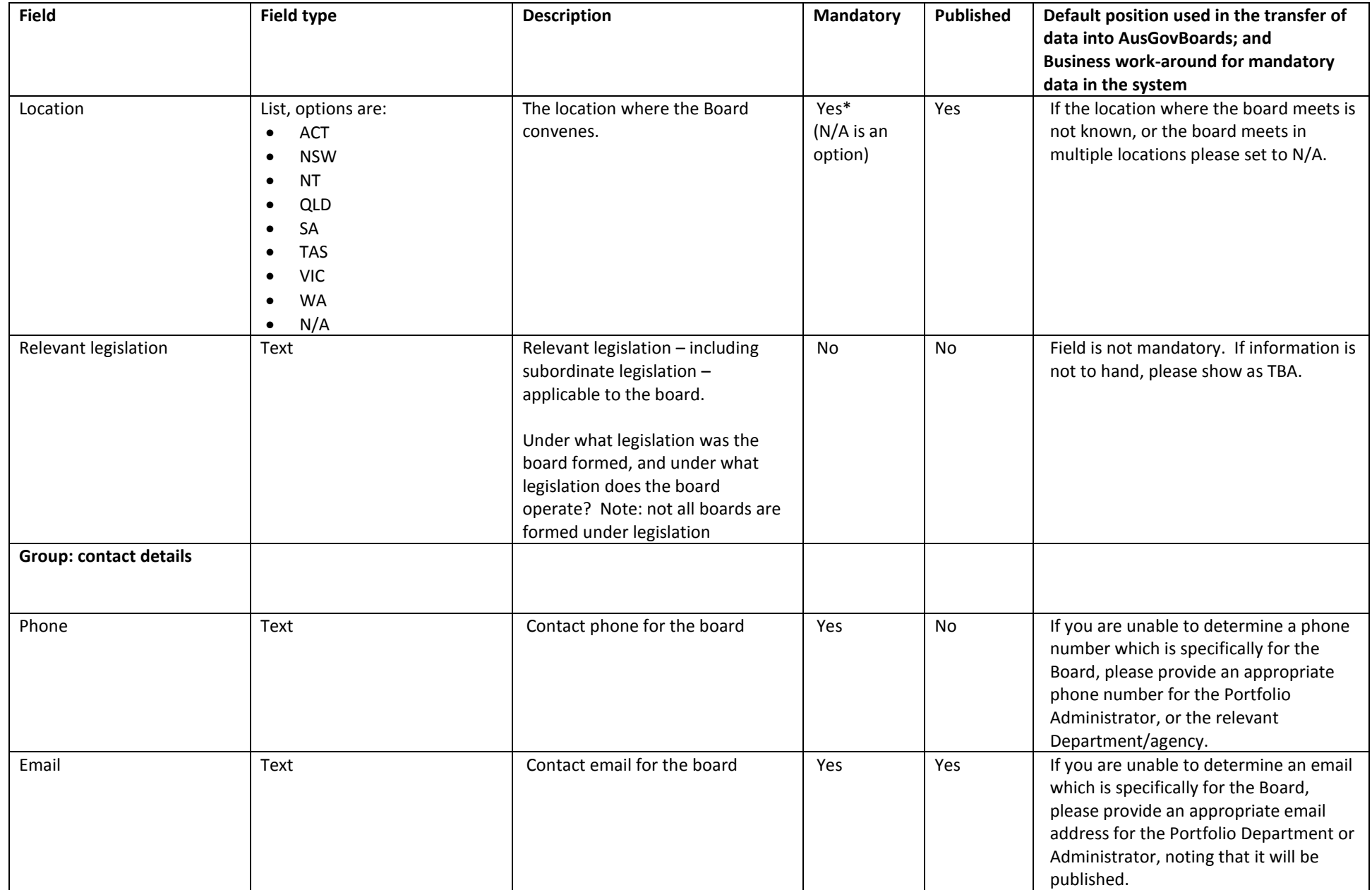

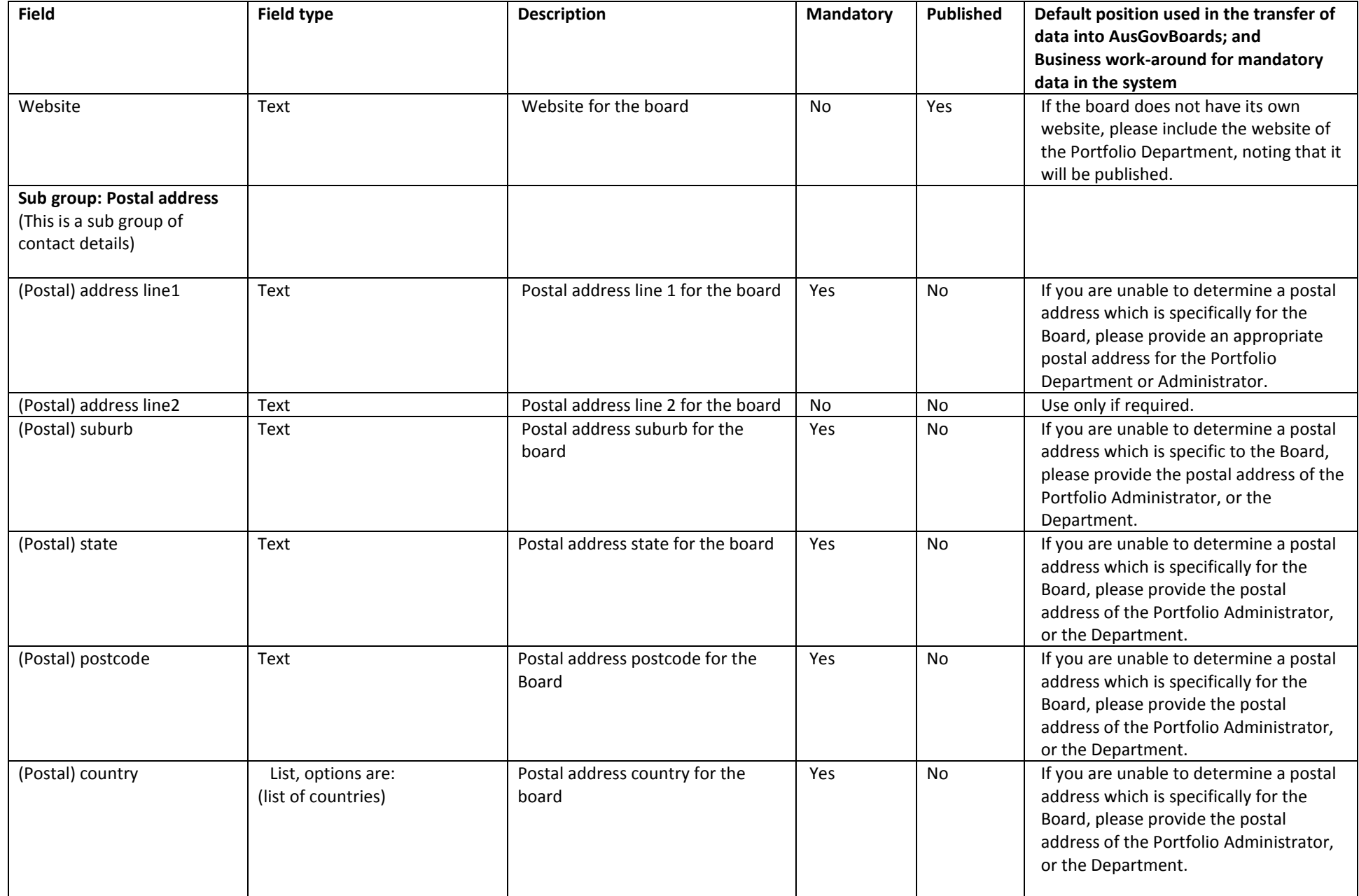

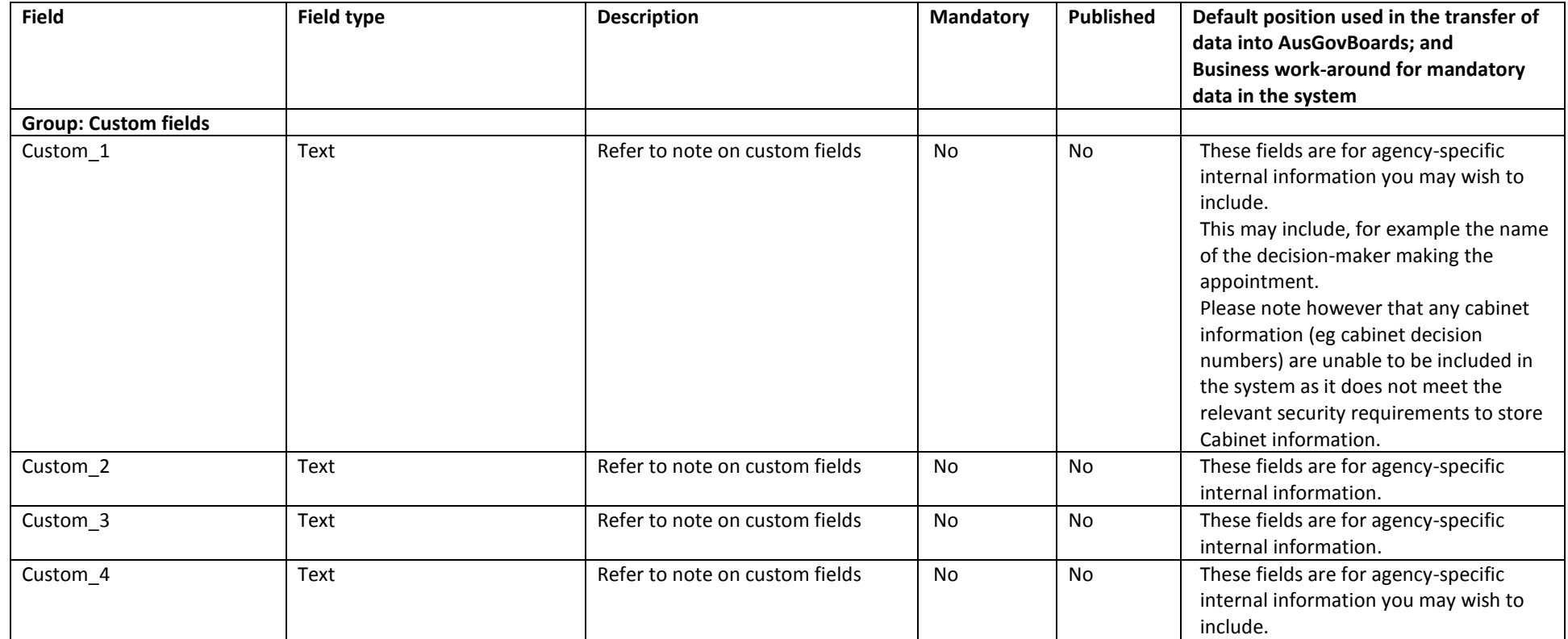

# **Board Position**

Once a board and board position have been created, you can create an appointment. The following table includes all the information to be provided for a board position.

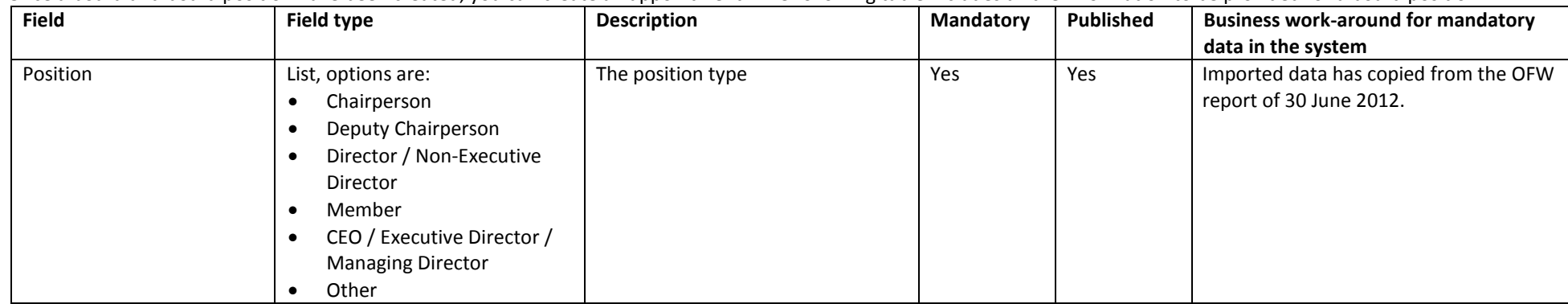

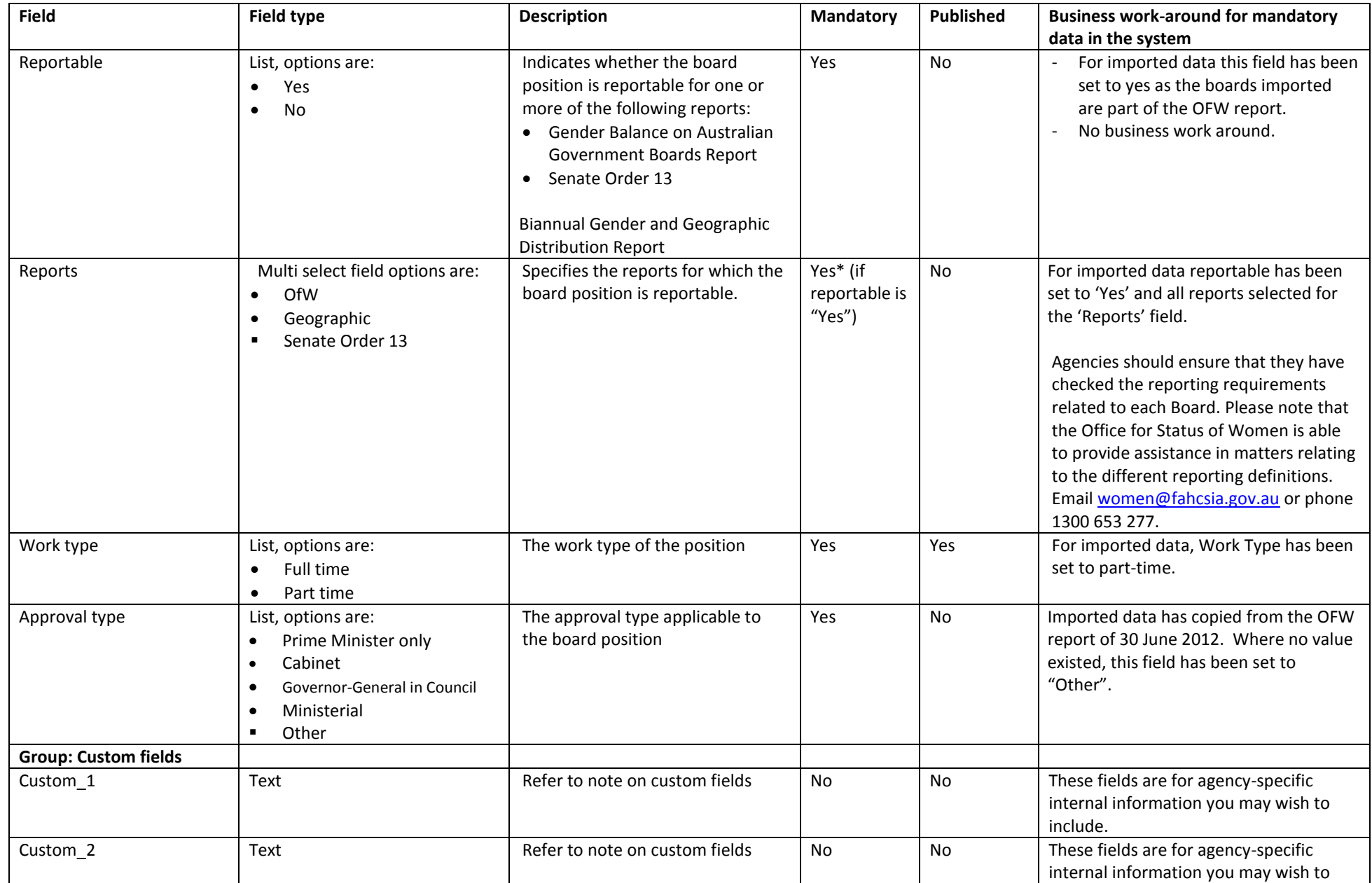

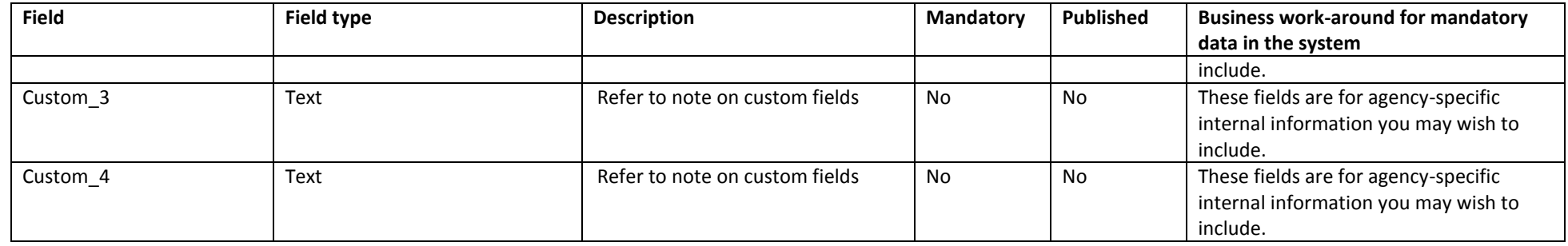

**Appointment** 

Once a board and board position have been created, you can create an appointment.

The following table includes all the information to be provided for an appointment.

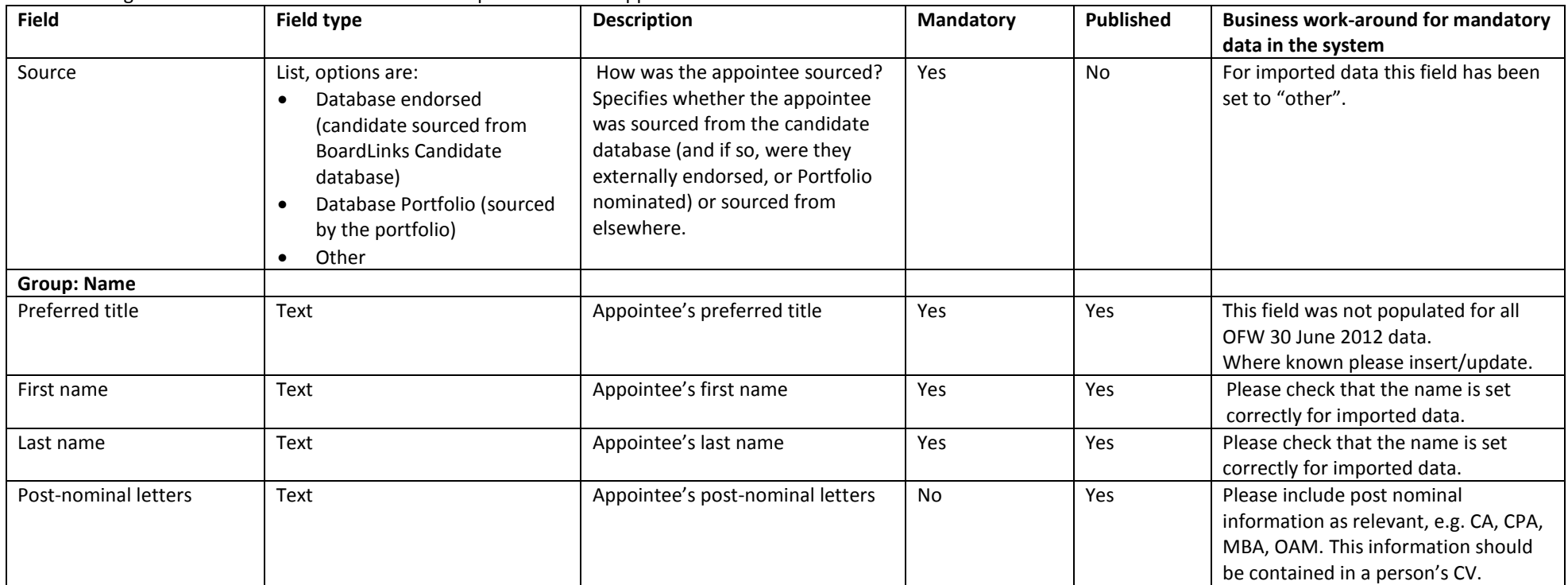

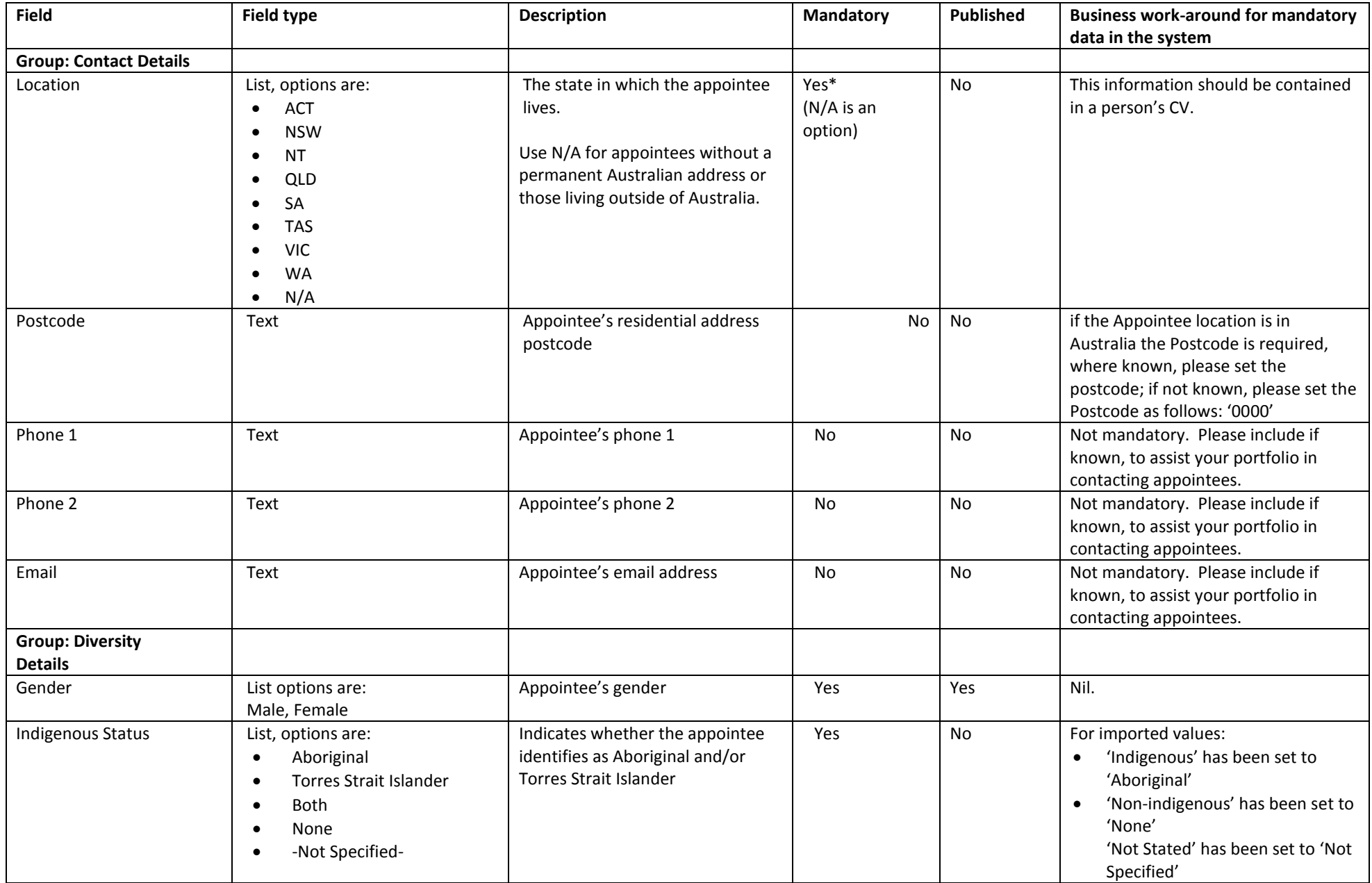

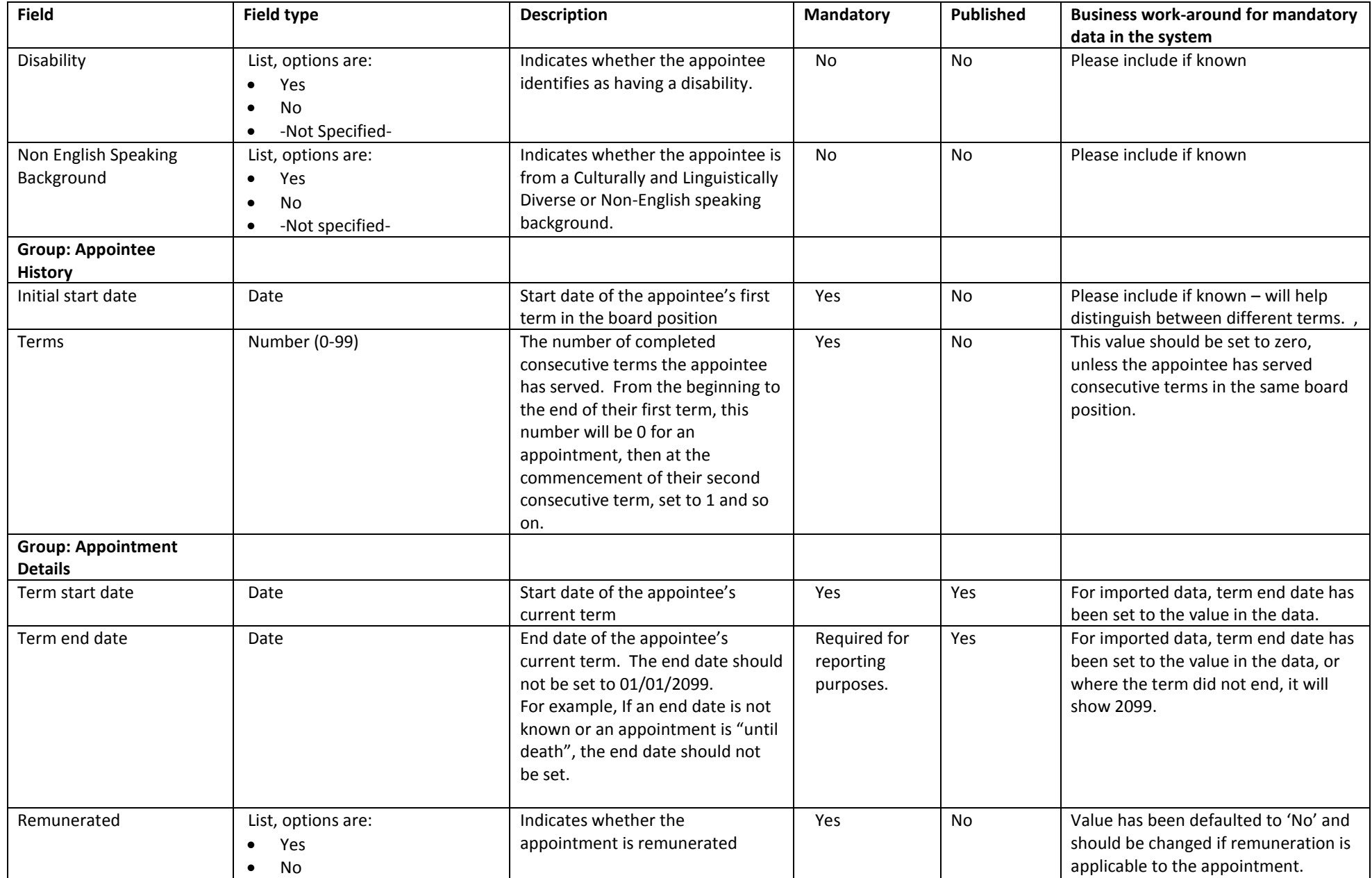

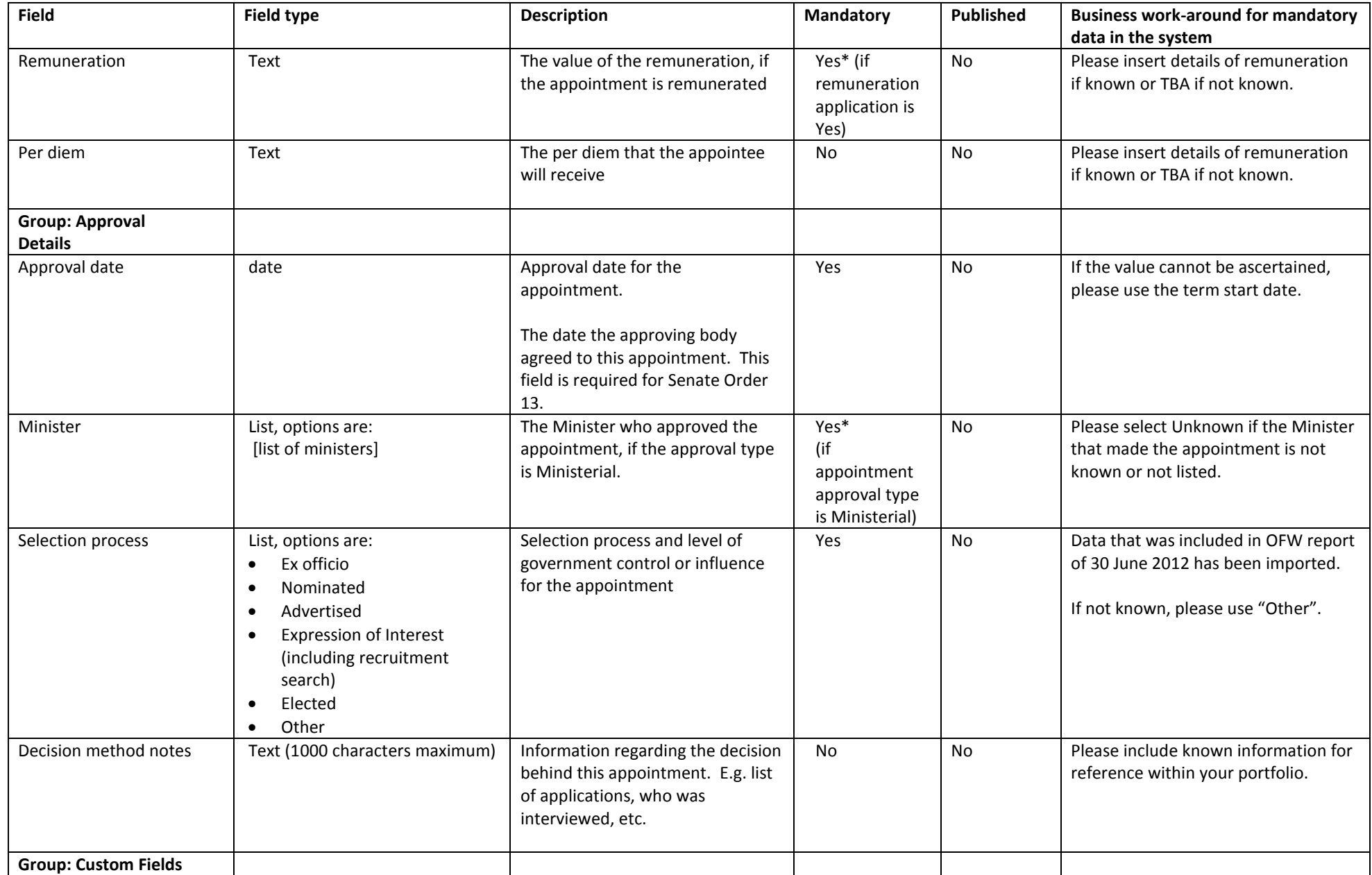

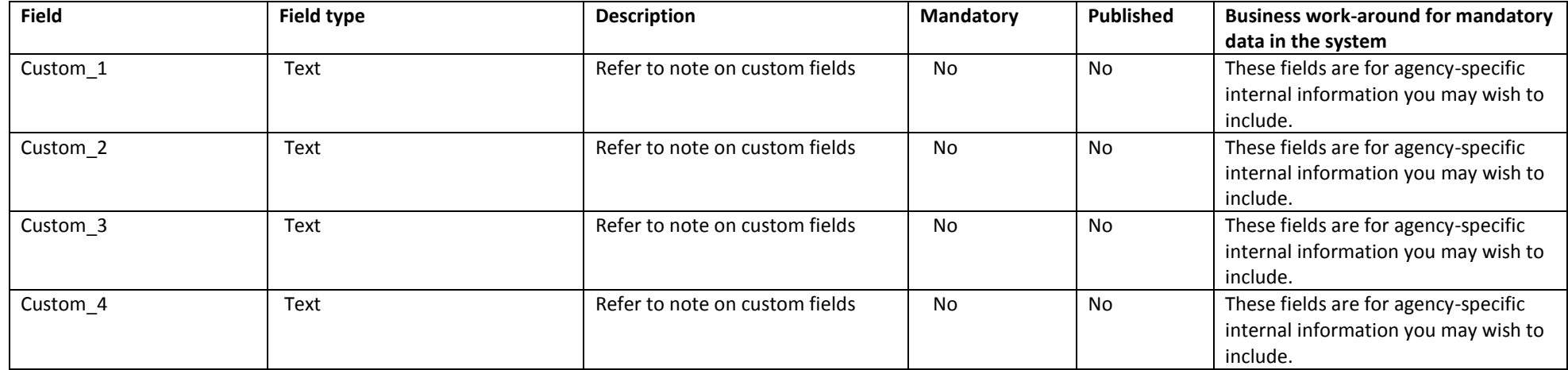

**Advertisements** 

Please note not all vacancies will be Advertised.

Advertisements can be created for existing vacancies.

Please note, advertisements are not tied to board positions or appointments, so when a vacancy is filled, you will need to separately create an appointment for the relevant board position.

Create an advertisement by selecting "Create new vacancy" button (or "Add Vacancy" menu) on the Dashboard.

The following table includes all the information to be provided for a vacancy:

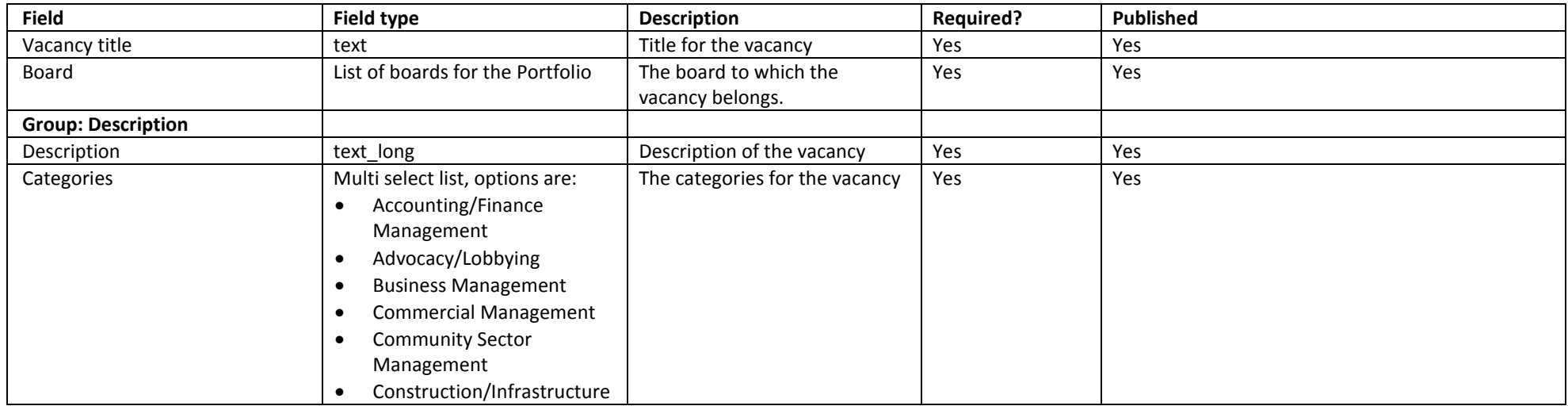

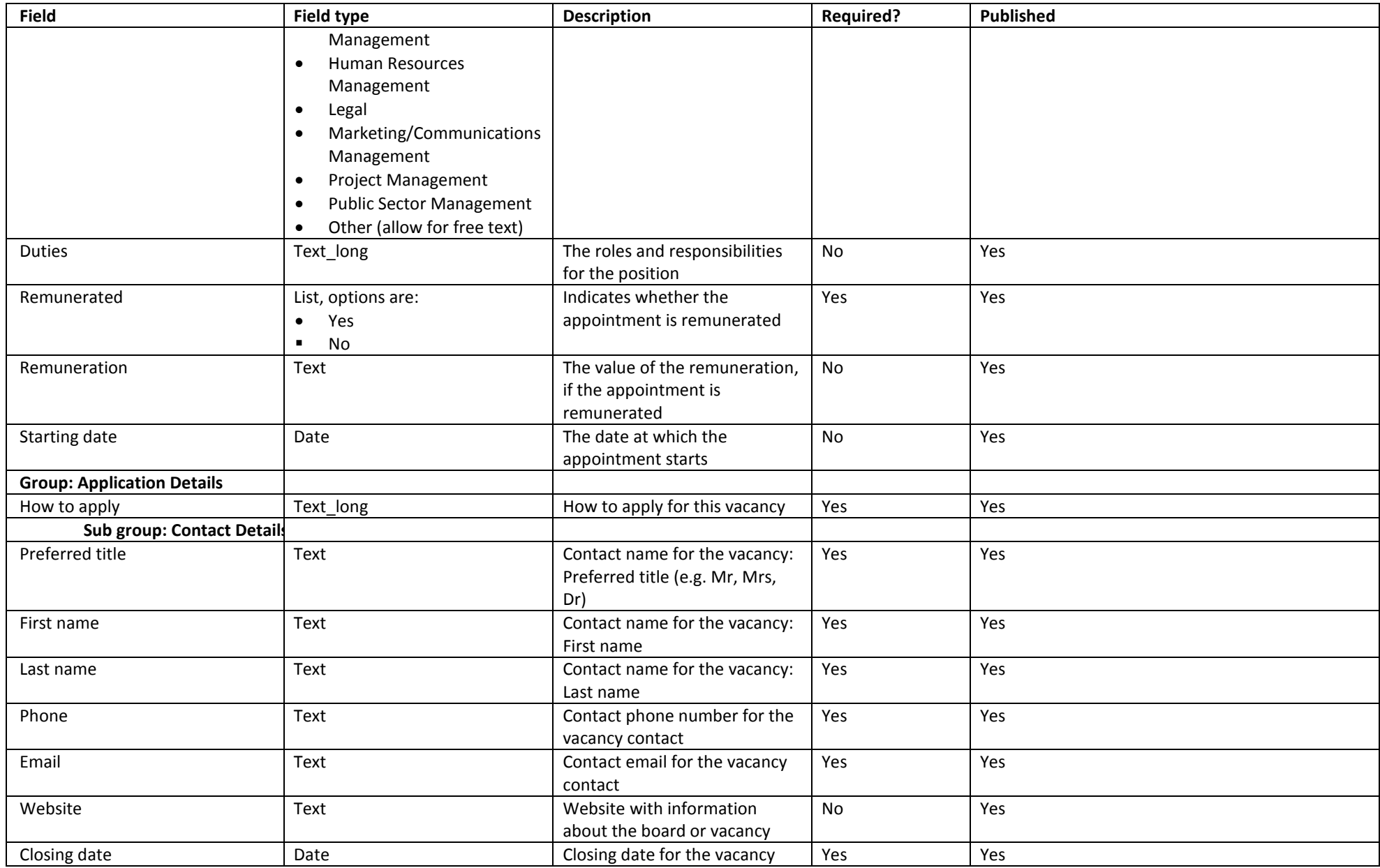

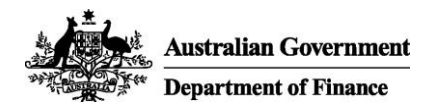

# *AusGovBoards Public Website*

The AusGovBoards is a dedicated online, whole of government directory for Board related records and the registration of endorsed candidates seeking appointment to government boards.

This quick reference guide describes the public website for AusGovBoards.

#### *Accessing AusGovBoards*

To access the AusGovBoards public website use URL *[http://ausgovboards.gov.au](http://ausgovboards.gov.au/)*

The home page for AusGovBoards will display:

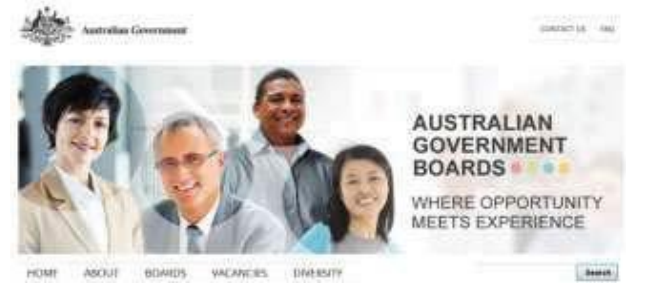

The home page provides a welcome message describing the content and purpose of the website:

Visitors to the website can select any of the following links to find out more about AusGovBoards:

- x **About –**
	- o What is AusGovBoards
	- o What is a board
	- o Appointment process
	- o Why it's great to be on a board
- x **Boards –** a full list of Australian Government boards. The default setting on this page is for all boards to display. However, visitors can filter the boards list by:
	- o Board name
	- o Board function
	- o Location
	- o Portfolio
- x **Vacancies –** visitors can view the full list of advertised vacancies for board positions for Australian Government Boards
- x **Diversity –**
	- o Importance of diversity
	- o Importance of gender diversity
	- o Importance of geographical diversity
- $\circ$  The content for the website is managed and published by:
- x Portfolios for boards, appointments and vacancies specific to the Portfolio
- x Department of Finance– for general content

# *Searching and FAQ*

The AusGovBoards website includes search functionality for visitors to search for individual board members and filter the results once they are displayed.

Click on a link to filter by:

- x Item type
- x State
- x Function
- x Portfolio

Then click on the hyperlink for one of the results to display the information.

A link to **FAQ** for AusGovBoards will display at the top of the website and this information is managed by the Department of Finance.

#### *Who is responsible for the content?*

Each Portfolio is responsible for the accuracy of the board information on the site for the boards within its Portfolio. This includes:

- x Boards (including function and description)
- x Board positions
- x Board appointments

The management of this content is done through the back-end website.

The Department of Finance is responsible for all other website content.

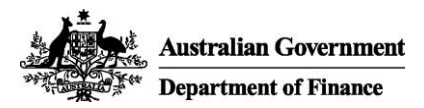

# *Subscribing and contacts*

Visitors to the AusGovBoards website are able to subscribe to the website for notification of vacancies as they are advertised by the Portfolios.

Visitors can also contact the Department of Finance for:

- x Answers to questions
- x Suggestions on improvements to the website

To subscribe to the website or ask a question, click on the [info@ausgovboards.gov.au](mailto:info@ausgovboards.gov.au) link that displays on any of the screens or via the **Contact Us** or **Subscribe**  links.

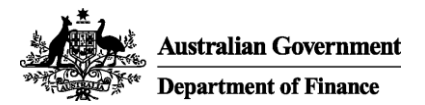

# *Navigation and Access – Portfolio Administrator and Portfolio Administrator Approvers*

The AusGovBoards is a dedicated online, whole of government directory for Board related records and the registration of endorsed candidates seeking appointment to government boards.

There are two ways to access the database:

- x Public website providing online information on Australian Government boards, their purpose and appointments to them; and
- x the back-end Content Management System (CMS) that provides Portfolios access to maintain board information and advertise vacancies for board membership.

This quick reference guide provides information on the navigation and access for the back-end CMS.

#### *Accessing the AusGovBoards back-end CMS*

To access the back-end CMS for the AusGovBoards online, Portfolio agencies will need log on details. See the **Contacts for Support** details below to obtain the user registration form.

Once log on details have been provided the URL to access the online application is: *<http://ausgovboards.gov.au/user>*

There are two user roles available to Portfolio agency users:

- x Portfolio Administrator
- x Portfolio Administrator Approver

#### **Portfolio Administrator access:**

The Portfolio Administrator is able to:

- x Create and edit boards
- x Create and edit appointments
- x Create and edit vacancies

Once any of these are created and saved with the status of **Needs Review**, they will appear in the task list for the Portfolio Administrator Approver.

Portfolio Administrator Approver access**:** This role is able to:

- x Create, edit and publish boards
- x Create, edit and publish appointments
- x Create, edit and publish vacancies

Until a board or vacancy is 'published' by a Portfolio Administrator Approver, the details will not display on the public interface for the AusGovBoards public website

For further information on the password requirements for accessing the application, see **Section 2.3** of the **AusGovBoards User Guide**.

#### *AusGovBoards Dashboard*

The Portfolio Administrator and Portfolio Administrator Approver have the same Dashboard display after logging in:

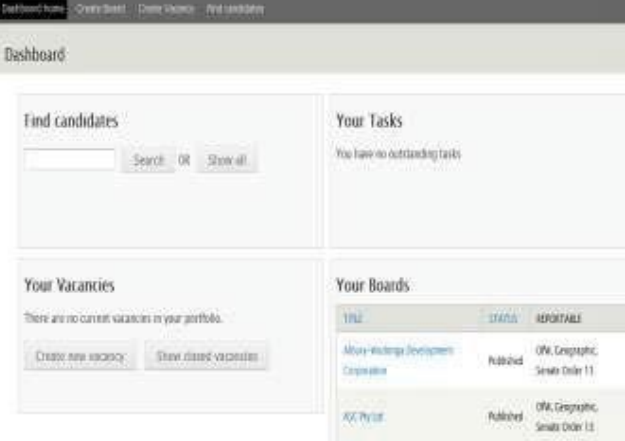

From the Dashboard view both user roles can:

- x Search by candidate
- x View and action tasks assigned to them
- x Create new board
- x View inactive boards
- x Create new vacancy
- x View expired vacancies

# *Candidate Search*

There are two options available from the Dashboard for searching for a candidate:

- x Search by partial or full name
- x Show all

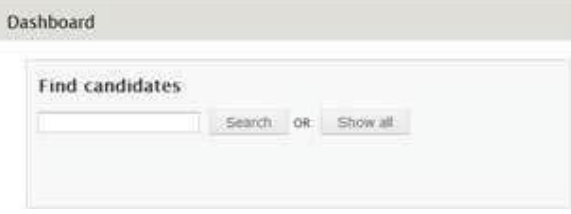

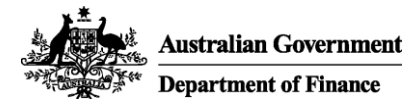

Both options will display the **Find a Candidate** screen:

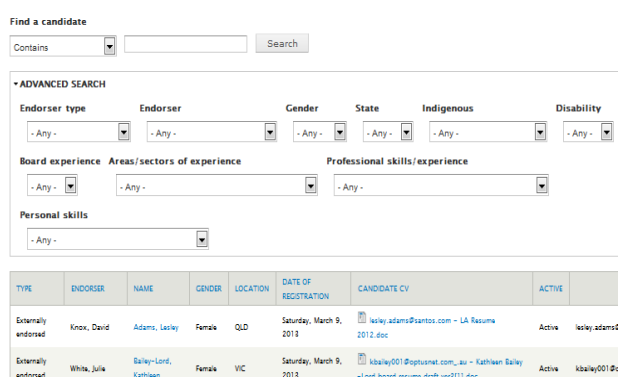

On the **Find a Candidate** screen users can refine a search by entering key words using one of four options in the drop down box in the free text field and/or selecting the **Advanced Search**  fields. These fields are drop down fields that allow filters to be applied to the search.

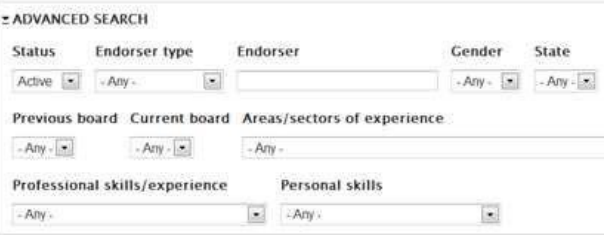

The results will display with the candidate name and the candidate CV as hyperlinks which will display the candidate details or CV when selected.

**Note:** Portfolio Administrators and Portfolio Administrator Approvers have access to view the full list of candidate records.

#### *Viewing Tasks*

Tasks that are assigned to a user for action will display in this section on the Dashboard:

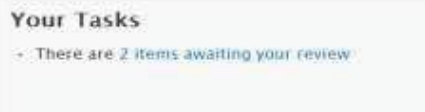

Tasks that are assigned to a user for review will display as a hyperlink. To view simply click on the hyperlink and the list of records for view will display. Hyperlinks will also display for appointments due to expire.

For vacancies that are due to expire, the user can filter on the **Vacancies** list on the Dashboard by date and click on the link to view the details.

**Note:** Vacancies due to expire on the current date will show in the **Your Tasks** for 7 days.

Appointment alerts will display for 90 days prior to the date of expiry and for 7 days after expiry date.

# *Boards*

Portfolio Administrators and Portfolio Administrator Approvers will only view the boards associated with their Portfolio.

From this view, users are able to create new boards and select to view inactive boards.

Portfolio Administrators have access to create and edit boards. However the Portfolio Administrator Approver has the access to publish a board.

Until a board is published, it cannot be viewed from the public website. Users will need to log out of the back-end CMS to see information on the public website that has just been published.

For further information on creating a board for your Portfolio, see **section 3.3** in the **AusGovBoards User Guide for Portfolio Users** or the **Create and Managing Boards** Quick Reference Guide.

#### *Advertisements*

Portfolio Administrators and Portfolio Administrator Approvers can only view the advertised vacancies associated with their Portfolio.

From the Dashboard, users are able to create new advertisements (and link them to a board) and view expired advertisements.

Portfolio Administrators have access to create and edit advertisements. However, the Portfolio Administrator Approver has the access to publish an advertised vacancy.

As with a board, until an advertisement is published it cannot be viewed from the public website.

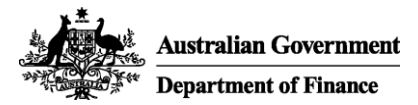

For further information on creating a vacancy for your Portfolio, see **section 3.6** in the **AusGovBoards User Guide for Portfolio Users** or the **Create and Managing Vacancies** Quick Reference Guide.

# *Contacts for Support*

For support or access to the AusGovBoards back end CMS, contact the Government Businesses Advice Branch in the Department of Finance:

x Email: [info@ausgovboards.gov.au](mailto:info@ausgovboards.gov.au)

For support and advice to determine if a board is reportable, contact the Office for Women in the Department of Prime Minister and Cabinet:

x Email kim.schultz@pmc.gov.au
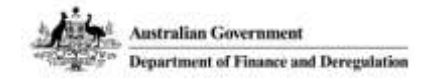

# *Managing and Creating Boards*

The AusGovBoards is a dedicated on-line, Whole of Government directory for Board related records and the registration of endorsed candidates seeking appointment to government boards.

This quick reference guide provides information to manage and create boards through the AusGovBoards back-end Content Management System.

## *Accessing the AusGovBoards back-end Content Management System*

To access the on-line application use URL: *<http://ausgovboards.gov.au/user>*

Then follow the prompts to logon and the Dashboard view will display. **Note:** If you do not have logon details see the **Contacts for Support** details below.

#### *Management of Boards*

Portfolios are responsible for the management of board information for boards in their Portfolio.

An integral part of the management is for Portfolios to review their board information and make the necessary modifications and where necessary create new boards and positions.

**Note:** Almost all changes that Portfolios will be making in the back-end will be to edit existing boards and existing board appointments and less frequently, advertise a vacancy or update a board appointment. Unless a specific decision has been made to establish a new board or vary a position to a board, edits of that nature will be rare.

### *Modifying Board details*

Board details can be updated at any point by either:

- Portfolio Administrators; or
- **Portfolio Administrator Approvers**.

From the Dashboard click on the link for a board and the record will display in view mode. Click on the **Edit** tab to update the records.

A board record that has been changed will need to be reviewed by the **Portfolio Administrator Approver**.

When a board record is ready for review, an alert will display in the **Portfolio Administrator Approver's** task list.

The information is then re-published by the **Portfolio Administrator Approver** so updates display on the public website.

#### *Reviewing and Publishing a Board*

From the Dashboard, the **Portfolio Administrator Approver** can select the hyperlink to review and publish the board record:

**Your Tasks** · There are 2 items awaiting your review · You have 1 vacancy with an expiry date of today or earlier If there are more than one record to be reviewed, the **Portfolio Administrator Approver** can select from the list that is displayed:

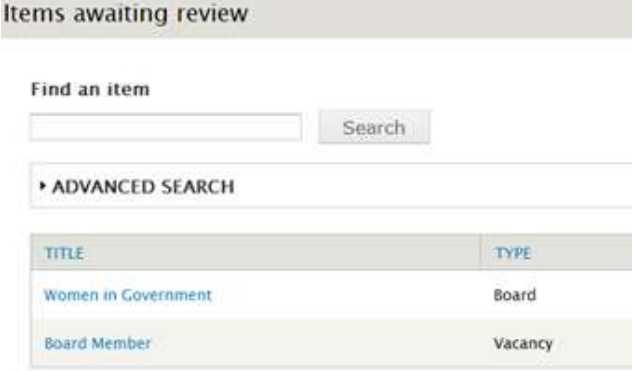

### The selected board record will display in View mode for the user:

**Board: Women in Government** 

#### **Board description**

To report and provide advice on the number of female appointments to federal and state government positions

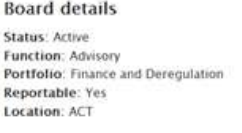

**Board vacancies** There are no advertised vacancies for this board

All board appointments

There are currently no appointments to this board.

The user must click on the **Edit** tab to modify and publish the details for the board. Before saving any updated details, the **Portfolio Administrator Approver** should change the **Moderation State** to **Published** and then select the **Save** button. The board details will then be published on the public website.

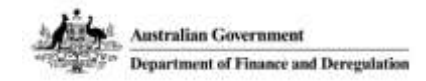

#### **AusGovBoards – Quick Reference Guide**

## *Creating a Board*

The Portfolio Administrator and the **Portfolio Administrator Approver** roles have access to create a board.

From the Dashboard click on the **Create new board**  button at the bottom of the list of boards for your Portfolio:

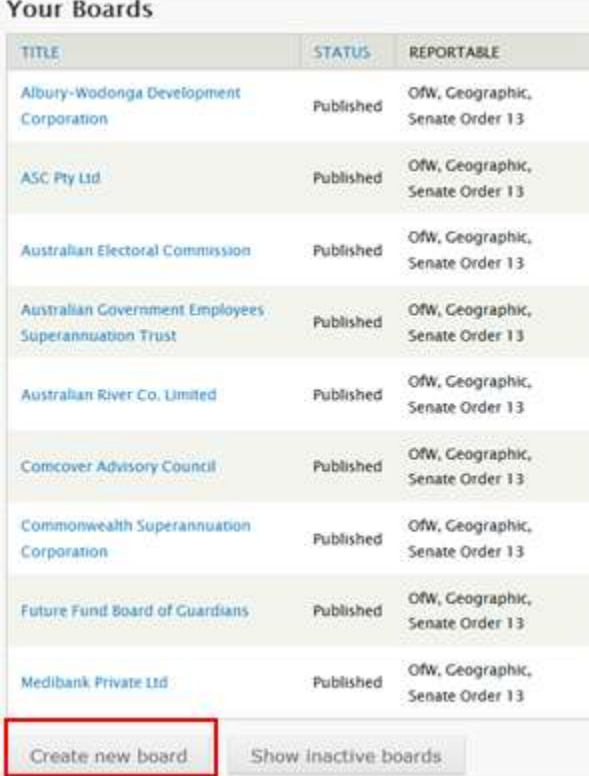

## A blank **Create Board** screen will display with mandatory fields identified with a red \*:

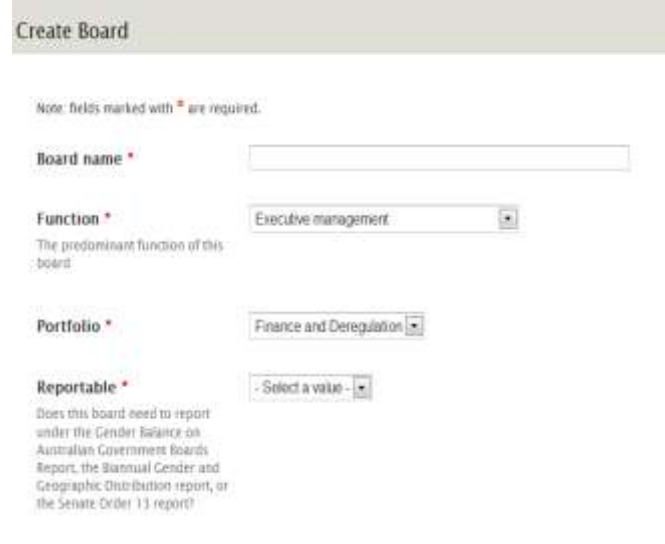

The screen has a number of dropdown fields to select from. These lists will default to the top value for the field and the Portfolio field will default to your Portfolio:

Portfolio<sup>\*</sup>

Finance and Deregulation

A validation error will display if the mandatory fields are not completed and the user selects the **Save**  button:

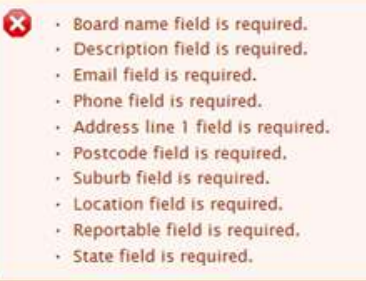

Complete the mandatory fields and if logged on as a Portfolio Administrator, ensure that when the Board is ready to be published the **Moderation State** field has the **Needs Review** value selected.

When a board is ready for review, an alert will display in the **Portfolio Administrator Approver's** task list.

If the **Portfolio Administrator Approver** is creating the appointment, the **Moderation State** field value can be set to **Published** which will publish to board without an additional review step.

Select the **Save** button and the new board details will display in a preview screen.

**Note:** There is no Cancel option available on the **Create Board** screen. To navigate away from this screen without saving details, click on one of the options in the menu bar:

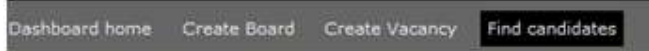

### The following warning will display confirming you wish to exit the screen:

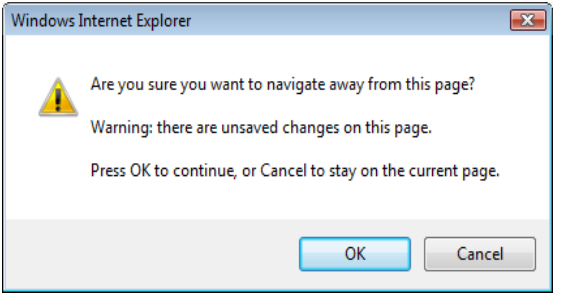

Click on **OK** to exit or **Cancel** to remain on the **Create Board** screen.

![](_page_74_Picture_0.jpeg)

#### *Deactivate a Board*

A board can be deactivated by either role by changing the:

- **Status** field value to **Inactive,** and
- **Moderation State** field value to **Unpublish**.

Click on the **Save** button and the record will be removed from the public website.

**Note:** Deactivated can be viewed from the Dashboard by selecting the **Show inactive boards** button at the bottom of the list of boards for your Portfolio:

![](_page_74_Picture_8.jpeg)

Show inactive boards

For further information on creating a board for your Portfolio, see **section 3.3** in the **AusGovBoards User Guide for Portfolio Users**.

#### *Contacts for Support*

For support or access to the AusGovBoards back-end Content Management System, contact the Government Businesses Advice Branch in the Department of Finance and Deregulation:

**•** Email: [info@ausgovboards.gov.au](mailto:info@ausgovboards.gov.au)

For support and advice to determine if a board is reportable, contact the Office for Women in the Department of Families, Housing, Community Services and Indigenous Affairs:

- Email: [women@fahcsia.gov.au](mailto:women@fahcsia.gov.au)
- Phone: 1300 653 277

![](_page_75_Picture_0.jpeg)

## *Managing and Creating Board Positions*

The AusGovBoards is a dedicated online, whole of government database for the registration of endorsed candidates seeking appointment to government boards.

This quick reference guide provides information on the management and creation of board positions through the AusGovBoards back end Content Management System (CMS).

Board positions determine the structure of a board. The configuration of board positions will typically remain the same throughout the life of a board.

#### *Accessing the AusGovBoards back-end Content Management System*

To access the on-line application use URL: *<http://ausgovboards.gov.au/user>*

Then follow the prompts to logon and the Dashboard view will display. **Note:** If you do not have logon details see the **Contacts for Support** details below.

#### *Management of Board Positions*

Portfolios are responsible for the management of information for boards in their Portfolio.

An integral part of the management is for Portfolios to review their board information and make the necessary modifications and where necessary create new boards and positions.

**Note:** Almost all changes that Portfolios will be making in the back-end will be to edit existing boards and existing board appointments and less frequently, advertise a vacancy or update a board appointment. Unless a specific decision has been made to establish a new board or vary a position to a board, edits of that nature will be rare.

#### *Modifying a Board Position*

To modify or update a board position:

- 1. Click on the link for the board from the Dashboard view
- 2. Click on the **Edit** tab from the View mode of the board details
- 3. Scroll to the **Board Positions** section and click on the position link

![](_page_75_Picture_268.jpeg)

The **Edit Board Position** screen will display:

![](_page_75_Picture_269.jpeg)

Make the relevant changes and click on the **Save** button.

The updated board position will display in the **Board Positions** section of the **Edit Board** screen:

![](_page_75_Picture_270.jpeg)

#### *Creating a Board Position*

Your Roards

The Portfolio Administrator and the Portfolio Administrator Approver roles have access to create positions for a board within their Portfolio.

From the Dashboard click on a link for an existing board from within the Board list:

![](_page_75_Picture_271.jpeg)

![](_page_76_Picture_0.jpeg)

The selected board will display in View mode. Click on the **Edit** tab and the selected board will display in Edit mode.

Scroll down to the **Board Positions** section on the screen:

![](_page_76_Picture_4.jpeg)

Click on the **Create new position** button and a blank **Create Board Position** screen displays:

![](_page_76_Picture_6.jpeg)

A validation error will display if the mandatory fields are not completed and the user selects the **Save**  button:

× · Position field is required. · Reportable field is required.

Complete the mandatory fields and select the **Save**  button. The board position details are listed in the Edit screen for the board:

![](_page_76_Picture_247.jpeg)

**Note:** There is no Cancel option available on the **Create Board Position** screen. To navigate away from this screen without saving details, click on one of the options in the menu bar:

![](_page_76_Picture_12.jpeg)

Click on **OK** to exit and **Cancel** to remain on the **Create Board Position** screen.

For further information on creating and managing board positions, see **section 3.4** in the **AusGovBoards User Guide for Portfolio Users**.

#### *Contacts for Support*

For support or access to the AusGovBoards back end CMS, contact the Government Businesses Advice Branch in the Department of Finance:

x Email: [info@ausgovboards.gov.au](mailto:info@ausgovboards.gov.au)

For support and advice to determine if a board is reportable, contact the Office for Women in the Department of Prime Minister and Cabinet:

x Email: [kim.schultz@pmc.gov.au](mailto:kim.schultz@pmc.gov.au)

![](_page_77_Picture_1.jpeg)

# *Creating and Managing Board Appointments and Re-appointments*

The Gender Balance on Boards is a dedicated online, whole of government directory for board related records and the registration of endorsed candidates seeking appointment to government boards.

This quick reference guide provides information on the creation and managing of board appointments through the AusGovBoards back end Content Management System (CMS).

#### *Accessing the AusGovBoards back-end CMS*

To access the on-line application use URL: *<http://ausgovboards.gov.au/user>*

Then follow the prompts to log on and the Dashboard view will display. **Note:** If you do not have logon details see the **Contacts for Support** details below.

#### *Creating a Board Appointment*

The Portfolio Administrator and the Portfolio Administrator Approver roles have access to create and manage board appointments for the boards within their Portfolio.

A board and a board position must be created before an appointment can be created. See the **Creating and Managing Board** and **Creating and Managing Board Positions** Quick Reference Guides.

From the Dashboard click on a link for an existing board from the list:

![](_page_77_Picture_191.jpeg)

Click on the **Edit** tab for the board and scroll down to the **Board Positions** section.

Click on the **Create new appointment for this position** link that displays in the **Most Recent Appointment**  column, even if it is a re-appointment:

![](_page_77_Picture_192.jpeg)

**Note:** A new entry must be created for each reappointment. Do not modify an existing appointment or the historical record will be lost.

#### The **Create Appointment** screen displays:

![](_page_77_Picture_193.jpeg)

Note: fields marked with \* are required.

![](_page_77_Picture_194.jpeg)

A validation error will display if the mandatory fields are not completed and the user selects the **Save**  button:

![](_page_77_Picture_195.jpeg)

**Note:** Portfolios are now not able to modify the term end date of an exsisting appointment. If the end date should be amended after the entry has been saved, please contac[t info@ausgovboards.gov.au.](mailto:info@ausgovboards.gov.au)

![](_page_78_Picture_0.jpeg)

## *Creating a new term for an existing appointee (reappointments)*

To ensure that no data is lost, you will need to create a new appointment for each new term of an existing board member, with the initial start date to be transposed from the old record.

- Edit the board page.
- Under the list of board positions, create new appointment for the position in the board list.
- Be sure to increase the "term" value by one increment.

**Reminder:** Portfolios are no longer able to modify the term end date of an exsisting appointment. If the end date should be amended, please contact [info@ausgovboards.gov.au.](mailto:info@ausgovboards.gov.au)

## *A short term extension – eg. 1 or 3 months*

When an appointment term is extended, an updated new appointment record will be required as below;

- Initial start date: transposed from old record;
- No. of Terms: **do not** increase the value by 1 increment;
- Term start date: update to reflect the new term start date; and
- Term end date: update to reflect the new term end date.

If logged on as a Portfolio Administrator, ensure that when the Board is ready to be published the **Moderation State** field has the **Needs Review** value selected.

When a board is ready for review, an alert will display in the Portfolio Administrator Approver's task list.

If the Portfolio Administrator Approver is creating the appointment, the **Moderation State** field value can be set to **Published** which will publish to board without an additional review step.

Select the **Save** button and the new appointment displays in the **Current Version** section of the **Edit Board** screen.

**AusGovBoards – Quick Reference Guide Note:** There is no Cancel option available on the **Create Appointment** screen. To navigate away from this screen without saving details, click on one of the options in the menu bar:

Dashboard home Create Board Create Vacancy Find candidates

The following warning will display confirming you wish to exit the screen:

![](_page_78_Picture_268.jpeg)

Click on **OK** to exit or **Cancel** to remain on the **Create Appointment** screen.

#### *Reviewing and Publishing Board Appointments*

An alert to review an appointment for a board appointment will be sent to the Portfolio Administrator Approver.

From the Dashboard the Portfolio Administrator Approver can select the hyperlink to review from the **Tasks**:

![](_page_78_Figure_25.jpeg)

The **Items awaiting review** screen will display

Items awaiting review

![](_page_78_Picture_269.jpeg)

The selected record will display in View mode for the user:

**Australian Government** 

**Department of Finance** 

Toil

#### Ms Josephine Toil MBA

Source: Other

Diversity details

**Gender: Female** Indigenous status: Not specified

### **Appointee history**

Initial start date: Friday, March 8, 2013 Number of terms served: 0

#### **Appointment detail**

Term start date: Friday, March 8, 2013 Term end date: Friday, March 7, 2014 **Remuneration applicable: Yes** Remuneration: 10000

#### **Approval detail**

Approval date: Friday, March 8, 2013 Minister: Penny Wong Selection process: Advertised

Click on the **Edit** tab and the **Edit Appointment**  screen displays.

Change the **Moderation State** field value to **Published**  and click on the **Save** button.

**Note:** Content Administrators and Content Administrator Approvers can create and modify appointments to board positions on behalf of a Portfolio if required. The Content Administrator Approver can publish appointments to board positions on behalf of a Portfolio.

## *Expiry of Board Appointments*

Board appointments have an expiry date and alerts for these will display under **Your Tasks**:

### **Your Tasks**

· There is 1 appointment that will expire in the next 90 days

Expiring appointments will show in the following categories:

- 90-83 days prior to the expiry date
- 50-43 days prior to the expiry date
- 20-13 days prior to the expiry date
- 0-7 days post the expiry date

For further information on creating an appointment for a board position for your portfolio, see **section 3.2.7** in the **AusGovBoards User Guide for Portfolio Users**.

### **AusGovBoards – Quick Reference Guide**  *Contacts for Support*

For support or access to the AusGovBoards backend CMS, contact the Government Businesses Advice Branch in the Department of Finance:

- **.** Email: [info@ausgovboards.gov.au](mailto:info@ausgovboards.gov.au)
- Phone: 02 6215 2842

For support and advice to determine if a board is reportable, contact the Office for Women in the Department of Prime Minister and Cabinet:

• Email: kim.schultz@pmc.gov.au

![](_page_80_Picture_0.jpeg)

## *How to advertise a vacancy*

The AusGovBoards is a dedicated on-line, Whole of Government directory for Board related records and the registration of endorsed candidates seeking appointment to government boards.

This quick reference guide provides information on the creation and managing vacancies through the AusGovBoards back-end Content Management System.

## *Accessing the AusGovBoards back-end Content Management System*

To access the on-line application use URL: *<http://ausgovboards.gov.au/user>*

Then follow the prompts to logon and the Dashboard view will display. **Note:** If you do not have logon details see the **Contacts for Support** details below.

### *Advertising a Vacancy*

The Portfolio Administrator and the Portfolio Administrator Approver roles have access to advertise a vacancy.

From the Dashboard click on the **Create new vacancy**  button at the bottom of the list of vacancies for your Portfolio:

![](_page_80_Picture_181.jpeg)

A blank **Create Vacancy** screen will display with mandatory fields identified with a red \*:

![](_page_80_Picture_182.jpeg)

The screen has a number of dropdown fields to select from. These lists will default to the top value for the field.

A validation error will display if the mandatory fields are not completed and the user selects the **Save**  button:

![](_page_80_Picture_183.jpeg)

Complete the mandatory fields and if logged on as a Portfolio Administrator, ensure that when the Board is ready to be published the **Moderation State** field has the **Needs Review** value selected.

When a board is ready for review, an alert will display in the Portfolio Administrator Approver's task list.

If the Portfolio Administrator Approver is creating the appointment, the **Moderation State** field value can be set to **Published** which will publish to board without an additional review step.

Select the **Save** button and the new board details will display in View mode.

![](_page_81_Picture_0.jpeg)

**Note:** There is no Cancel option available on the **Create Vacancy** screen. To navigate away from this screen without saving details, click on one of the options in the menu bar:

Find candidates Dashboard home Create Board Create Vacancy

### The following warning will display confirming you wish to exit the screen:

![](_page_81_Picture_5.jpeg)

Click on **OK** to exit or **Cancel** to remain on the **Create Vacancy** screen.

### *Reviewing and Publishing a Vacancy*

From the Dashboard the Portfolio Administrator Approver can select the hyperlink to review the vacancy details:

**Your Tasks** 

- There are 2 items awaiting your review

The **Items awaiting review** screen will display with a list of records ready for review:

![](_page_81_Picture_255.jpeg)

Click on the hyperlink for the vacancy to be reviewed and the record will display in View mode:

![](_page_81_Picture_14.jpeg)

Job details Job category: Business Manageme Pasition start date: Monday, April 8, 2013<br>Remuneration applicable: Yes Remuneration: 10,000

The Portfolio Administrator Approver can click on the **Edit** tab to modify and publish the details for the vacancy. Before saving any updated details, the Portfolio Administrator Approver should change the **Moderation State** to **Published** and then select the **Save** button. The vacancy details will then display on the public website.

#### *Modifying Vacancy details*

Vacancy details can be updated by either role.

From the Dashboard click on the link for a vacancy and the record will display in view mode. Click on the **Edit** tab to update the records.

A vacancy record that has been changed will need to be:

- Reviewed by the Portfolio Administrator Approver
- Re-published by the Portfolio Administrator Approver so updates display on the public website.

#### *Unpublishing Vacancies*

Portfolios have acess to unpublish vacancies from the public website.

Portfolio Administrators and Portfolio Administrator Approvers should:

- Select the vacancy from **Your Vacancies**
- Click on the **Edit** tab from the View mode display
- Change the **Moderation State** field value to **Unpublish**
- Click on the **Save** button.

This will remove the vacancy content from the public website.

![](_page_82_Picture_0.jpeg)

#### *Expired Vacancies*

Alerts for vacancies due to expire on the current date will display in the **Tasks** on the Dashboard view. These alerts do not display as a hyperlink however a user can sort the list of vacancies by date to identify those vacancies that are due to expire.

The alerts for vacancies due to expire on the current date will display in the **Your Tasks** area of the Dashboard for 7 days after the expired date.

Expired vacancies can be viewed at any time by selecting the **Show closed vacancies** button at the bottom of the vancies list:

![](_page_82_Picture_6.jpeg)

For further information on advertising and managing vacancies for your Portfolio, see **section 3.6** in the **AusGovBoards User Guide for Portfolio Users**.

#### *Contacts for Support*

For support or access to the AusGovBoards back-end Content Management System, contact the Government Businesses Advice Branch in the Department of Finance and Deregulation:

- Email: [info@ausgovboards.gov.au](mailto:info@ausgovboards.gov.au)
- Phone: 02 6215 2842

For support and advice to determine if a board is reportable, contact the Office for Women in the Department of Families, Housing, Community Services and Indigenous Affairs:

- Email: [women@fahcsia.gov.au](mailto:women@fahcsia.gov.au)
- Phone: 1300 653 277

![](_page_83_Picture_0.jpeg)

# *Data Guidance for Portfolios for AusGovBoards: 12-22 March 2013*

The AusGovBoards is a dedicated on-line, Whole of Government directory for Board related records and the registration of endorsed candidates seeking appointment to government boards.

This quick reference guide provides advice for portfolios on reviewing and updating data in AusGovBoards back-end Content Management System.

## *Accessing the AusGovBoards back-end Content Management System*

To access the on-line application use URL: *<http://ausgovboards.gov.au/user>*

Then follow the prompts to logon and the Dashboard view will display. **Note:** If you do not have logon details see the **Contacts for Support** details below.

### *Data migrated to AusGovBoards*

The data in the AusGovBoards is based on the Office for Women 2011/12 report and the following data has been migrated associated with:

- All boards
- All appointments

## *Portfolio requirements*

Portfolios are required to access the AusGovBoards back-end Content Management System and confirm the information that has been migrated is correct.

To do this, Portfolios will need to:

- Open each record and confirm the data is correct for boards and appointments
- Update data for existing boards, positions and appointments
- Add new boards that have been set up in the last 12 months and are reportable
- Add new positions that been set up in the last 12 months
- Add new appointments that have been made or changed in the last 12 months
- Deactivate any boards that have been deactivated in the last 12 months.

## *Guides to assist Portfolios*

With the development of the new system, there are some mandatory fields that have not been populated as part of the data migration. These fields will need to be updated by Portfolios.

A data guide has been developed to assist Portfolios by identifying the:

- Fields for each screen in the AusGovBoards back-end Content Management System
- Which fields are mandatory
- Which fields are published
- Temporary business work-arounds for entering or updating mandatory information

The data guide can be found at **Appendix A** to the **AusGovBoards User Guide for Portfolio Users**.

A number of Quick Reference Guides have been produced to assist Portfolios in using the AusGovBoards back-end Content Management System. These are:

- Navigating and access
- Creating and managing boards
- Creating and managing board positions
- Creating and managing board appointments
- Creating and managing vacancy advertisements

The **AusGovBoards User Guide for Portfolio Users**  also provides further information on each of these modules within the back-end Content Management System.

## *Contacts for Support*

For support or access to the AusGovBoards back-end Content Management System, contact the Government Businesses Advice Branch in the Department of Finance and Deregulation:

Email: [info@ausgovboards.gov.au](mailto:info@ausgovboards.gov.au)

For support and advice to determine if a board is reportable, contact the Office for Women in the Department of Families, Housing, Community Services and Indigenous Affairs:

- Email: [women@fahcsia.gov.au](mailto:women@fahcsia.gov.au)
- Phone: 1300 653 277

![](_page_84_Picture_0.jpeg)

# **Reporting Guidance for Portfolios for AusGovBoards**

There are five(5) reports which can be produced by Portfolio Administrators using AusGovBoards. The reports are:

- The annual "Gender Balance on Australian Government Boards" report,
- Biannual Gender and Geographic Distribution Report,
- Senate Order 13,
- Data export of all Boards, and
- Data export of all Appointments

## *What data will be included in the reports?*

In order to be included in reports, Board and Appointment data must be published If a report includes appointment data, only 'published' appointments will be included in the report. If a report includes board data, only 'published' boards will be included in the report.

Single Appointment data is captured for the Senate Order 13 report and is not published on the website. Single Appointment data will be included will be included in Senate Order 13 only if the Body for the Single Appointment is 'Active'.

Data for your Portfolio only will be included in all reports that you generate.

## *What if an appointment has ended?*

When the term of an appointment ends, that appointment will no longer appear on the front-end website, even if it is still a 'published' appointment. So, if the appointment needs to be reported, please do not 'unpublish' the appointment.

## *Annual Gender Balance on Australian Government Boards report*

The annual Gender Balance on Australian Government boards report is produced by the OfW (FaCHSIA) each financial year. The final report is developed using data about:

- New Appointments: Any appointment made during the Financial Year, and
- Gender Balance Target Appointments: Any appointment which is current on the last day of the Financial Year.

AusGovBoards provides raw data to be used in order to create the report; when you select to generate the report on AusGovBoards, two files will be created, one for New Appointments and a separate file for Gender Balance Target Appointments. The files will be in raw data (CSV) format and contain the following data fields:

- Row Count
- Portfolio Name
- Body name
- Body function
- Appointee first name
- Appointee Last name
- Board position
- Selection process
- Approval
- State
- Gender
- Indigenous status
- Initial start date
- Term start date
- Term end date
- New appointment for this financial year (Gender Balance Target file only)
- Active on 30 June (New appointments file only)

## *Biannual Gender and Geographic Distribution report*

The biannual Gender and Geographic distribution report is produced by PM&C on an annual or biannual basis. The final report is developed using data about:

- Boards: Gender and geographic counts for the board
- Positions on Boards: Appointments which are vacant or are due to expire

AusGovBoards provides raw data to be used in order to create the report; when you select to generate the report on AusGovBoards, two files will be created, one for Boards and a separate file for Positions. The files will be in raw data (CSV) format.

The Boards file will contain the following data fields:

- Row Count
- Portfolio Name
- Organisation name (board name)
- Relevant legislation
- Gender count (Male)
- Gender count (Female)
- % Female appointments
- ACT (count of appointees resident in the state)

![](_page_85_Picture_0.jpeg)

- NSW
- NT
- QLD
- SA
- TAS
- VIC
- WA
- N/A (count of appointees residing in location which is not in Australia)
- Vacant (count of vacant positions)

The Positions file will contain the following data fields:

- Row Count
- Portfolio Name
- Organisation name (board name)
- Position
- Full-time or Part-time
- Expiry date of the Appointment or if the position will be vacant
- Who makes the appointment
- Is it a significant appointment
- Remuneration (current)

## *Senate Order 13 report*

Senate Order 13 is produced and tabled by each individual portfolio when requested for Budget Estimates, supplementary budget estimates and additional estimates hearings.

The final report is developed using data about:

- Board Appointments,
- Single Appointments,
- Vacant Board Positions and
- Vacant single appointments

AusGovBoards provides raw data to be used in order to create the report; when you select to generate the report on AusGovBoards, four files will be created, based on the four categories outlined above. The files will be in raw data (CSV) format.

The Board appointments and Single appointments files will both contain the following data fields:

- Row count
- Portfolio name
- Commonwealth body
- Position type
- First name
- Last name
- Initial start date
- Number of terms served
- Term start
- Term end
- Remuneration
- Per diem

## **AusGovBoards – Quick Reference Guide**

Place of permanent residence

The Vacant board positions file will contain the following data fields:

- Row count
- Portfolio name
- Commonwealth body
- Vacant: Chairperson (count of vacant positions)
- Vacant: Deputy Chairperson
- Vacant: Director/Non-Executive director
- Vacant: Member
- Vacant: CEO / Executive Director / Managing Director
- Vacant: Other

The Vacant single appointments file will contain the following data fields:

- Row count
- Portfolio name
- Commonwealth body
- Vacant position count

## *Data export of all Boards*

All Boards will be exportable from the system. The data export will be provided as raw data; when you select to generate the data export, a single data file will be created. The file will be in raw data (CSV) format.

The export of all Boards file will contain all information about each Board, the file will contain the following data fields:

- Row count
- Portfolio Name
- Board name
- Board function
- Reportable
- Reports
- Active status
- Inactive date
- Description
- Location state
- Board legislation
- Contact phone
- Contact email
- Website
- Postal address line 1
- Postal address line 2
- Postal address suburb
- Postal address state
- Postal address country
- Custom field 1
- Custom field 2
- Custom field 3

![](_page_86_Picture_0.jpeg)

Custom field 4

## *Data export of all Appointments*

All Appointments on boards will be exportable from the system (excludes Single (non-board) Appointments). The data export will be provided as raw data; when you select to generate the data export, a single data file will be created. The file will be in raw data (CSV) format.

The export of all Appointments file will contain all information about each Appointment, the file will contain the following data fields:

- Row count
- Portfolio Name
- Board name
- Position type
- Position reportable
- Reports
- Work type (part-time or full-time)
- Approval type
- Appointment source data
- Name title
- First name
- Last name
- Name post nominals
- Location state
- Residential post code
- Phone
- Other phone
- Email
- Gender
- Indigenous status
- Disability status
- Non English speaking background
- Initial start date
- Terms served
- Appointment start date
- Appointment end date
- Remuneration applicable
- Remuneration details
- Per diem
- Appointment approval date
- Minister
- Selection process
- Decision method notes
- Appointment custom field 1
- Appointment custom field 2
- Appointment custom field 3
- Appointment custom field 4
- Position custom field 1
- Position custom field 2

## **AusGovBoards – Quick Reference Guide**

- Position custom field 3
- Position custom field 4

## *Contacts for Support*

For support or access to the AusGovBoards back-end CMS, contact the Government Businesses Advice Branch in the Department of Finance and Deregulation:

- Email: [info@ausgovboards.gov.au](mailto:info@ausgovboards.gov.au)
- Phone: 02 6215 2842

For support and advice to determine if a board is reportable, contact the Office for Women in the Department of Families, Housing, Community Services and Indigenous Affairs:

- Email[: women@fahcsia.gov.au](mailto:women@fahcsia.gov.au)
- Phone: 1300 653 277

GUIDELINES FOR THE GENDER BALANCE ON AUSTRALIAN GOVERNMENT BOARDS REPORT 2012-2013

# **Contents**

![](_page_88_Picture_83.jpeg)

--------------------------------------------------------------------------------------------------------------------------

## **1. Introduction**

In 2010 the Australian Government committed to achieving a target of at least 40 per cent women and 40 per cent men on Australian Government boards by 2015. To complement this commitment the Office for Women (OfW) is responsible for collecting the data to produce the *Gender Balance on Australian Government Boards Report* (the Report). The Report is produced annually and provides a comprehensive gender analysis of Australian Government boards and bodies. The Report also helps the Government track its progress towards the 40:40:20 committment. The Report is a snapshot of the number women on Australian Government boards as at 30 June 2013.

The data for past *Gender Balance on Australian Government Boards Reports* was collected by officers from each portfolio and submitted to the OfW after 30 June 2013. The Department of Finance and Deregulation (DoFD) and OfW are currently building the AusGovBoards Website, a centralised location for data on Australian Government boards and a source of potential candidates women for Government board positions.

Government portfolios will be required to submit board appointments to the AusGovBoards database for all major gender-based reports, including the *Gender Balance on Australian Government Boards Report*, the *Biannual Gender and Geographic Distribution Report* and the Senate Order 13 report.

In previous years data was collated manually and submitted to OfW. Given the time constraints imposed by the Federal Election and the shutdown period in mid-August, the data collection process will be phased depending on the on portfolios appointment end dates. We will inform portfolios individually about how this process will be undertaken.

This document contains comprehensive guidance to data providers on definitions and how to complete the online forms provided by DoFD.

The gender balance target only takes account of the number of **active** appointments as at 30 June 2013. It does not analyse the gender balance on individual boards but instead analyses the gender of all reportable Australian Government board appointments as a whole.

## **2. Structure of the Gender Balance Report**

The gender balance report collects relevant data on appointments made by each Government portfolio to Australian Government Boards within the scope of the gender balance target. This data is used to determine the Australian Government's progress towards its gender balance target of 40:40:20 by 2015.

The metadata in the Report is divided into two components:

1) Gender Balance as at 30 June 2013

Gender Balance is the core metadata that informs the progress towards the gender balance target. This represents the number of appointments from reportable boards that were active as at 30 June 2013.

2) New Appointments

New Appointments encompass those appointments made between 1 July 2012 and 30 June 2013. These appointments are not required to be active as of 30 June 2013, they must simply have been appointed during the reporting period.

A copy of the *Gender Balance on Australian Government Boards Report 2011-2012* is available at [www.fahcsia.gov.au/women/news/2012/gender-balance-on-australian](http://www.fahcsia.gov.au/women/news/2012/gender-balance-on-australian-government-boards-report-2011-2012)[government-boards-report-2011-2012.](http://www.fahcsia.gov.au/women/news/2012/gender-balance-on-australian-government-boards-report-2011-2012)

## **3. Reportable Boards**

Boards that are within the scope of the gender balance target are as follows:

a) Bodies covered by the *Commonwealth Authorities and Companies Act 1997*.

A list of the relevant entities that are subject to the *Commonwealth Authorities and Companies Act 1997* is available at: [www.finance.gov.au/publications/flipchart/index.html.](http://www.finance.gov.au/publications/flipchart/index.html)

b) Ministerial advisory committees

A ministerial advisory committee is an advisory body established by an Australian Government Minister/Attorney-General to provide advice on a particular issue or area. For example: International Pro Bono Advisory Group. This includes joint Commonwealth and State Bodies.

c) Review committees where appointments are made by a Minister or the Cabinet.

A review committee is a committee established by the Government to review a particular area or issue relevant to the Government. This includes committees with transitory members, review panels and selection panels. Appointments to review committees made by a Minister or the Cabinet are reportable. For example: The Regional Telecommunications Independent Review Committee.

d) Commonwealth statutory authorities

A Commonwealth statutory authority is a public sector entity created by a specific law of the Commonwealth. For reporting purposes, this includes a statutory agency having Statutory Office Holders. For example: The Pharmaceutical Benefits Advisory Committee established under the *National Health Act 1953*.

e) Agencies under the *Financial Management and Accountability Act 1997*

A list of the relevant entities that are subject to the *Financial Management and Accountability Act 1997* can be found at: [www.finance.gov.au/publications/flipchart/index.html.](http://www.finance.gov.au/publications/flipchart/index.html)

## **4. Approval**

Appointments included in the gender balance target are appointments where the Government has some level of control, influence or sign-off for the selection and/or approval of the appointment. The Report only includes appointments which have been approved at a high level of government, specifically:

- **Prime Minister;**
- **Australian Government Minister;**
- **The Attorney-General;**
- **Governor-General in Council; or**
- **Cabinet.**

This disqualifies appointments that were approved by the board, portfolio or other means.

This stipulation is to ensure that the reported appointments are those into which the Government has *some* input, whether through sign-off or involvement with the selection process.

## **5. Reportable appointments**

Reportable appointments included in the gender balance target must be active as at 30 June 2013.

A reportable appointment is limited to those which do not fall into the following categories:

• The appointment is to a Commonwealth Court or Tribunal

The Council of Australasian Tribunals (COAT) is the peak body for all Commonwealth, State, Territory and New Zealand, defines a Tribunal as:

Any Commonwealth, State, Territory or New Zealand body whose primary function involves the determination of disputes, including administrative review, party/party disputes and disciplinary applications but which in carrying out this function is not acting as a court.

The determination of the tribunal is at the behest of the portfolio, as there is no strict definition of a tribunal. However, the description above explains that a tribunal is a body whose primary function is to determine disputes and disciplinary action, but not as a court.

 The appointee is formally elected and there is no formal Australian Government approval.

Some board members are elected by a board, committee or group without formal Australian Government approval, and as are not a reportable appointment.

• The appointee is nominated by a third party and the Australian Government is not required to provide approval of the appointment.

An appointment is made by a separate authority and does not require formal Australian Government involvement or sign-off should not be reported.

• The appointment of a particular office holder to a particular board or committee is required by legislation or regulation and the Australian Government is not required to provide approval of the appointment.

Legislation often requires a representative to be appointed without formal sign-off or consultation with the Australian Government. In these circumstances the appointment is not reportable.

 An organisation is appointed and the Australian Government does not specifically select or approve the individual person who will represent the organisation.

Organisations as a whole often become board "members" but their representative is chosen by the organisation without any input from the government. These types of appointments are not reported.

• The appointee is nominated by a State or Territory Government and not approved by the Australian Government.

The Gender Balance report only reports on appointments made at the Federal level, not at the State or Territory Government.

 The appointee is nominated by the government of another country and not approved by the Australian Government.

Australia shares numerous boards with other countries, in circumstances where members are selected by the respective nations but represent the same board. While the members selected by the Australian Government are reportable, the members selected by another country are not.

## *Other Criteria affecting whether Appointments are Reportable*

A single appointment is a member of a board of only one person: they are not included in the gender balance target. For example, the appointed Director of the *Workplace Gender Equality Agency* is not within the scope of the gender balance target.

However, in a circumstance where a board has numerous members but only one falls within the reportable parameters, that appointment should be reported.

Similarly, a board which has numerous reportable members but due to circumstances has only one active appointment are also reported. Some selection committees have a permanent chairperson, but the other members are only active during the selection processes. If this is the case, the Chairperson will be counted if they are active at 30 June 2013 regardless of whether the other board members were active at that time.

Employees engaged under the *Public Service Act 1999* or other enabling legislation are not included unless the engagement is for the specific purpose of serving on a Commonwealth decision making or advisory board, committee, council or similar.

## **6. New Appointments**

As part of the reporting requirements, the Gender Balance report also collates and publishes data on New Appointments. New Appointments are appointments made during the Financial Year, in the period between 1 July 2012 and 30 June 2013. New Appointments are an indicator of the appointment procedures utilised by portfolios and whether there have been changes in the proportion of women hired over the last Financial Year.

New Appointments have different reporting parameters which are as follows.

New Appointments must have a start date after 30 June 2012.

An appointment that is made anywhere from (and including) 1 July 2012 to (and including) 30 June 2013, is a New Appointment. With the AusGovBoards database, a New Appointment is designated as a) having an identical Initial Start Date and Term Start Date and b) the start date is after 30 June 2012.

• The appointment is not a reappointment to the same position.

Reappointments made during the last Financial Year are not a New Appointment. However, if the member was promoted to another position within the same board during the same period, the new position would count as a New Appointment.

Furthermore, the parameters do not preclude an individual from being reported as a New Appointment multiple times in a single year.

For example, if X member was appointed to a board in July of 2012 as a Member, and in December was promoted to Deputy Chair, they would register as two New Appointments during the Financial Year.

New Appointments do not need to be active as of 30 June 2013 to be reported.

A New Appointment does not need to be active as of 30 June 2013. In the above scenario, as Member X was appointed in July 2012, then promoted in December 2012, the period of appointment as a Member would be reported as a New Appointment, as well as the period they were appointed as the Deputy Chair.

However, as the parameters for the Gender Balance report states, the Member appointment would not be reported to the Gender Balance total as it ceased before 30 June 2013.

## **7. Flow Chart – Which Appointments are Reportable**

This flow chart provides the decision process of whether a particular board or appointment should be included in the *Gender Balance on Australian Government Boards Report*.

![](_page_95_Figure_2.jpeg)

## **8. Field Definitions**

The AusGovBoards website and database is a central location for procuring data for a variety of gender-based reports. Portfolios that produce reports will use the database to extract the data they require. OfW previously required portfolios to collate and submit data manually.

In previous reporting periods, data on a variety of fields was required. These fields, with additional new fields, are now mandatory fields as part of the AusGovBoards database and will be useful to further understand gender balance on boards.

DoFD has provided the data requirements that will be used for their online database. The database will accept data on a variety of fields, only some of which will be required for the gender balance report.

The AusGovBoards database has numerous "mandatory" fields (indicated by the red asterisk) which require data to be entered before the appointment can be finalised. OfW will use the back-end of the database to select individual appointments which have been labelled as reportable, and specifically to the Gender Balance report.

The DoFD database has five field sections: Portfolio, Board, Board Position, Appointment and Vacancy.

Below are details of some of the major fields required for the gender balance report, and where the field is located.

![](_page_96_Picture_145.jpeg)

![](_page_96_Picture_146.jpeg)

![](_page_97_Picture_146.jpeg)

![](_page_97_Picture_147.jpeg)

![](_page_97_Picture_148.jpeg)

![](_page_97_Picture_149.jpeg)

![](_page_97_Picture_150.jpeg)

![](_page_98_Picture_109.jpeg)

![](_page_98_Picture_110.jpeg)

![](_page_98_Picture_111.jpeg)

## **Further information**

For those interested in the previous Gender Balance report it is available on the FaHCSIA website at: [www.fahcsia.gov.au/women/news/2012/gender-balance-on-australian](http://www.fahcsia.gov.au/women/news/2012/gender-balance-on-australian-government-boards-report-2011-2012)[government-boards-report-2011-2012.](http://www.fahcsia.gov.au/women/news/2012/gender-balance-on-australian-government-boards-report-2011-2012)

If you have further questions regarding the gender balance reporting process or about specific appointments please contact Raymond Loi on (02) 6146 1881 or email at [Raymond.Loi@fahcsia.gov.au.](mailto:Raymond.Loi@fahcsia.gov.au)

# **Table 1: Board Appointments 7 September 2013 – 20 June 2014**

![](_page_99_Picture_314.jpeg)

**Table 1: Board Appointments 7 September 2013 – 20 June 2014**

| Porfolio name          | <b>Board name</b>                                | <b>Position type</b>                           | <b>First name</b>            | Last name      | Gender | Appointment<br><b>Start date</b> | Appointment<br>end date |
|------------------------|--------------------------------------------------|------------------------------------------------|------------------------------|----------------|--------|----------------------------------|-------------------------|
| Attorney-<br>General's | Old Parliament House Advisory Council            | Member                                         | David                        | Smith          | Male   | 12/12/2013                       | 11/12/2016              |
| Attorney-<br>General's | Old Parliament House Advisory Council            | Member                                         | Margery<br>Heather           | Henderson      | Female | 12/12/2013                       | 11/12/2016              |
| Communications         | <b>NBN Co Limited</b>                            | Director/Non-<br><b>Executive Director</b>     | Simon                        | Hackett        | Male   | 11/11/2013                       | 10/11/2016              |
| Communications         | <b>NBN Co Limited</b>                            | Director/Non-<br><b>Executive Director</b>     | Patrick                      | Flannigan      | Male   | 11/11/2013                       | 10/11/2016              |
| Communications         | <b>NBN Co Limited</b>                            | Director/Non-<br><b>Executive Director</b>     | Justin                       | Milne          | Male   | 11/11/2013                       | 10/11/2016              |
| Communications         | <b>NBN Co Limited</b>                            | Chairperson                                    | Zygmunt<br>(Ziggy)           | Switkowski     | Male   | 3/10/2013                        | 2/10/2016               |
| Communications         | <b>NBN Co Limited</b>                            | CEO/Executive<br>Director/Managing<br>Director | Bill                         | Morrow         | Male   | 2/04/2014                        | 1/04/2017               |
| Defence                | <b>Defence Housing Australia</b>                 | Director/Non-<br><b>Executive Director</b>     | Vicki                        | McConachie     | Female | 23/11/2013                       | 5/12/2016               |
| Defence                | Defence Housing Australia                        | Director/Non-<br><b>Executive Director</b>     | John<br>Alexander<br>(Sandy) | MacDonald      | Male   | 13/01/2014                       | 13/01/2017              |
| Education              | <b>Australian National University Council</b>    | Member                                         | Stephen                      | Bottomly       | Male   | 17/03/2014                       | 29/09/2014              |
| Education              | Australian National University Council           | Member                                         | Cameron                      | Wilson         | Male   | 18/03/2014                       | 30/11/2014              |
| Education              | Australian Youth Forum Steering Committee        | Member                                         | Ben                          | Duggan         | Male   | 1/01/2013                        | 31/12/2013              |
| Education              | Australian Youth Forum Steering Committee        | Member                                         | Rosemarie                    | <b>Sitorus</b> | Female | 1/01/2013                        | 31/12/2013              |
| Education              | Deregulation Ministerial Advisory Council        | Deputy<br>Chairperson                          | Stephen                      | <b>Baker</b>   | Male   | 10/04/2014                       | 10/04/2016              |
| Education              | Deregulation Ministerial Advisory Council        | Member                                         | Joan                         | Cooper         | Female | 10/04/2014                       | 10/04/2016              |
| Education              | <b>Deregulation Ministerial Advisory Council</b> | Member                                         | Stephen                      | Elder          | Male   | 10/04/2014                       | 10/04/2016              |
| Education              | Deregulation Ministerial Advisory Council        | Member                                         | Frederick                    | Hilmer         | Male   | 10/04/2014                       | 10/04/2016              |

**Table 1: Board Appointments 7 September 2013 – 20 June 2014**

| Porfolio name | <b>Board name</b>                                                                 | <b>Position type</b>                       | <b>First name</b> | Last name      | Gender | Appointment<br><b>Start date</b> | Appointment<br>end date |
|---------------|-----------------------------------------------------------------------------------|--------------------------------------------|-------------------|----------------|--------|----------------------------------|-------------------------|
| Education     | Education Investment Fund Advisory Board (EIF)                                    | Other                                      | Lisa              | Paul           | Female | 10/02/2014                       | 13/05/2014              |
| Education     | <b>Education Services Australia</b>                                               | Director/Non-<br><b>Executive Director</b> | <b>Brian</b>      | Croke          | Male   | 1/12/2013                        | 30/11/2016              |
| Education     | <b>Education Services Australia</b>                                               | Director/Non-<br><b>Executive Director</b> | Sharyn            | O'Neill        | Female | 1/12/2013                        | 30/11/2016              |
| Education     | Review of the Australian Curriculum                                               | Member                                     | Kenneth           | Wiltshire      | Male   | 1/06/2014                        | 31/08/2014              |
| Education     | Review of the Australian Curriculum                                               | Member                                     | Kenneth           | Wiltshire      | Male   | 10/12/2013                       | 31/05/2014              |
| Education     | Review of the Australian Curriculum                                               | Member                                     | Kevin             | Donnelly       | Male   | 1/06/2014                        | 31/08/2014              |
| Education     | Review of the Australian Curriculum                                               | Member                                     | Kevin             | Donnelly       | Male   | 10/12/2013                       | 31/05/2014              |
| Education     | <b>Schools Disability Advisory Council</b>                                        | Member                                     | Angelo            | Gavrielatos    | Male   | 5/12/2011                        | 23/10/2013              |
| Education     | <b>Teacher Education Ministerial Advisory Group</b>                               | Chairperson                                | Gregory           | Craven         | Male   | 17/02/2014                       | 31/12/2014              |
| Education     | <b>Teacher Education Ministerial Advisory Group</b>                               | Member                                     | Ben               | Jensen         | Male   | 17/02/2014                       | 31/12/2014              |
| Education     | <b>Teacher Education Ministerial Advisory Group</b>                               | Member                                     | Field<br>Winston  | Rickards       | Male   | 17/02/2014                       | 31/12/2014              |
| Education     | <b>Teacher Education Ministerial Advisory Group</b>                               | Member                                     | Michelle          | Green          | Female | 17/02/2014                       | 31/12/2014              |
| Education     | <b>Teacher Education Ministerial Advisory Group</b>                               | Member                                     | Kim               | <b>Beswick</b> | Female | 17/02/2014                       | 31/12/2014              |
| Education     | <b>Teacher Education Ministerial Advisory Group</b>                               | Member                                     | Trevor            | Fletcher       | Male   | 17/02/2014                       | 31/12/2014              |
| Education     | <b>Teacher Education Ministerial Advisory Group</b>                               | <b>Member</b>                              | John              | Fleming        | Male   | 17/02/2014                       | 31/12/2014              |
| Education     | <b>Teacher Education Ministerial Advisory Group</b>                               | Member                                     | Eeva              | Leinonen       | Female | 17/02/2014                       | 31/12/2014              |
| Education     | <b>Tertiary Education Quality and Standards Agency</b>                            | Member                                     | Clifford          | Walsh          | Male   | 3/02/2014                        | 2/02/2018               |
| Education     | Tertiary Education Quality and Standards Agency<br><b>Advisory Council</b>        | Chairperson                                | Peter             | Shergold       | Male   | 22/04/2014                       | 30/09/2015              |
| Education     | <b>Tertiary Education Quality and Standards Agency</b><br><b>Advisory Council</b> | Member                                     | Alan              | Robson         | Male   | 22/04/2014                       | 30/09/2015              |
| Education     | <b>Tertiary Education Quality and Standards Agency</b><br><b>Advisory Council</b> | Member                                     | Greg              | Craven         | Male   | 22/04/2014                       | 30/09/2015              |

**Table 1: Board Appointments 7 September 2013 – 20 June 2014**

| Porfolio name | <b>Board name</b>                                                                 | <b>Position type</b>                           | <b>First name</b> | Last name       | Gender | Appointment<br><b>Start date</b> | Appointment<br>end date |
|---------------|-----------------------------------------------------------------------------------|------------------------------------------------|-------------------|-----------------|--------|----------------------------------|-------------------------|
| Education     | <b>Tertiary Education Quality and Standards Agency</b><br><b>Advisory Council</b> | Member                                         | Karen             | Thomas          | Female | 22/04/2014                       | 30/09/2015              |
| Education     | Tertiary Education Quality and Standards Agency<br><b>Advisory Council</b>        | Member                                         | Phil              | Honeywood       | Male   | 22/04/2014                       | 30/09/2015              |
| Employment    | Fair Work Building and Construction Advisory<br><b>Board</b>                      | Director/Non-<br><b>Executive Director</b>     | Nigel             | <b>Hadgkiss</b> | Male   | 21/10/2013                       | 20/10/2018              |
| Employment    | Fair Work Building and Construction Advisory<br>Board                             | Chairperson                                    | John              | Lloyd           | Male   | 21/10/2013                       | 20/10/2016              |
| Employment    | National Workplace Relations Consultative<br>Council                              | Member                                         | John              | Osborn          | Male   | 28/03/2014                       | 27/06/2014              |
| Employment    | National Workplace Relations Consultative<br>Council                              | Member                                         | <b>Dick</b>       | Grozier         | Male   | 28/03/2014                       | 27/06/2014              |
| Employment    | National Workplace Relations Consultative<br>Council                              | Member                                         | Mark              | Lennon          | Male   | 30/04/2014                       | 29/04/2016              |
| Employment    | National Workplace Relations Consultative<br>Council                              | Member                                         | Mark              | Lennon          | Male   | 17/01/2014                       | 16/04/2014              |
| Employment    | National Workplace Relations Consultative<br>Council                              | Member                                         | <b>Brian</b>      | Duggan          | Male   | 17/01/2014                       | 16/04/2014              |
| Employment    | National Workplace Relations Consultative<br>Council                              | Member                                         | Marion            | Terrill         | Female | 30/04/2014                       | 29/04/2016              |
| Employment    | National Workplace Relations Consultative<br>Council                              | Member                                         | Marion            | Terrill         | Female | 17/01/2014                       | 16/04/2014              |
| Employment    | Safe Work Australia                                                               | CEO/Executive<br>Director/Managing<br>Director | Michelle          | <b>Baxter</b>   | Female | 2/02/2014                        | 1/11/2014               |
| Employment    | Safe Work Australia                                                               | CEO/Executive<br>Director/Managing<br>Director | Michelle          | <b>Baxter</b>   | Female | 2/11/2013                        | 1/02/2014               |
| Employment    | Safety, Rehabilitation and Compensation<br>Commission                             | Chairperson                                    | Barry             | Sherriff        | Male   | 27/05/2014                       | 26/08/2014              |

**Table 1: Board Appointments 7 September 2013 – 20 June 2014**

| Porfolio name | <b>Board name</b>                                                     | <b>Position type</b> | <b>First name</b> | Last name     | Gender | Appointment<br><b>Start date</b> | Appointment<br>end date |
|---------------|-----------------------------------------------------------------------|----------------------|-------------------|---------------|--------|----------------------------------|-------------------------|
| Employment    | Safety, Rehabilitation and Compensation<br>Commission                 | Member               | Michelle          | <b>Baxter</b> | Female | 2/02/2014                        | 1/11/2014               |
| Employment    | Safety, Rehabilitation and Compensation<br>Commission                 | Member               | Michelle          | Baxter        | Female | 2/11/2013                        | 1/02/2014               |
| Employment    | Safety, Rehabilitation and Compensation<br>Commission                 | Other                | Anthony           | Needham       | Male   | 7/03/2014                        | 6/12/2014               |
| Employment    | Safety, Rehabilitation and Compensation<br>Commission                 | Other                | Amanda            | Grey          | Female | 25/03/2014                       | 1/11/2014               |
| Employment    | Seafarers Safety, Rehabilitation and<br><b>Compensation Authority</b> | Member               | Dale              | Emmerton      | Male   | 17/03/2014                       | 16/06/2014              |
| Employment    | Seafarers Safety, Rehabilitation and<br><b>Compensation Authority</b> | Member               | Malcolm           | Hearnden      | Male   | 21/05/2014                       | 20/08/2014              |
| Employment    | Seafarers Safety, Rehabilitation and<br><b>Compensation Authority</b> | Other                | Sarah             | Cerche        | Female | 16/04/2014                       | 16/06/2014              |
| Employment    | Seafarers Safety, Rehabilitation and<br><b>Compensation Authority</b> | Other                | Richard           | Berriman      | Male   | 30/05/2014                       | 20/08/2014              |
| Environment   | Alligator Rivers Region Advisory Committee                            | Member               | Sally             | <b>Barnes</b> | Female | 1/02/2014                        | 1/01/2099               |
| Environment   | Alligator Rivers Region Technical Committee                           | Member               | Richard           | McAllister    | Male   | 1/03/2014                        | 1/01/2099               |
| Environment   | Alligator Rivers Region Technical Committee                           | Member               | Adam              | Thompson      | Male   | 15/11/2013                       | 1/01/2099               |
| Environment   | Antarctic Science Advisory Committee                                  | Other                | Peter             | May           | Female | 18/10/2013                       | 1/01/2099               |
| Environment   | Booderee National Park Board of Management                            | Member               | Julie             | Freeman       | Female | 1/11/2013                        | 1/11/2018               |
| Environment   | Booderee National Park Board of Management                            | Member               | Wendy             | <b>Hills</b>  | Female | 1/11/2013                        | 1/11/2014               |
| Environment   | Booderee National Park Board of Management                            | Member               | Joseph            | <b>Brown</b>  | Male   | 1/11/2013                        | 1/11/2018               |
| Environment   | Booderee National Park Board of Management                            | Other                | Stephen           | Hussey        | Male   | 20/01/2014                       | 20/01/2019              |
| Environment   | Domestic Offsets Integrity Committee                                  | Member               | <b>Brian</b>      | Keating       | Male   | 30/03/2014                       | 30/06/2014              |
| Environment   | Domestic Offsets Integrity Committee                                  | Member               | Rebecca           | <b>Burton</b> | Female | 30/03/2014                       | 30/06/2014              |
| Environment   | Domestic Offsets Integrity Committee                                  | Member               | Shayleen          | Thompson      | Female | 30/03/2014                       | 30/06/2014              |
| Environment   | Domestic Offsets Integrity Committee                                  | Member               | Tony              | Press         | Male   | 5/12/2013                        | 30/06/2014              |

**Table 1: Board Appointments 7 September 2013 – 20 June 2014**

| Porfolio name | <b>Board name</b>                                                                | <b>Position type</b> | <b>First name</b> | Last name  | Gender | Appointment<br><b>Start date</b> | Appointment<br>end date |
|---------------|----------------------------------------------------------------------------------|----------------------|-------------------|------------|--------|----------------------------------|-------------------------|
| Environment   | Emissions Intensive and Trade Exposed (EITE)<br><b>Expert Advisory Committee</b> | Member               | Lorraine          | Stephenson | Female | 18/05/2011                       | 31/12/2013              |
| Environment   | <b>Emissions Reduction Fund Expert Reference</b><br>Group                        | Chairperson          | Danny             | Price      | Male   | 20/12/2013                       | 30/06/2014              |
| Environment   | <b>Emissions Reduction Fund Expert Reference</b><br>Group                        | Chairperson          | David             | Green      | Male   | 20/12/2013                       | 30/06/2014              |
| Environment   | <b>Emissions Reduction Fund Expert Reference</b><br>Group                        | Member               | Romilly           | Madew      | Female | 20/12/2013                       | 30/06/2014              |
| Environment   | <b>Emissions Reduction Fund Expert Reference</b><br>Group                        | Member               | Cameron           | O'Reilly   | Male   | 20/12/2013                       | 30/06/2014              |
| Environment   | <b>Emissions Reduction Fund Expert Reference</b><br>Group                        | Member               | Innes             | Willox     | Male   | 20/12/2013                       | 30/06/2014              |
| Environment   | <b>Emissions Reduction Fund Expert Reference</b><br>Group                        | Member               | Adrian            | Palmer     | Male   | 20/12/2013                       | 30/06/2014              |
| Environment   | <b>Emissions Reduction Fund Expert Reference</b><br>Group                        | Member               | Alex              | Wonhas     | Male   | 20/12/2013                       | 30/06/2014              |
| Environment   | <b>Emissions Reduction Fund Expert Reference</b><br>Group                        | Member               | <b>Neil</b>       | Hereford   | Male   | 20/12/2013                       | 30/06/2014              |
| Environment   | <b>Emissions Reduction Fund Expert Reference</b><br>Group                        | Member               | <b>Brendan</b>    | Pearson    | Male   | 20/12/2013                       | 30/06/2014              |
| Environment   | <b>Emissions Reduction Fund Expert Reference</b><br>Group                        | Member               | Matthew           | Warren     | Male   | 20/12/2013                       | 30/06/2014              |
| Environment   | <b>Emissions Reduction Fund Expert Reference</b><br>Group                        | Member               | Alex              | Gosman     | Male   | 20/12/2013                       | 30/06/2014              |
| Environment   | <b>Emissions Reduction Fund Expert Reference</b><br>Group                        | Member               | Jennifer          | Westacott  | Female | 20/12/2013                       | 30/06/2014              |
| Environment   | <b>Emissions Reduction Fund Expert Reference</b><br>Group                        | Member               | Gerald            | Leach      | Male   | 20/12/2013                       | 30/06/2014              |
| Environment   | <b>Emissions Reduction Fund Expert Reference</b><br>Group                        | Member               | Gerald            | Leach      | Male   | 20/12/2013                       | 30/06/2014              |

**Table 1: Board Appointments 7 September 2013 – 20 June 2014**

| Porfolio name | <b>Board name</b>                                         | <b>Position type</b>                       | <b>First name</b> | Last name       | Gender | Appointment<br><b>Start date</b> | Appointment<br>end date |
|---------------|-----------------------------------------------------------|--------------------------------------------|-------------------|-----------------|--------|----------------------------------|-------------------------|
| Environment   | <b>Emissions Reduction Fund Expert Reference</b><br>Group | Member                                     | <b>Burchell</b>   | Wilson          | Male   | 20/12/2013                       | 30/06/2014              |
| Environment   | <b>Emissions Reduction Fund Expert Reference</b><br>Group | Member                                     | Andrew            | Macintosh       | Male   | 20/12/2013                       | 30/06/2014              |
| Environment   | Kakadu Board of Management                                | Chairperson                                | Ryan              | <b>Barrowei</b> | Male   | 24/09/2013                       | 15/09/2018              |
| Environment   | Kakadu Board of Management                                | Member                                     | Tony              | Mayell          | Male   | 24/09/2013                       | 15/09/2018              |
| Environment   | Murray-Darling Basin Authority                            | Member                                     | George            | Wayne           | Male   | 30/04/2014                       | 30/04/2018              |
| Environment   | <b>Threatened Species Scientific Committee</b>            | Member                                     | <b>Stuart</b>     | <b>Bunn</b>     | Female | 11/11/2013                       | 16/10/2016              |
| Environment   | <b>Threatened Species Scientific Committee</b>            | Member                                     | David             | Keith           | Male   | 11/11/2013                       | 16/10/2016              |
| Finance       | Albury-Wodonga Development Corporation                    | Chairperson                                | Andrew            | Watson          | Male   | 1/01/2014                        | 31/12/2014              |
| Finance       | <b>ASC Pty Ltd</b>                                        | Director/Non-<br><b>Executive Director</b> | Paul              | Rizzo           | Male   | 13/12/2013                       | 12/12/2016              |
| Finance       | <b>ASC Pty Ltd</b>                                        | Director/Non-<br><b>Executive Director</b> | Peter             | lancov          | Male   | 13/12/2013                       | 12/12/2016              |
| Finance       | <b>ASC Pty Ltd</b>                                        | Director/Non-<br><b>Executive Director</b> | Sophie            | Mirabella       | Female | 13/12/2013                       | 12/12/2016              |
| Finance       | <b>Australian Electoral Commission</b>                    | Other                                      | Edward            | Killesteyn      | Male   | 5/01/2014                        | 4/01/2019               |
| Finance       | Commonwealth Superannuation Corporation                   | Director/Non-<br><b>Executive Director</b> | Margaret          | Staib           | Female | 2/05/2014                        | 1/05/2017               |
| Finance       | <b>Future Fund Board of Guardians</b>                     | Member                                     | John              | Poynton         | Male   | 4/02/2014                        | 3/02/2019               |
| Finance       | <b>Future Fund Board of Guardians</b>                     | Chairperson                                | Peter             | Costello        | Male   | 4/02/2014                        | 3/02/2019               |
| Finance       | <b>Medibank Private Ltd</b>                               | Director/Non-<br><b>Executive Director</b> | Christine         | O'Reilly        | Female | 31/03/2014                       | 31/03/2017              |
| Finance       | Medibank Private Ltd                                      | Director/Non-<br><b>Executive Director</b> | Linda             | <b>Nicholls</b> | Female | 31/03/2014                       | 31/03/2017              |
| Finance       | Medibank Private Ltd                                      | Director/Non-<br><b>Executive Director</b> | David             | Fagan           | Male   | 31/03/2014                       | 31/03/2017              |

**Table 1: Board Appointments 7 September 2013 – 20 June 2014**

| Porfolio name                       | <b>Board name</b>                            | <b>Position type</b>  | <b>First name</b> | Last name     | Gender | Appointment<br><b>Start date</b> | Appointment<br>end date |
|-------------------------------------|----------------------------------------------|-----------------------|-------------------|---------------|--------|----------------------------------|-------------------------|
| <b>Foreign Affairs</b><br>and Trade | <b>ACIAR Policy Advisory Council</b>         | Member                | Jim               | Woodhill      | Male   | 9/09/2013                        |                         |
| <b>Foreign Affairs</b><br>and Trade | Australia-China Council                      | Member                | Sandra            | Harding       | Female | 1/11/2013                        | 31/10/2016              |
| <b>Foreign Affairs</b><br>and Trade | Australia-China Council                      | Member                | Frank             | Tudor         | Male   | 1/11/2013                        | 31/10/2016              |
| <b>Foreign Affairs</b><br>and Trade | Australia-China Council                      | Member                | Suhanya           | Raffel        | Female | 1/11/2013                        | 31/10/2016              |
| <b>Foreign Affairs</b><br>and Trade | <b>Council for Australian-Arab Relations</b> | Member                | Mark              | Vaile         | Male   | 28/11/2013                       | 27/11/2016              |
| <b>Foreign Affairs</b><br>and Trade | <b>Council for Australian-Arab Relations</b> | Member                | Debra             | Counsell      | Female | 28/11/2013                       | 27/11/2016              |
| <b>Foreign Affairs</b><br>and Trade | <b>Council for Australian-Arab Relations</b> | Deputy<br>Chairperson | Glen              | Simpson       | Male   | 1/01/2014                        | 31/12/2017              |
| <b>Foreign Affairs</b><br>and Trade | New Colombo Plan Reference Group             | Deputy<br>Chairperson | Kevin             | <b>McCann</b> | Male   | 1/04/2014                        | 31/03/2017              |
| <b>Foreign Affairs</b><br>and Trade | New Colombo Plan Reference Group             | Deputy<br>Chairperson | Sandra            | Harding       | Female | 1/04/2014                        | 31/03/2017              |
| <b>Foreign Affairs</b><br>and Trade | New Colombo Plan Reference Group             | Member                | Kent              | Anderson      | Male   | 1/04/2014                        | 31/03/2017              |
| <b>Foreign Affairs</b><br>and Trade | New Colombo Plan Reference Group             | Member                | Suzette           | Corr          | Female | 1/04/2014                        | 31/03/2017              |
| <b>Foreign Affairs</b><br>and Trade | New Colombo Plan Reference Group             | Member                | Trevor            | Goddard       | Male   | 1/04/2014                        | 31/03/2017              |
| <b>Foreign Affairs</b><br>and Trade | New Colombo Plan Reference Group             | Member                | Phil              | Honeywood     | Male   | 1/04/2014                        | 31/03/2017              |
| <b>Foreign Affairs</b><br>and Trade | New Colombo Plan Reference Group             | Member                | Rob               | Malicki       | Male   | 1/04/2014                        | 31/03/2017              |
| <b>Foreign Affairs</b><br>and Trade | New Colombo Plan Reference Group             | Member                | Bill              | <b>Scales</b> | Male   | 1/04/2014                        | 31/03/2017              |

**Table 1: Board Appointments 7 September 2013 – 20 June 2014**

| <b>Porfolio name</b>                | <b>Board name</b>                                       | <b>Position type</b> | <b>First name</b> | Last name         | Gender | Appointment<br><b>Start date</b> | Appointment<br>end date |
|-------------------------------------|---------------------------------------------------------|----------------------|-------------------|-------------------|--------|----------------------------------|-------------------------|
| <b>Foreign Affairs</b><br>and Trade | New Colombo Plan Reference Group                        | Member               | Krishna           | Sen               | Female | 1/04/2014                        | 31/03/2017              |
| Foreign Affairs<br>and Trade        | New Colombo Plan Reference Group                        | Member               | Warwick           | Smith             | Male   | 1/04/2014                        | 31/03/2017              |
| <b>Foreign Affairs</b><br>and Trade | New Colombo Plan Reference Group                        | Member               | Vicki             | Thomson           | Female | 1/04/2014                        | 31/03/2017              |
| <b>Foreign Affairs</b><br>and Trade | New Colombo Plan Reference Group                        | Member               | Paul              | Wellings          | Male   | 1/04/2014                        | 31/03/2017              |
| <b>Foreign Affairs</b><br>and Trade | New Colombo Plan Reference Group                        | Member               | Tom               | <b>Williams</b>   | Male   | 1/04/2014                        | 31/03/2017              |
| <b>Foreign Affairs</b><br>and Trade | New Colombo Plan Reference Group                        | Chairperson          | Peter             | Varghese          | Male   | 1/04/2014                        | 31/03/2017              |
| <b>Foreign Affairs</b><br>and Trade | New Colombo Plan Reference Group                        | Member               | Robert            | Griew             | Male   | 1/04/2014                        | 31/03/2017              |
| Health                              | Advisory Committee on Biologicals                       | Member               | <b>Brian</b>      | Creese            | Male   | 1/01/2014                        | 31/12/2016              |
| Health                              | Advisory Committee on Biologicals                       | Member               | Anne              | Mijch             | Female | 1/01/2014                        | 31/12/2016              |
| Health                              | Advisory Committee on Biologicals                       | Member               | Kenneth           | Micklethwait<br>e | Male   | 1/01/2014                        | 31/12/2016              |
| Health                              | Advisory Committee on Biologicals                       | Member               | Marian            | Sturm             | Female | 1/01/2014                        | 31/12/2016              |
| Health                              | Advisory Committee on Biologicals                       | Member               | Annette           | Trickett          | Female | 1/01/2014                        | 31/12/2016              |
| Health                              | Advisory Committee on Complementary<br><b>Medicines</b> | Member               | Simon             | Spedding          | Male   | 1/01/2014                        | 31/12/2016              |
| Health                              | Advisory Committee on Complementary<br>Medicines        | Member               | Marie             | Pirotta           | Female | 1/01/2014                        | 31/12/2016              |
| Health                              | Advisory Committee on Complementary<br><b>Medicines</b> | Member               | Xiangin           | Qu                | Female | 1/01/2014                        | 31/12/2016              |
| Health                              | Advisory Committee on Complementary<br><b>Medicines</b> | Member               | Peter             | Williams          | Male   | 1/01/2014                        | 31/12/2016              |
| Health                              | Advisory Committee on Medical Devices                   | Member               | Charles           | Fisher            | Male   | 1/01/2014                        | 31/12/2016              |
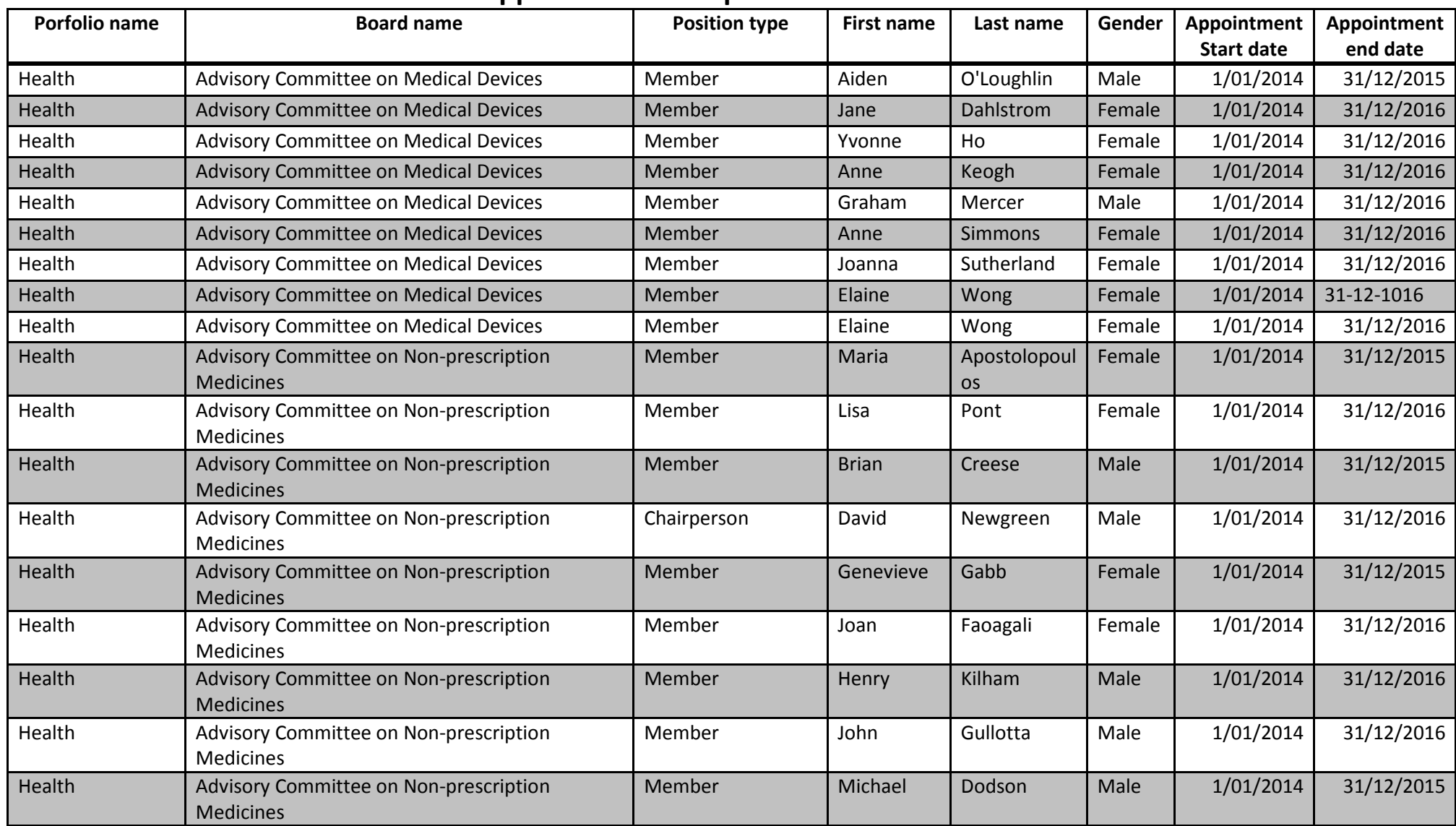

**Table 1: Board Appointments 7 September 2013 – 20 June 2014**

| Porfolio name | <b>Board name</b>                                             | <b>Position type</b> | <b>First name</b> | Last name         | Gender | Appointment<br><b>Start date</b> | Appointment<br>end date |
|---------------|---------------------------------------------------------------|----------------------|-------------------|-------------------|--------|----------------------------------|-------------------------|
| Health        | Advisory Committee on Non-prescription<br><b>Medicines</b>    | Member               | Mary              | Sharpe            | Female | 1/01/2014                        | 31/12/2015              |
| Health        | Advisory Committee on Non-prescription<br><b>Medicines</b>    | Member               | Andrew            | Somogyi           | Male   | 1/01/2014                        | 31/12/2016              |
| Health        | Advisory Committee on Prescription Medicines                  | Member               | Jane              | Goddard           | Female | 1/01/2014                        | 31/12/2015              |
| Health        | Advisory Committee on Prescription Medicines                  | Member               | Robert            | <b>Hitchins</b>   | Male   | 1/01/2014                        | 31/12/2015              |
| Health        | Advisory Committee on Prescription Medicines                  | Member               | Andrew            | Jabbour           | Male   | 1/01/2014                        | 31/12/2015              |
| Health        | Advisory Committee on Prescription Medicines                  | Member               | Elizabeth         | Merson            | Female | 1/01/2014                        | 31/12/2015              |
| Health        | Advisory Committee on Prescription Medicines                  | Member               | Harry             | McConnell         | Male   | 1/01/2014                        | 31/12/2016              |
| Health        | Advisory Committee on Prescription Medicines                  | Member               | Anne              | Mijch             | Female | 1/01/2014                        | 31/12/2016              |
| Health        | <b>Advisory Committee on Prescription Medicines</b>           | Member               | John              | Riley             | Male   | 1/01/2014                        | 31/12/2016              |
| Health        | Advisory Committee on Prescription Medicines                  | Member               | Stewart           | Kellie            | Male   | 1/01/2014                        | 31/12/2016              |
| Health        | Advisory Committee on Prescription Medicines                  | Member               | Allen             | Cheng             | Male   | 1/02/2014                        | 31/12/2016              |
| Health        | Advisory Committee on Prescription Medicines                  | Member               | David             | Smallwood         | Male   | 1/02/2014                        | 31/12/2016              |
| Health        | Advisory Committee on Prescription Medicines                  | Member               | John              | Ziegler           | Male   | 1/02/2014                        | 31/12/2016              |
| Health        | Advisory Committee on Prescription Medicines                  | Member               | <b>Kee Meng</b>   | Tan               | Male   | 1/01/2014                        | 31/12/2016              |
| Health        | Advisory Committee on Prescription Medicines                  | Member               | Heather           | Tapp              | Female | 1/01/2014                        | 31/12/2015              |
| Health        | Advisory Committee on Prescription Medicines                  | Member               | Beverley          | Vollenhoven       | Female | 1/01/2014                        | 31/12/2016              |
| Health        | Advisory Committee on Prescription Medicines                  | Member               | Dominica          | Zentner           | Female | 1/01/2014                        | 31/12/2015              |
| Health        | Advisory Committee on the Safety of Medical<br><b>Devices</b> | Member               | <b>Barry</b>      | Allen             | Male   | 1/01/2014                        | 31/12/2016              |
| Health        | Advisory Committee on the Safety of Medical<br><b>Devices</b> | Member               | Phil              | Allen             | Male   | 1/01/2014                        | 31/12/2015              |
| Health        | Advisory Committee on the Safety of Medical<br><b>Devices</b> | Member               | Robyn             | Clay-<br>Williams | Female | 1/01/2014                        | 31/12/2015              |
| Health        | Advisory Committee on the Safety of Medical<br>Devices        | Member               | Dilipkumar        | Gahankari         | Male   | 1/01/2014                        | 31/12/2015              |

**Table 1: Board Appointments 7 September 2013 – 20 June 2014**

| Porfolio name | <b>Board name</b>                                             | <b>Position type</b> | <b>First name</b> | Last name       | Gender | Appointment<br><b>Start date</b> | Appointment<br>end date |
|---------------|---------------------------------------------------------------|----------------------|-------------------|-----------------|--------|----------------------------------|-------------------------|
| Health        | Advisory Committee on the Safety of Medical<br><b>Devices</b> | Member               | Daniel            | Garner          | Male   | 1/01/2014                        | 31/12/2015              |
| Health        | Advisory Committee on the Safety of Medical<br><b>Devices</b> | Member               | Alfred            | Lam             | Male   | 1/01/2014                        | 31/12/2015              |
| Health        | Advisory Committee on the Safety of Medical<br><b>Devices</b> | Member               | Michael           | Lovett          | Male   | 1/01/2014                        | 31/12/2016              |
| Health        | Advisory Committee on the Safety of Medical<br><b>Devices</b> | Member               | Guy               | Ludbrook        | Male   | 1/01/2014                        | 31/12/2016              |
| Health        | Advisory Committee on the Safety of Medical<br><b>Devices</b> | Member               | Michael           | <b>McCleave</b> | Male   | 1/01/2014                        | 31/12/2015              |
| Health        | Advisory Committee on the Safety of Medical<br><b>Devices</b> | Member               | Diaa              | Samuel          | Male   | 1/01/2014                        | 31/12/2016              |
| Health        | Advisory Committee on the Safety of Medical<br><b>Devices</b> | Member               | Joanna            | Sutherland      | Female | 1/01/2014                        | 31/12/2016              |
| Health        | Advisory Committee on the Safety of Medical<br><b>Devices</b> | Member               | Elmer             | Villanueva      | Male   | 1/01/2014                        | 31/12/2016              |
| Health        | Advisory Committee on the Safety of Medical<br><b>Devices</b> | Member               | <b>Beverly</b>    | Vollenhoven     | Female | 1/01/2014                        | 31/12/2015              |
| Health        | Advisory Committee on the Safety of Medical<br><b>Devices</b> | Member               | Elaine            | Wong            | Female | 1/01/2014                        | 31/12/2015              |
| Health        | Advisory Committee on the Safety of Medicines                 | Member               | Genevieve         | Gabb            | Female | 1/01/2014                        | 31/12/2016              |
| Health        | Advisory Committee on the Safety of Medicines                 | Member               | Liam              | <b>Balkin</b>   | Male   | 1/01/2014                        | 31/12/2016              |
| Health        | Advisory Committee on the Safety of Medicines                 | Member               | Arnagretta        | Hunter          | Female | 1/01/2014                        | 31/12/2016              |
| Health        | Advisory Committee on the Safety of Medicines                 | Member               | Elizabeth         | Merson          | Female | 1/01/2014                        | 10/02/2014              |
| Health        | Advisory Committee on the Safety of Medicines                 | Member               | Mark              | <b>Nicholls</b> | Male   | 1/01/2014                        | 31/12/2016              |
| Health        | Advisory Committee on the Safety of Medicines                 | Member               | Heather           | Tapp            | Female | 1/01/2014                        | 31/12/2016              |
| Health        | Anti Doping Rule Violation Panel                              | Member               | Peter             | Fricker         | Male   | 1/04/2014                        | 31/03/2016              |
| Health        | Anti Doping Rule Violation Panel                              | Member               | Tracey            | Gaudry          | Female | 17/01/2014                       | 31/03/2014              |

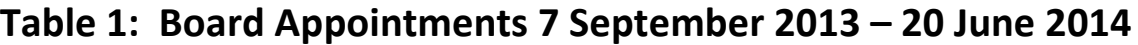

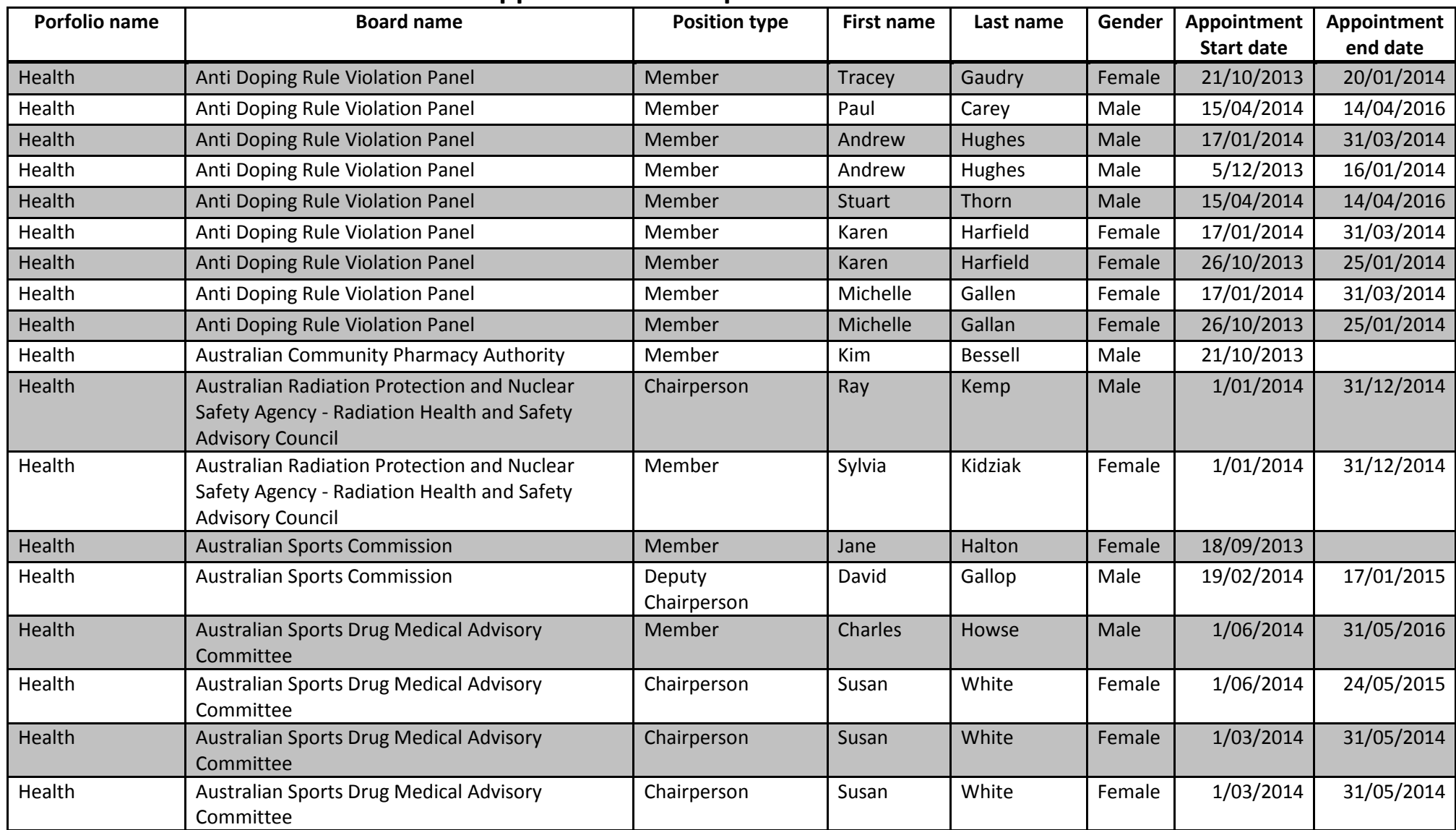

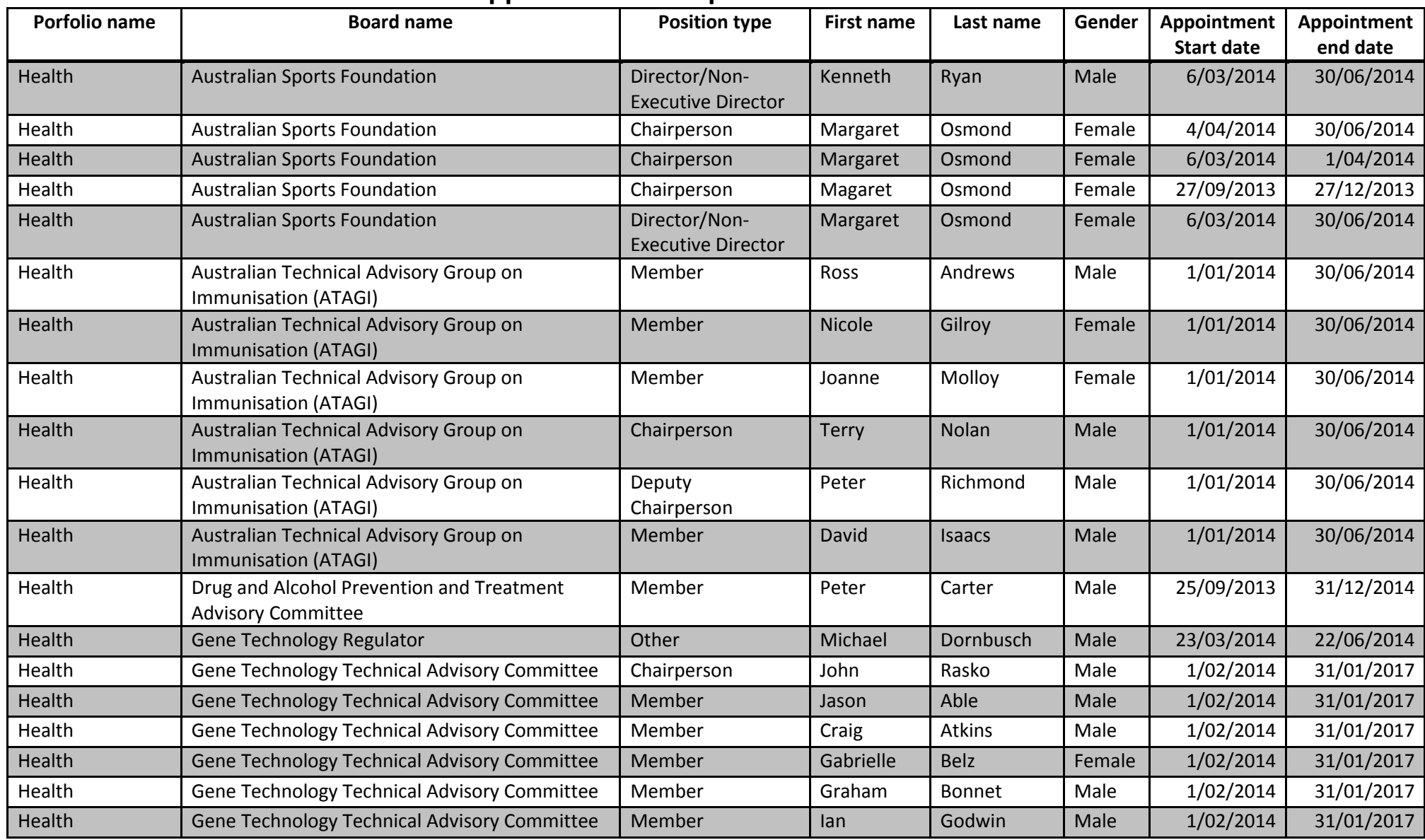

**Table 1: Board Appointments 7 September 2013 – 20 June 2014**

| Porfolio name | <b>Board name</b>                            | <b>Position type</b>  | <b>First name</b> | Last name      | Gender | Appointment<br><b>Start date</b> | Appointment<br>end date |
|---------------|----------------------------------------------|-----------------------|-------------------|----------------|--------|----------------------------------|-------------------------|
| Health        | Gene Technology Technical Advisory Committee | Member                | John              | Hayball        | Male   | 1/02/2014                        | 31/01/2017              |
| Health        | Gene Technology Technical Advisory Committee | Member                | Rodney            | Mahon          | Male   | 1/02/2014                        | 31/01/2017              |
| Health        | Gene Technology Technical Advisory Committee | Member                | Michael           | Michael        | Male   | 1/02/2014                        | 31/01/2017              |
| Health        | Gene Technology Technical Advisory Committee | Member                | Ross              | <b>Barnard</b> | Male   | 1/02/2014                        | 31/01/2017              |
| Health        | Gene Technology Technical Advisory Committee | Member                | Jacqueline        | Batley         | Female | 1/02/2014                        | 31/01/2017              |
| Health        | Gene Technology Technical Advisory Committee | Member                | Gabrielle         | O'Sullivan     | Female | 1/02/2014                        | 31/01/2017              |
| Health        | Gene Technology Technical Advisory Committee | Member                | Marie             | Ranson         | Female | 2/02/2014                        | 31/01/2017              |
| Health        | Gene Technology Technical Advisory Committee | Member                | Kevin             | Smith          | Male   | 1/02/2014                        | 31/01/2017              |
| Health        | Gene Technology Technical Advisory Committee | Member                | Jason             | Smythe         | Male   | 1/02/2014                        | 31/01/2017              |
| Health        | Gene Technology Technical Advisory Committee | Member                | Kelly             | Shaw           | Female | 1/02/2014                        | 31/01/2017              |
| Health        | Gene Technology Technical Advisory Committee | Member                | Diane             | Webster        | Female | 1/02/2014                        | 31/01/2017              |
| Health        | Gene Technology Technical Advisory Committee | Member                | Paul              | Young          | Male   | 1/02/2014                        | 31/01/2017              |
| Health        | Health Ministerial Advisory Council          | Chairperson           | Peter             | Dutton         | Male   | 4/04/2014                        |                         |
| Health        | Health Ministerial Advisory Council          | Deputy<br>Chairperson | Fiona             | Nash           | Female | 4/04/2014                        |                         |
| Health        | Health Ministerial Advisory Council          | Member                | Sheilagh          | Cronin         | Female | 4/04/2014                        | 30/09/2015              |
| Health        | Health Ministerial Advisory Council          | Member                | Michael           | Harrison       | Male   | 4/04/2014                        | 30/09/2015              |
| Health        | <b>Health Ministerial Advisory Council</b>   | Member                | John              | Horvath        | Male   | 4/04/2014                        | 30/09/2015              |
| Health        | <b>Health Ministerial Advisory Council</b>   | Member                | Glenn             | Keys           | Male   | 4/04/2014                        | 30/09/2015              |
| Health        | Health Ministerial Advisory Council          | Member                | Rob               | Knowles        | Male   | 4/04/2014                        | 30/09/2015              |
| Health        | <b>Health Ministerial Advisory Council</b>   | Member                | Rohan             | Mead           | Male   | 4/04/2014                        | 30/09/2015              |
| Health        | Health Ministerial Advisory Council          | Member                | Noel              | Hayman         | Male   | 4/04/2014                        | 30/09/2015              |
| Health        | <b>Health Ministerial Advisory Council</b>   | Member                | David             | Rosengren      | Male   | 4/04/2014                        | 30/09/2015              |
| Health        | Health Ministerial Advisory Council          | Member                | Rhonda            | White          | Female | 4/04/2014                        | 30/09/2015              |
| Health        | <b>Medical Services Advisory Committee</b>   | Member                | John              | Atherton       | Male   | 1/01/2014                        | 30/06/2014              |
| Health        | <b>Medical Services Advisory Committee</b>   | Chairperson           | Robyn             | Ward           | Female | 1/01/2014                        | 30/06/2014              |

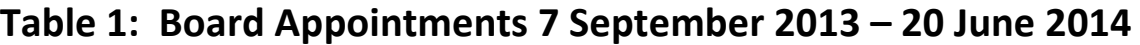

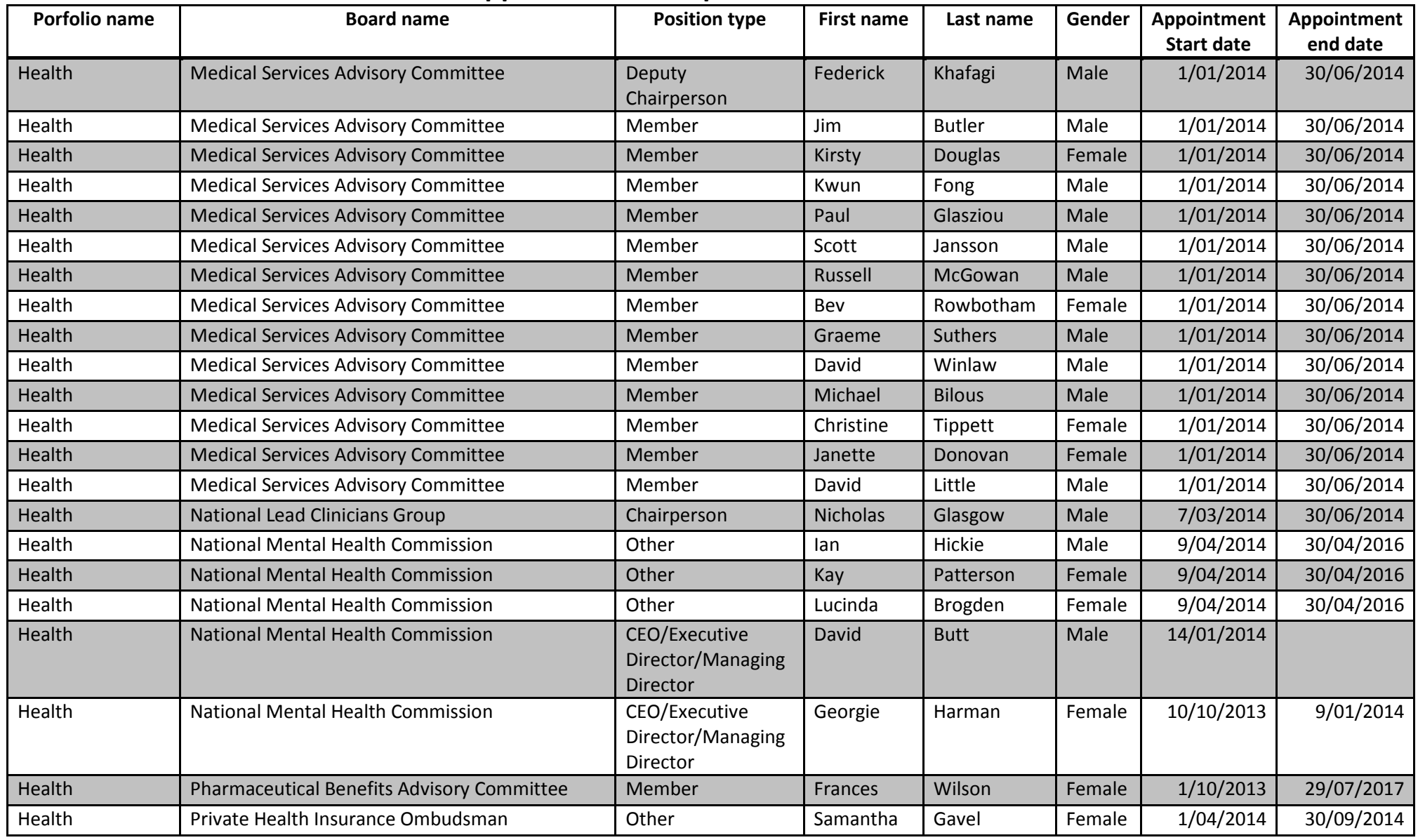

**Table 1: Board Appointments 7 September 2013 – 20 June 2014**

| Porfolio name                               | <b>Board name</b>                                                          | <b>Position type</b>                                  | <b>First name</b> | Last name        | Gender | Appointment<br><b>Start date</b> | Appointment<br>end date |
|---------------------------------------------|----------------------------------------------------------------------------|-------------------------------------------------------|-------------------|------------------|--------|----------------------------------|-------------------------|
| Health                                      | Private Health Insurance Ombudsman                                         | Other                                                 | Samantha          | Gavel            | Female | 1/04/2014                        | 30/09/2014              |
| Immigration and<br><b>Border Protection</b> | Office of the Migration Agents Registration<br>Authority Advisory Board    | Member                                                | Stephen           | Ingram           | Male   | 3/02/2014                        | 1/07/2015               |
| Industry                                    | Advisory Council on Intellectual Property                                  | Other                                                 | Patricia          | <b>Kelly PSM</b> | Female | 9/12/2013                        | 9/12/2020               |
| Industry                                    | Australian Building Codes Board                                            | Member                                                | Robin             | Fardoulys        | Male   | 26/11/2009                       | 26/11/2018              |
| Industry                                    | Australian Nuclear Science and Technology<br>Organisation (ANSTO) Board    | <b>CEO/Executive</b><br>Director/Managing<br>Director | Adrian            | Paterson         | Male   | 1/03/2014                        | 28/02/2017              |
| Industry                                    | Australian Nuclear Science and Technology<br>Organisation (ANSTO) Board    | Deputy<br>Chairperson                                 | James             | McDowell         | Male   | 12/12/2013                       | 11/12/2018              |
| Industry                                    | Australian Renewable Energy Agency Board                                   | Other                                                 | Glenys            | Beauchamp        | Female | 18/09/2013                       |                         |
| Industry                                    | Geelong Region Innovation and Investment Fund<br><b>Advisory Committee</b> | Chairperson                                           | Robert            | Costa            | Male   | 15/11/2013                       | 30/06/2016              |
| Industry                                    | Geelong Region Innovation and Investment Fund<br><b>Advisory Committee</b> | Member                                                | Meredith          | Crittenden       | Female | 18/11/2013                       | 30/06/2016              |
| Industry                                    | Geelong Region Innovation and Investment Fund<br><b>Advisory Committee</b> | Member                                                | <b>Terry</b>      | Dyson            | Male   | 27/10/2013                       |                         |
| Industry                                    | Geelong Region Innovation and Investment Fund<br><b>Advisory Committee</b> | Member                                                | Mike              | Lawson           | Male   | 27/10/2013                       |                         |
| Industry                                    | <b>Innovation Australia Board</b>                                          | Chairperson                                           | <b>Nicholas</b>   | Gruen            | Male   | 27/09/2013                       | 18/09/2014              |
| Industry                                    | Marine National Facility Steering Committee                                | Member                                                | Graham            | Peachey          | Male   | 18/11/2013                       | 30/11/2015              |
| Industry                                    | Marine National Facility Steering Committee                                | Chairperson                                           | lan               | Poiner           | Male   | 18/11/2013                       | 30/11/2015              |
| Industry                                    | Marine National Facility Steering Committee                                | Member                                                | Richard           | Coleman          | Male   | 18/11/2013                       | 30/11/2015              |
| Industry                                    | Marine National Facility Steering Committee                                | Member                                                | <b>Bob</b>        | Quarrill         | Male   | 18/11/2013                       | 30/11/2015              |
| Industry                                    | Marine National Facility Steering Committee                                | Other                                                 | John              | Gunn             | Male   | 18/11/2013                       | 30/11/2015              |
| Industry                                    | Marine National Facility Steering Committee                                | Other                                                 | Toni              | Moate            | Female | 18/11/2013                       | 30/11/2015              |
| Industry                                    | Marine National Facility Steering Committee                                | Other                                                 | <b>Nick</b>       | Gales            | Male   | 18/11/2013                       | 30/11/2015              |
| Industry                                    | National Skills Standards Council                                          | Other                                                 | Peta              | Furnell          | Female | 8/10/2013                        | 16/08/2014              |

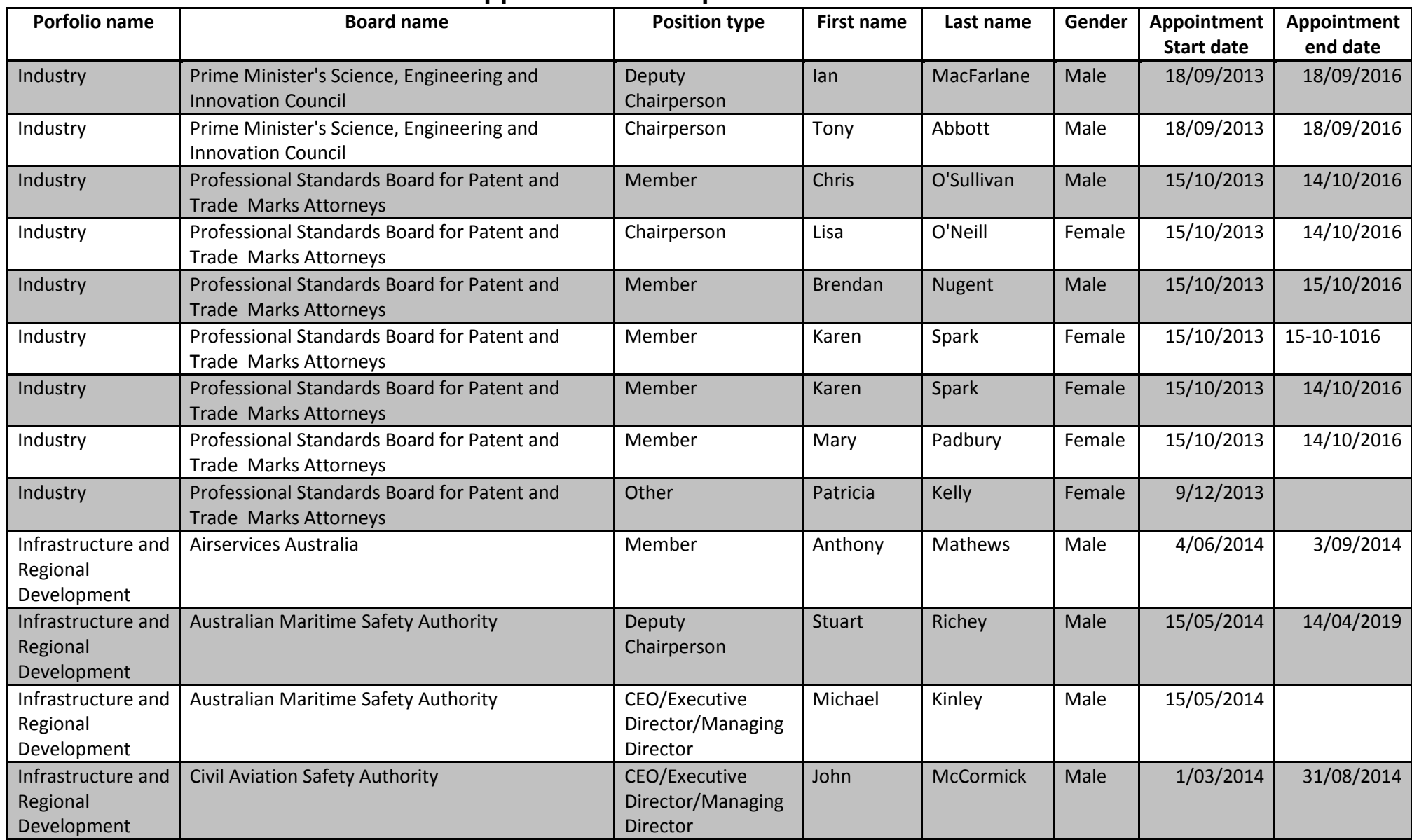

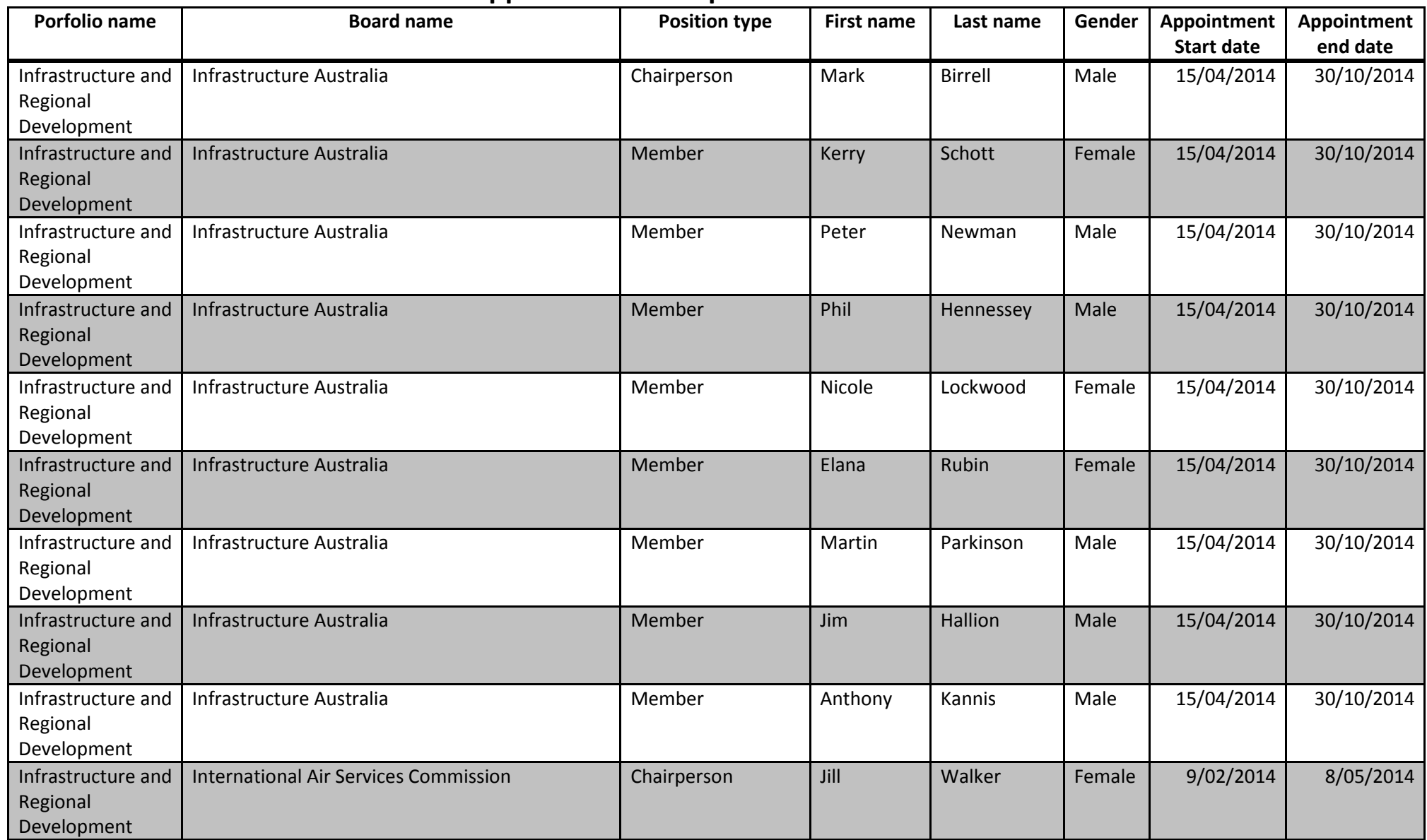

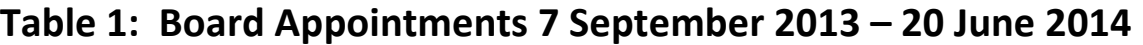

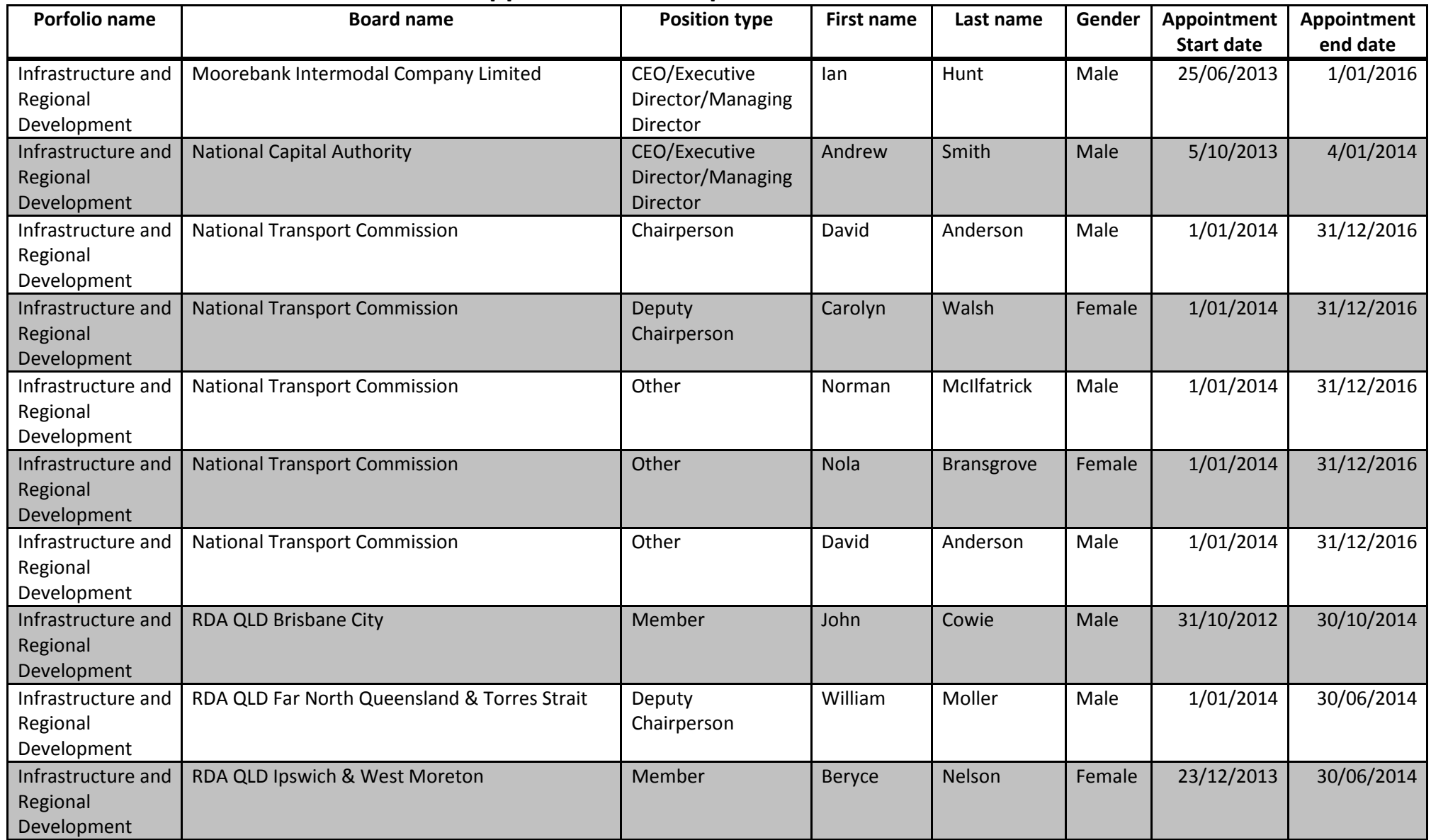

**Table 1: Board Appointments 7 September 2013 – 20 June 2014**

| <b>Porfolio name</b>                          | <b>Board name</b>                | <b>Position type</b>  | <b>First name</b> | Last name    | Gender | Appointment<br><b>Start date</b> | Appointment<br>end date |
|-----------------------------------------------|----------------------------------|-----------------------|-------------------|--------------|--------|----------------------------------|-------------------------|
| Infrastructure and<br>Regional<br>Development | RDA QLD Ipswich & West Moreton   | Member                | Dave              | Cockburn     | Male   | 23/12/2013                       | 30/06/2014              |
| Infrastructure and<br>Regional<br>Development | RDA WA Kimberley                 | Chairperson           | Graeme            | Campbell     | Male   | 1/01/2014                        | 31/12/2014              |
| Infrastructure and<br>Regional<br>Development | <b>RDA WA Pilbara</b>            | Chairperson           | Fiona             | White-Hartig | Female | 1/01/2014                        | 31/12/2014              |
| Infrastructure and<br>Regional<br>Development | <b>RDA WA Pilbara</b>            | Deputy<br>Chairperson | Lynette           | Craigie      | Female | 1/01/2014                        | 31/12/2014              |
| Infrastructure and<br>Regional<br>Development | RDA WA Pilbara                   | Member                | Jacqueline        | Minney       | Female | 1/01/2014                        | 31/12/2014              |
| <b>Prime Minister</b><br>and Cabinet          | Australian B20 Leadership Group  | Member                | Julian            | Clarke       | Male   | 14/11/2013                       |                         |
| <b>Prime Minister</b><br>and Cabinet          | Australian B20 Leadership Group  | Member                | Andrew            | Crane        | Male   | 18/11/2013                       |                         |
| <b>Prime Minister</b><br>and Cabinet          | Australian B20 Leadership Group  | Member                | <b>Nicholas</b>   | Moore        | Male   | 18/11/2013                       |                         |
| Prime Minister<br>and Cabinet                 | Australian B20 Leadership Group  | Member                | Mark              | Adamson      | Male   | 18/02/2014                       |                         |
| <b>Prime Minister</b><br>and Cabinet          | <b>Business Advisory Council</b> | Chairperson           | Maurice           | Newman       | Male   | 19/09/2013                       | 19/09/2015              |
| <b>Prime Minister</b><br>and Cabinet          | <b>Business Advisory Council</b> | Member                | Gary              | <b>Banks</b> | Male   | 28/11/2013                       | 28/11/2015              |
| <b>Prime Minister</b><br>and Cabinet          | <b>Business Advisory Council</b> | Member                | Michael           | Chaney       | Male   | 28/11/2013                       | 28/11/2015              |

**Table 1: Board Appointments 7 September 2013 – 20 June 2014**

| Porfolio name                        | <b>Board name</b>                   | <b>Position type</b>                       | <b>First name</b> | Last name      | Gender | Appointment<br><b>Start date</b> | Appointment<br>end date |
|--------------------------------------|-------------------------------------|--------------------------------------------|-------------------|----------------|--------|----------------------------------|-------------------------|
| <b>Prime Minister</b><br>and Cabinet | <b>Business Advisory Council</b>    | Member                                     | Peter             | Fox            | Male   | 28/11/2013                       | 28/11/2015              |
| <b>Prime Minister</b><br>and Cabinet | <b>Business Advisory Council</b>    | Member                                     | John              | Hart           | Male   | 28/11/2013                       | 28/11/2015              |
| <b>Prime Minister</b><br>and Cabinet | <b>Business Advisory Council</b>    | Member                                     | Barry             | Irvin          | Male   | 28/11/2013                       | 28/11/2015              |
| <b>Prime Minister</b><br>and Cabinet | <b>Business Advisory Council</b>    | Member                                     | Solomon           | Lew            | Male   | 28/11/2013                       | 28/11/2015              |
| <b>Prime Minister</b><br>and Cabinet | <b>Business Advisory Council</b>    | Member                                     | Jacques           | Nasser         | Male   | 28/11/2013                       | 28/11/2015              |
| <b>Prime Minister</b><br>and Cabinet | <b>Business Advisory Council</b>    | Member                                     | Jane              | Wilson         | Female | 4/12/2013                        | 4/12/2015               |
| <b>Prime Minister</b><br>and Cabinet | <b>Business Advisory Council</b>    | Other                                      | lan               | Watt           | Male   | 16/12/2013                       |                         |
| <b>Prime Minister</b><br>and Cabinet | <b>Business Advisory Council</b>    | Other                                      | Martin            | Parkinson      | Male   | 16/12/2013                       |                         |
| Prime Minister<br>and Cabinet        | Civil Society 20 Steering Committee | Member                                     | lan               | Callinan       | Male   | 19/02/2014                       |                         |
| <b>Prime Minister</b><br>and Cabinet | Civil Society 20 Steering Committee | Member                                     | Frank             | <b>Brennan</b> | Male   | 19/02/2014                       |                         |
| Prime Minister<br>and Cabinet        | Civil Society 20 Steering Committee | Member                                     | Kelvin            | Alley          | Male   | 19/02/2014                       |                         |
| <b>Prime Minister</b><br>and Cabinet | Labour 20 Steering Group            | Member                                     | Bill              | Jackson        | Male   | 19/02/2014                       |                         |
| <b>Prime Minister</b><br>and Cabinet | Labour 20 Steering Group            | Member                                     | Mark              | <b>Burgess</b> | Male   | 19/02/2014                       |                         |
| <b>Prime Minister</b><br>and Cabinet | Labour 20 Steering Group            | Member                                     | Nathan            | Safe           | Male   | 19/02/2014                       |                         |
| <b>Prime Minister</b><br>and Cabinet | National Australia Day Council      | Director/Non-<br><b>Executive Director</b> | Elizabeth         | Kelly          | Female | 21/10/2013                       | 20/10/2016              |

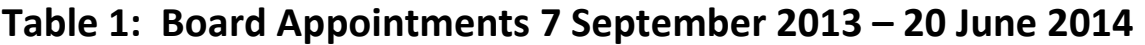

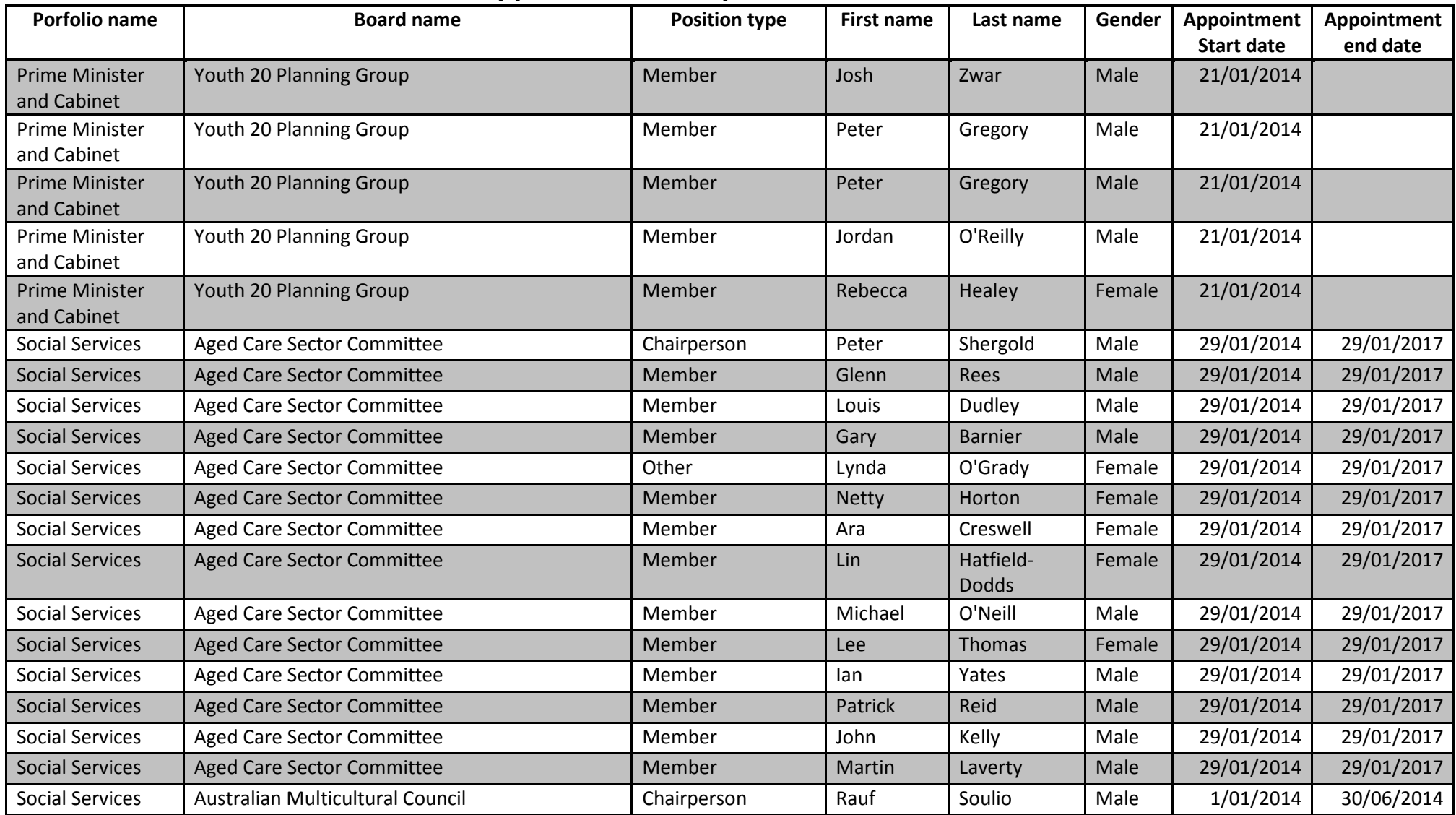

**Table 1: Board Appointments 7 September 2013 – 20 June 2014**

| Porfolio name          | <b>Board name</b>                                       | <b>Position type</b>  | <b>First name</b> | Last name        | Gender | Appointment<br><b>Start date</b> | Appointment<br>end date |
|------------------------|---------------------------------------------------------|-----------------------|-------------------|------------------|--------|----------------------------------|-------------------------|
| <b>Social Services</b> | Australian Multicultural Council                        | Deputy<br>Chairperson | Gail              | Ker              | Female | 1/01/2014                        | 30/06/2014              |
| <b>Social Services</b> | Australian Multicultural Council                        | Member                | Yassmin           | Abdel-<br>Magied | Female | 1/01/2014                        | 30/06/2014              |
| <b>Social Services</b> | Australian Multicultural Council                        | Member                | Tanveer           | Ahmed            | Male   | 1/01/2014                        | 30/06/2014              |
| <b>Social Services</b> | Australian Multicultural Council                        | Member                | Hass              | Dellal           | Male   | 1/01/2014                        | 30/06/2014              |
| <b>Social Services</b> | Australian Multicultural Council                        | Member                | Carmel            | Guerra           | Female | 1/01/2014                        | 30/06/2014              |
| <b>Social Services</b> | Australian Multicultural Council                        | Member                | Peter             | Wertheim         | Male   | 1/01/2014                        | 30/06/2014              |
| <b>Social Services</b> | Australian Multicultural Council                        | Member                | Samina            | Yasmeen          | Female | 1/01/2014                        | 30/06/2014              |
| <b>Social Services</b> | Australian Multicultural Council                        | Member                | Talal             | Yassine          | Male   | 1/01/2014                        | 30/06/2014              |
| <b>Social Services</b> | <b>Forced Adoptions Implementation Working</b><br>Group | Chairperson           | Nahum             | Mushin           | Male   | 1/07/2014                        | 30/12/2014              |
| <b>Social Services</b> | <b>Forced Adoptions Implementation Working</b><br>Group | Member                | Sue               | Boyce            | Female | 1/07/2014                        | 30/12/2014              |
| <b>Social Services</b> | <b>Forced Adoptions Implementation Working</b><br>Group | Member                | Christine         | Cole             | Female | 1/07/2014                        | 30/12/2014              |
| <b>Social Services</b> | <b>Forced Adoptions Implementation Working</b><br>Group | Member                | Thomas            | Graham           | Male   | 1/07/2014                        | 30/12/2014              |
| <b>Social Services</b> | <b>Forced Adoptions Implementation Working</b><br>Group | Member                | Leigh             | Hubbard          | Male   | 1/07/2014                        | 30/12/2014              |
| <b>Social Services</b> | <b>Forced Adoptions Implementation Working</b><br>Group | Member                | Sue               | MacDonald        | Female | 1/07/2014                        | 30/12/2014              |
| <b>Social Services</b> | <b>Forced Adoptions Implementation Working</b><br>Group | Member                | Claire            | Moore            | Female | 1/07/2014                        | 30/12/2014              |
| <b>Social Services</b> | <b>Forced Adoptions Implementation Working</b><br>Group | Member                | Kathryn           | Rendell          | Female | 1/07/2014                        | 30/12/2014              |
| <b>Social Services</b> | <b>Forced Adoptions Implementation Working</b><br>Group | Member                | Evelyn            | Robinson         | Female | 1/07/2014                        | 30/12/2014              |

**Table 1: Board Appointments 7 September 2013 – 20 June 2014**

| Porfolio name          | <b>Board name</b>                                                      | <b>Position type</b>                       | <b>First name</b> | Last name                 | Gender | Appointment<br><b>Start date</b> | Appointment<br>end date |
|------------------------|------------------------------------------------------------------------|--------------------------------------------|-------------------|---------------------------|--------|----------------------------------|-------------------------|
| <b>Social Services</b> | <b>Forced Adoptions Implementation Working</b><br>Group                | Member                                     | Rachel            | Siewert                   | Female | 1/07/2014                        | 30/12/2014              |
| <b>Social Services</b> | <b>Forced Adoptions Implementation Working</b><br>Group                | Member                                     | <b>Bridget</b>    | McKenzie                  | Female | 1/07/2014                        | 30/12/2014              |
| <b>Social Services</b> | National Accreditation Authority for Translators<br>and Interpreters   | Director/Non-<br><b>Executive Director</b> | Pino              | Migliorino                | Male   | 15/05/2014                       | 14/05/2017              |
| <b>Social Services</b> | Refugee Resettlement Advisory Council                                  | Member                                     | Carmel            | Guerra                    | Female | 1/01/2014                        | 30/06/2014              |
| <b>Social Services</b> | Refugee Resettlement Advisory Council                                  | Member                                     | Jasmina           | Bajraktarevic<br>-Hayward | Female | 1/01/2014                        | 30/06/2014              |
| <b>Social Services</b> | Refugee Resettlement Advisory Council                                  | Member                                     | Jenny             | Semple                    | Female | 1/01/2014                        | 30/06/2014              |
| <b>Social Services</b> | Refugee Resettlement Advisory Council                                  | Chairperson                                | <b>Bruce</b>      | <b>Baird</b>              | Male   | 1/01/2014                        | 30/06/2014              |
| <b>Social Services</b> | Refugee Resettlement Advisory Council                                  | Member                                     | Paris             | Aristotle                 | Male   | 1/01/2014                        | 30/06/2014              |
| <b>Social Services</b> | Refugee Resettlement Advisory Council                                  | Member                                     | Rasoul            | Ahmady                    | Male   | 1/01/2014                        | 30/06/2014              |
| <b>Social Services</b> | Refugee Resettlement Advisory Council                                  | Member                                     | Paul              | Power                     | Male   | 1/01/2014                        | 30/06/2014              |
| <b>Social Services</b> | Welfare System Reference Group                                         | Chairperson                                | Patrick           | McClure                   | Male   | 9/12/2013                        | 30/06/2014              |
| <b>Social Services</b> | Welfare System Reference Group                                         | Member                                     | Wesley            | Aird                      | Male   | 31/01/2014                       | 30/06/2014              |
| <b>Social Services</b> | Welfare System Reference Group                                         | Member                                     | Sally             | Sinclair                  | Female | 4/02/2014                        | 30/06/2014              |
| Treasury               | Australian Reinsurance Pool Corporation                                | Member                                     | Jan               | <b>Harris</b>             | Female | 15/04/2014                       | 14/07/2014              |
| Treasury               | Australian Statistics Advisory Council                                 | Member                                     | Glenys            | Beauchamp                 | Female | 22/02/2010                       | 21/02/2013              |
| Treasury               | <b>Australian Taxation Office</b>                                      | Member                                     | Andrew            | <b>Mills</b>              | Male   | 12/12/2013                       | 11/12/2020              |
| Treasury               | <b>Companies Auditors and Liquidators Disciplinary</b><br>Board        | Chairperson                                | Howard            | Insall                    | Male   | 10/06/2014                       | 30/08/2014              |
| Treasury               | <b>Companies Auditors and Liquidators Disciplinary</b><br><b>Board</b> | Chairperson                                | Howard            | Insall                    | Male   | 1/12/2013                        | 30/05/2014              |
| Treasury               | <b>Companies Auditors and Liquidators Disciplinary</b><br>Board        | Member                                     | Geoffrey          | Brayshaw                  | Male   | 31/05/2014                       | 30/08/2104              |
| Treasury               | <b>Companies Auditors and Liquidators Disciplinary</b><br><b>Board</b> | Member                                     | Geoffrey          | Brayshaw                  | Male   | 1/12/2013                        | 30/05/2014              |

**Table 1: Board Appointments 7 September 2013 – 20 June 2014**

| Porfolio name | <b>Board name</b>                                                      | <b>Position type</b> | <b>First name</b> | Last name     | Gender | Appointment<br><b>Start date</b> | Appointment<br>end date |
|---------------|------------------------------------------------------------------------|----------------------|-------------------|---------------|--------|----------------------------------|-------------------------|
| Treasury      | <b>Companies Auditors and Liquidators Disciplinary</b><br>Board        | Member               | George            | Georges       | Male   | 31/05/2014                       | 30/08/2014              |
| Treasury      | <b>Companies Auditors and Liquidators Disciplinary</b><br><b>Board</b> | Member               | George            | Georges       | Male   | 1/12/2013                        | 30/05/2014              |
| Treasury      | <b>Companies Auditors and Liquidators Disciplinary</b><br>Board        | Member               | John              | Keeves        | Male   | 1/12/2013                        | 30/05/2014              |
| Treasury      | <b>Financial Reporting Council</b>                                     | Member               | Jan               | <b>Harris</b> | Female | 4/04/2014                        | 3/04/2017               |
| Treasury      | <b>Financial Reporting Council</b>                                     | Chairperson          | Michael           | Coleman       | Male   | 11/06/2014                       | 10/09/2014              |
| Treasury      | <b>Financial Reporting Council</b>                                     | Chairperson          | Lynn              | Wood          | Female | 11/03/2014                       | 10/06/2014              |
| Treasury      | <b>Financial Reporting Council</b>                                     | Member               | Kevin             | Lewis         | Male   | 4/04/2014                        | 3/04/2017               |
| Treasury      | <b>Financial Reporting Council</b>                                     | Member               | Kevin             | Lewis         | Male   | 4/04/2014                        | 3/04/2017               |
| Treasury      | <b>Financial Reporting Council</b>                                     | Member               | Kevin             | Lewis         | Male   | 14/03/2014                       | 13/06/2014              |
| Treasury      | <b>Financial Sector Advisory Council</b>                               | Member               | Charles           | Curran        | Male   | 1/07/2013                        | 30/06/2014              |
| Treasury      | <b>Financial Sector Advisory Council</b>                               | Member               | Chris             | MacKay        | Male   | 1/07/2013                        | 30/06/2014              |
| Treasury      | <b>Financial Sector Advisory Council</b>                               | Member               | Mark              | <b>Bouris</b> | Male   | 1/07/2013                        | 30/06/2014              |
| Treasury      | Foreign Investment Review Board                                        | Member               | Patrick           | Secker        | Male   | 17/12/2013                       | 16/12/2018              |
| Treasury      | <b>Productivity Commission</b>                                         | Member               | Wendy             | Craik         | Female | 4/06/2014                        | 31/12/2014              |
| Treasury      | <b>Productivity Commission</b>                                         | Other                | Paul              | Lindwall      | Male   | 25/11/2013                       | 13/05/2014              |
| Treasury      | <b>Productivity Commission</b>                                         | Member               | Karen             | Chester       | Female | 12/12/2013                       | 11/12/2018              |
| Treasury      | <b>Superannuation Complaints Tribunal</b>                              | Chairperson          | Jocelyn           | Furlan        | Female | 4/06/2014                        | 3/09/2014               |
| Treasury      | <b>Takeovers Panel</b>                                                 | Member               | Karen             | Evans-Cullen  | Female | 14/04/2014                       | 7/03/2017               |
| Treasury      | <b>Takeovers Panel</b>                                                 | Member               | Michelle          | Jablko        | Female | 14/04/2014                       | 7/03/2017               |
| Treasury      | <b>Takeovers Panel</b>                                                 | Member               | lan               | Jackman       | Male   | 14/04/2014                       | 7/03/2017               |
| Treasury      | <b>Takeovers Panel</b>                                                 | Member               | Christian         | Johnston      | Male   | 14/04/2014                       | 7/03/2017               |
| Treasury      | <b>Takeovers Panel</b>                                                 | Member               | John              | Sheahan       | Male   | 14/04/2014                       | 7/03/2017               |
| Treasury      | <b>Takeovers Panel</b>                                                 | Member               | David             | Jones         | Male   | 12/06/2014                       | 30/09/2015              |

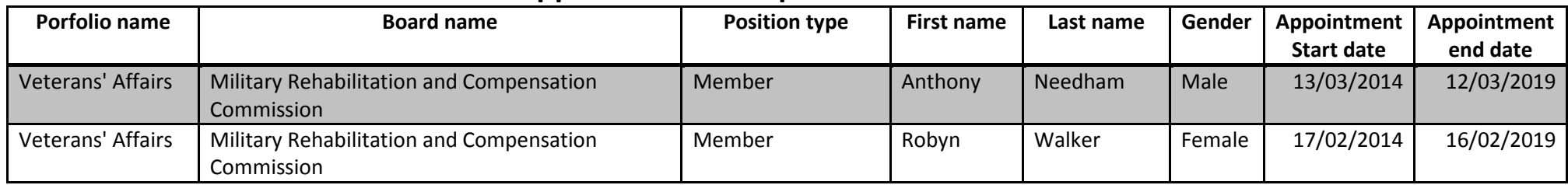